## **Omnitools: Performance Analysis Tools for AMD GPUs**

Presenter: Samuel Antao

Contributors: Gina Sitaraman, Suyash Tandon, George Markomanolis, Jonathan Madsen, Austin Ellis, Bob Robey, Xiaomin Lu, Noah Wolfe

LUMI Training Course May 30 – June 2, 2023

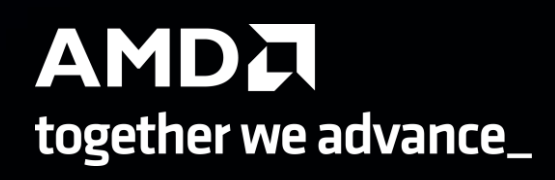

## **Logistics**

- Access to LUMI: ssh [username@lumi.csc.fi](mailto:username@lumi.csc.fi)
- Project account: project\_465000524
- Slides: /project/project\_465000524/slides/AMD/
- Hackmd: [https://hackmd.io/@gmarkoma/cug2023\\_tutorial\\_omnitools](https://hackmd.io/@gmarkoma/cug2023_tutorial_omnitools) [https://hackmd.io/@gmarkoma/lumi\\_training\\_ee](https://hackmd.io/@gmarkoma/lumi_training_ee)

# **Introduction to Omnitrace**

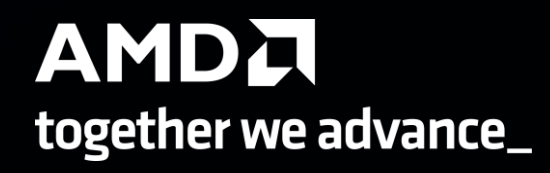

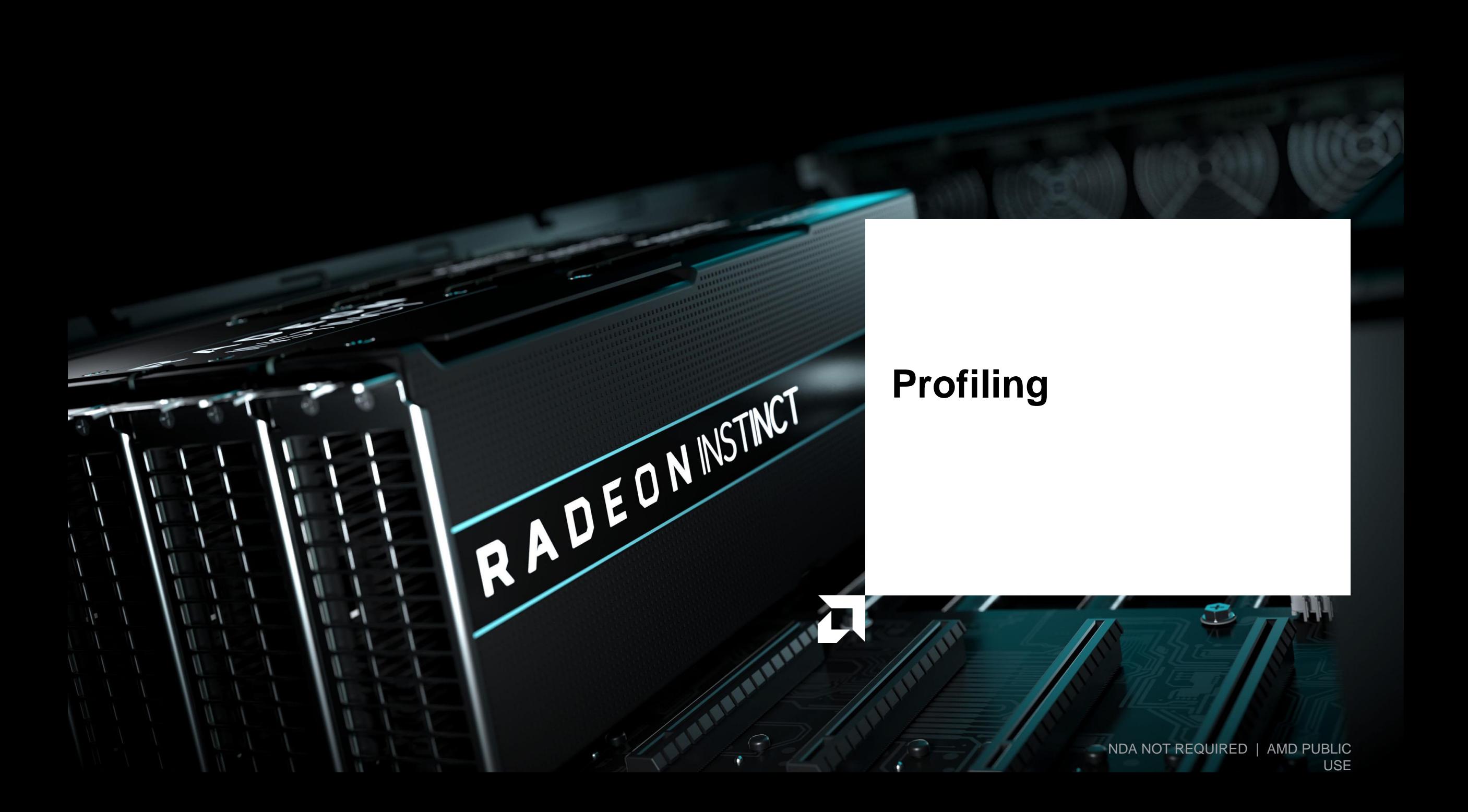

### **Background – AMD Profilers**

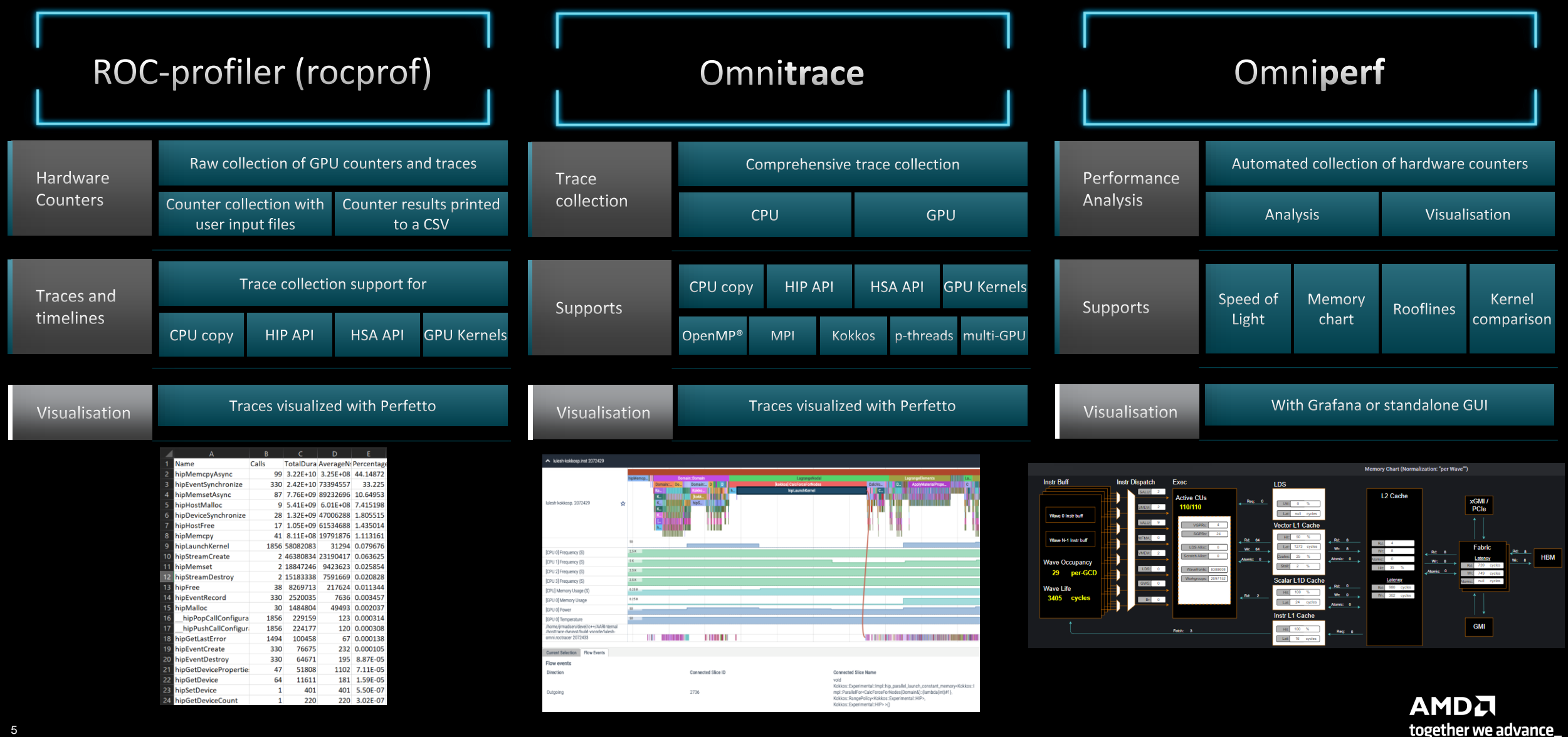

### **Background – AMD Profilers**

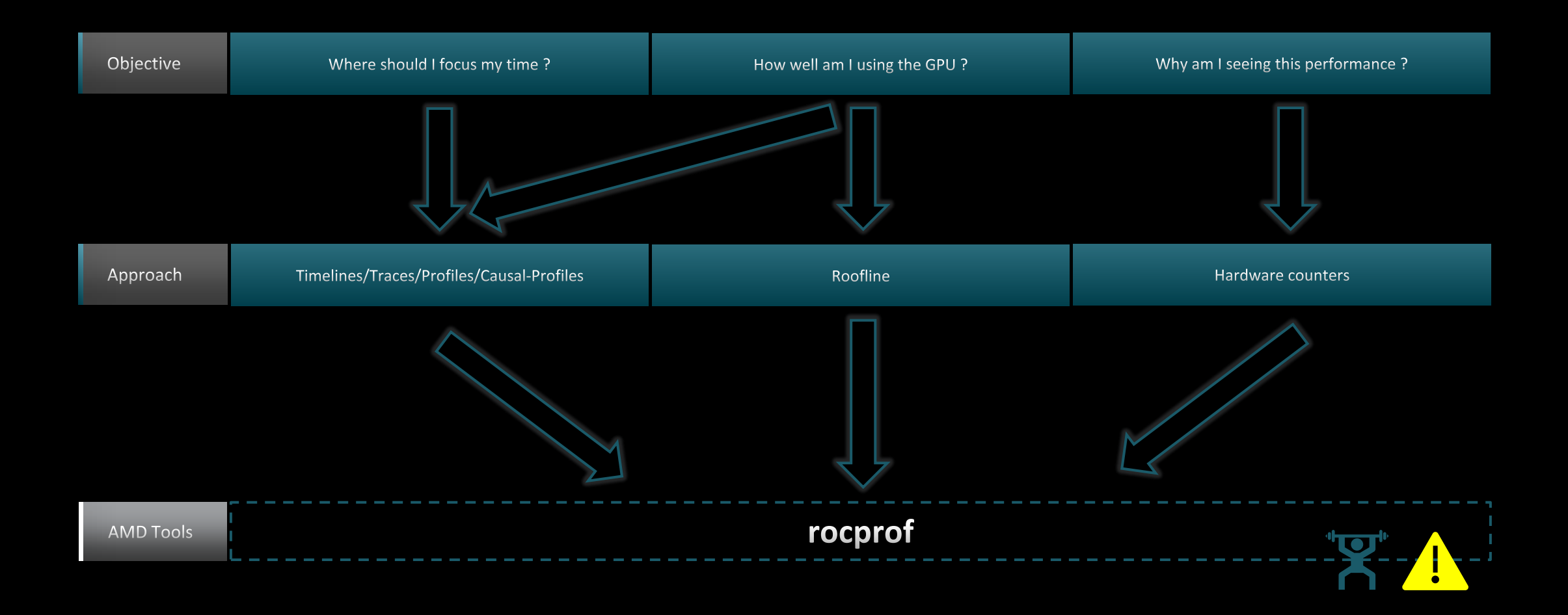

### **Background – AMD Profilers**

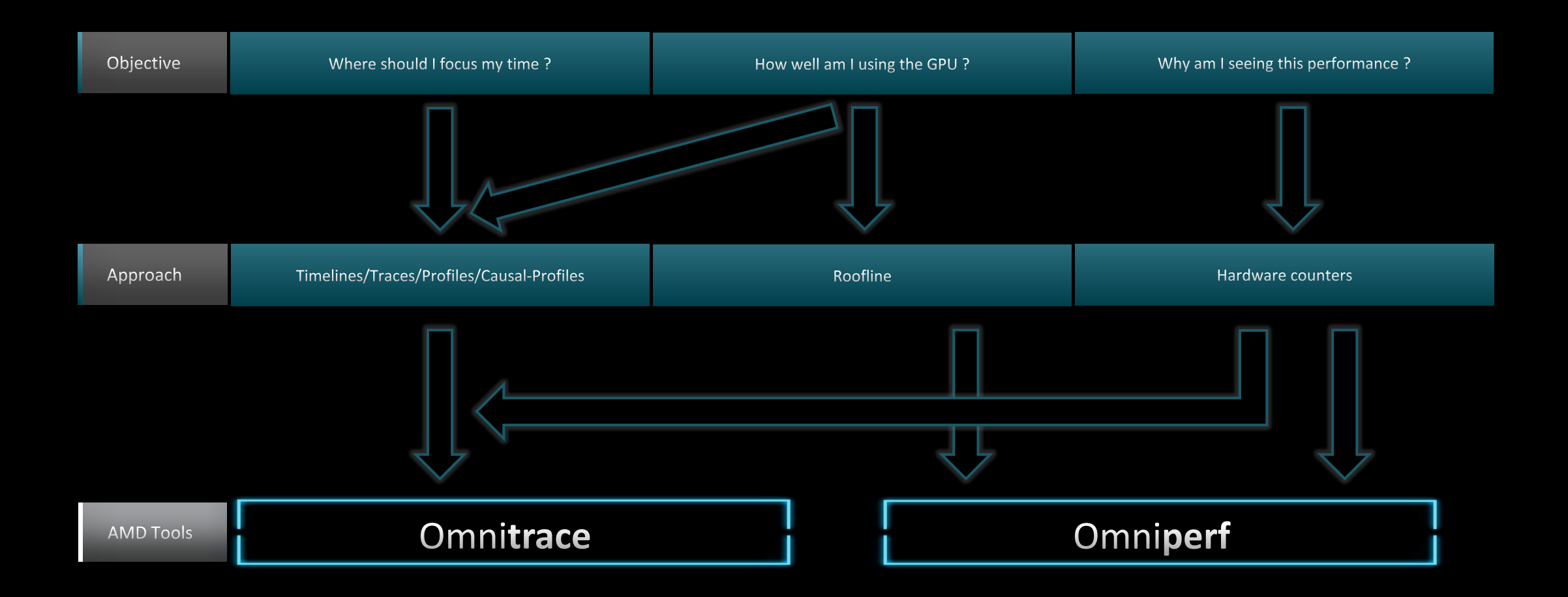

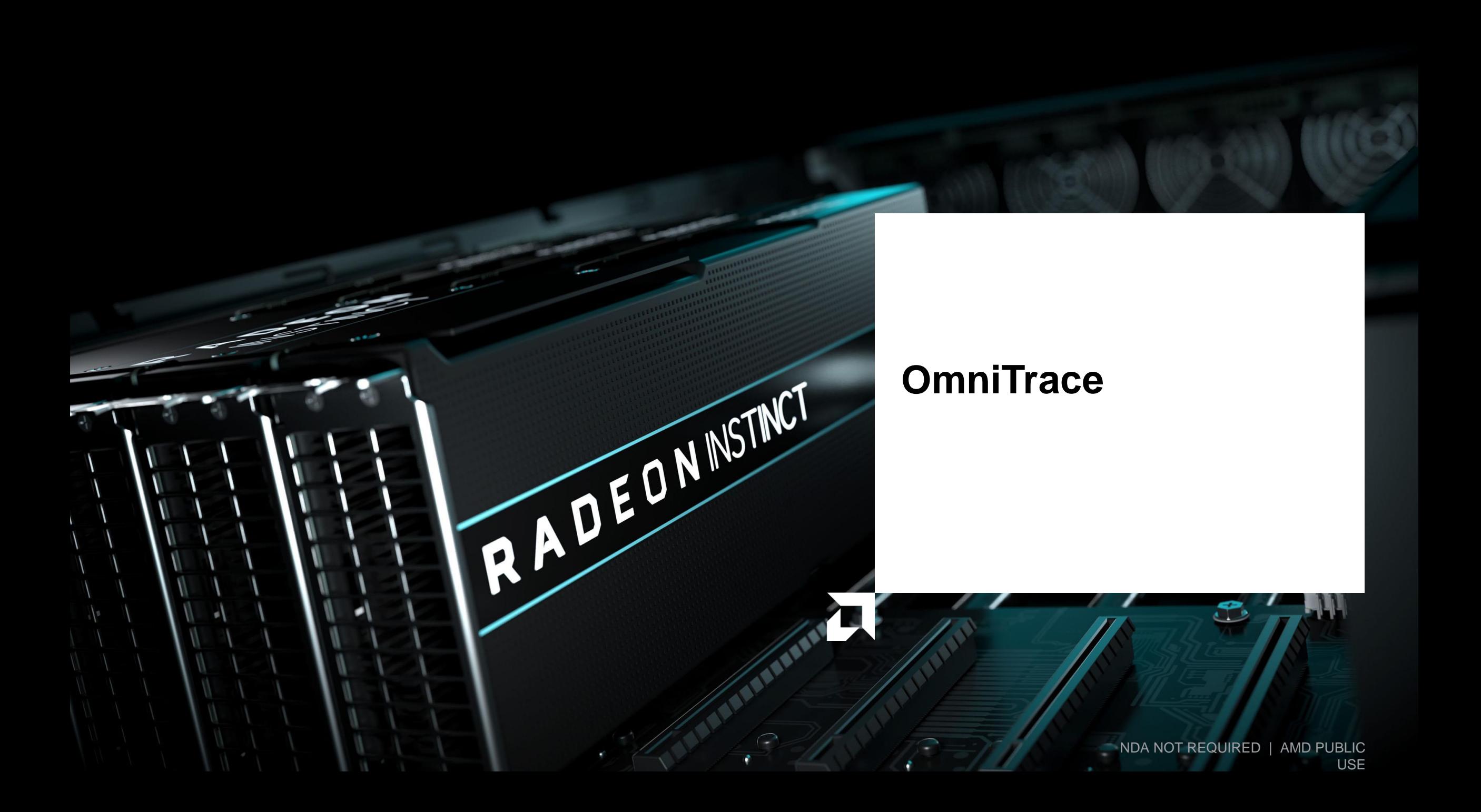

## **Omnitrace: Application Profiling, Tracing, and Analysis**

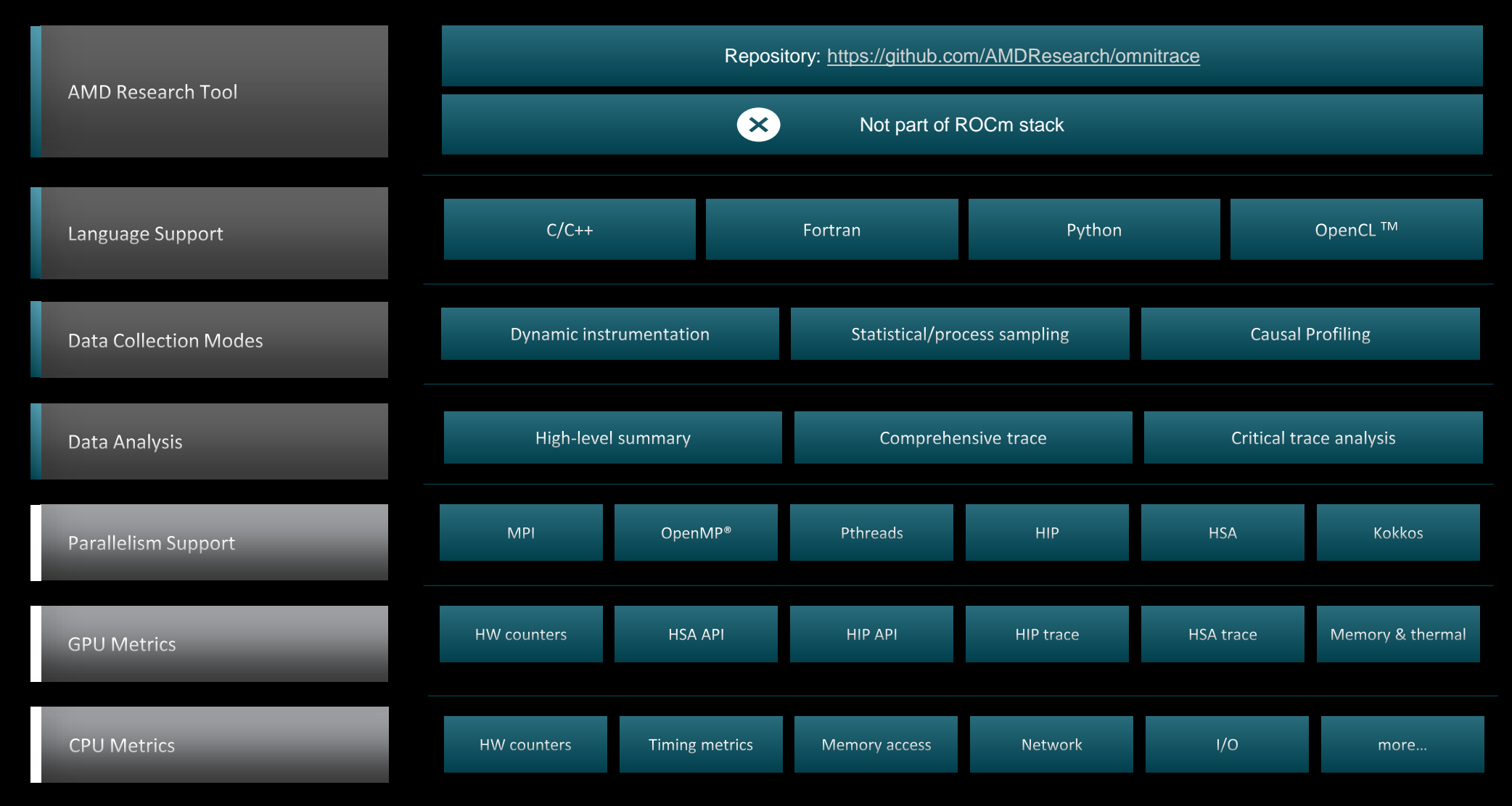

Refer to [current documentation](https://amdresearch.github.io/omnitrace/features.html) for recent updates

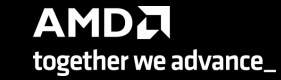

### **Installation (if required)**

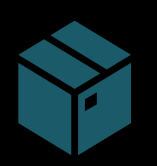

To use pre-built binaries, select the version that matches your operating system, ROCm version, etc.

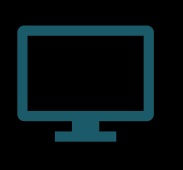

Select OpenSuse operating system for HPE/AMD system: omnitrace-1.7.4-opensuse-15.4-ROCm-50400- PAPI-OMPT-Python3.sh

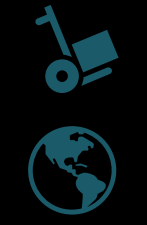

There are .rpm and .deb files for installation also. In future versions, binary installers for RHEL also available.

Full documentation: <https://amdresearch.github.io/omnitrace/>

export OMNITRACE\_VERSION=latest export ROCM\_VERSION=5.4.3 export OMNITRACE INSTALL DIR=</path/to/your/omnitrace/install> wget https://github.com/AMDResearch/omnitrace/releases/\${OMNITRACE VERSION}/download/omnitrace-install.py python3 omnitrace-install.py -p \${OMNITRACE INSTALL DIR} --rocm \${ROCM VERSION}

**Set up environment:** source \${OMNITRACE INSTALL DIR}/share/omnitrace/setup-env.sh

Note: If installing from source, remember to clone the omnitrace repo recursively

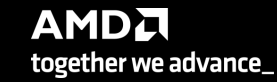

## **Omnitrace instrumentation Modes**

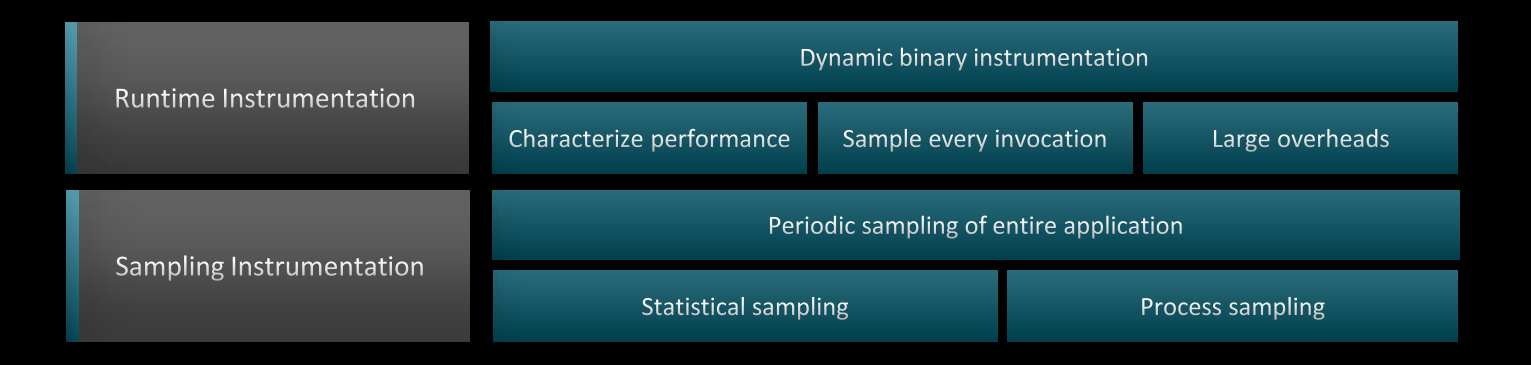

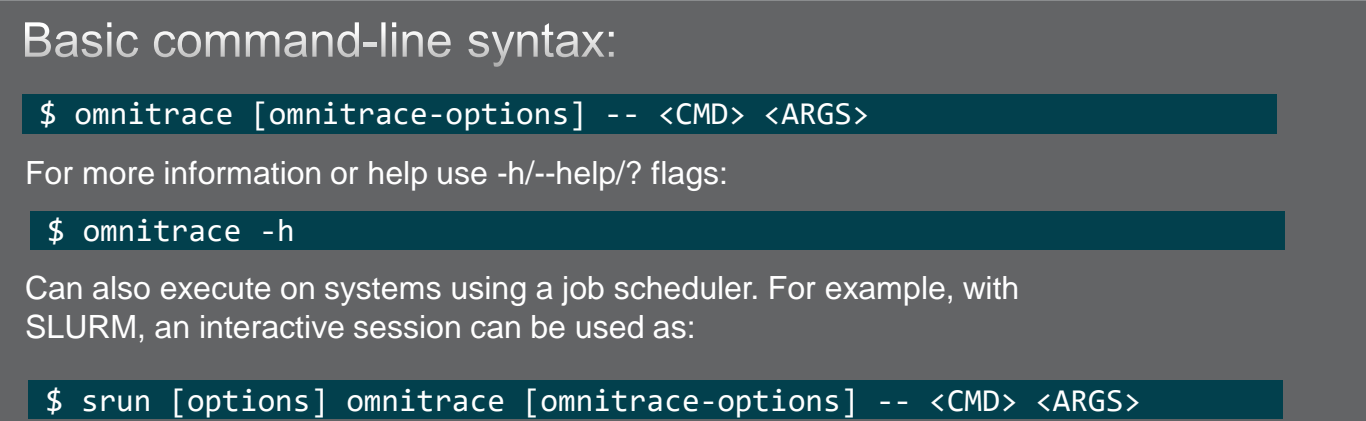

For problems, create an issue here: <https://github.com/AMDResearch/omnitrace/issues> Documentation:<https://amdresearch.github.io/omnitrace/>

11 |

## **Omnitrace Configuration**

#### \$ omnitrace-avail --categories [options]

Get more information about run-time settings, data collection capabilities, and available hardware counters. For more information or help use -h/--help flags:

#### \$ omnitrace-avail -h

Collect information for omnitrace-related settings using shorthand -c for --categories :

\$ omnitrace-avail –c perfetto

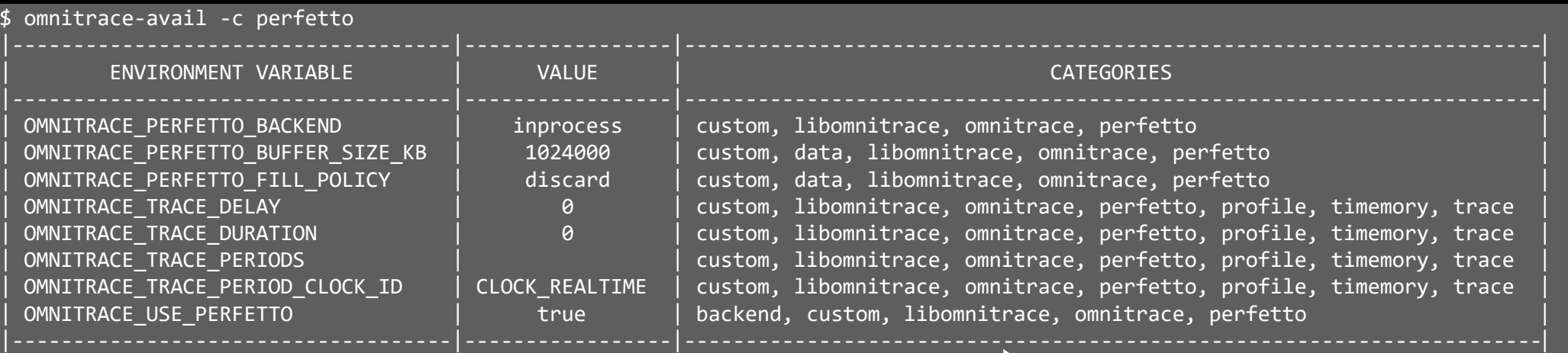

Shows all runtime settings that may be tuned for perfetto

### **Omnitrace Configuration**

#### \$ omnitrace-avail --categories [options]

Get more information about run-time settings, data collection capabilities, and available hardware counters. For more information or help use -h/--help/? flags:

#### \$ omnitrace-avail -h

Collect information for omnitrace-related settings using shorthand -c for --categories :

\$ omnitrace-avail –c omnitrace

For brief description, use the options:

#### \$ omnitrace-avail –bd

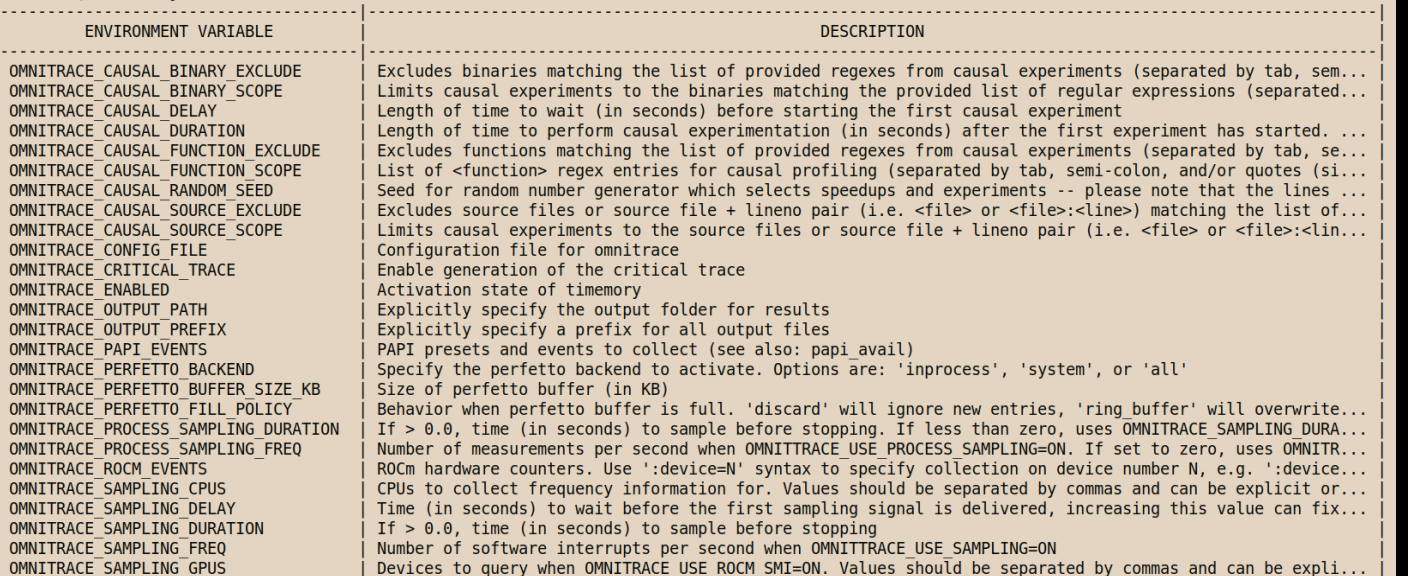

### Create a config file

Create a config file in \$HOME:

\$ omnitrace-avail –G \$HOME/.omnitrace.cfg

To add description of all variables and settings, use:

#### \$ omnitrace-avail –G \$HOME/.omnitrace.cfg --all

Modify the config file \$HOME/.omnitrace.cfg as desired to enable and change settings:

#### <snip>

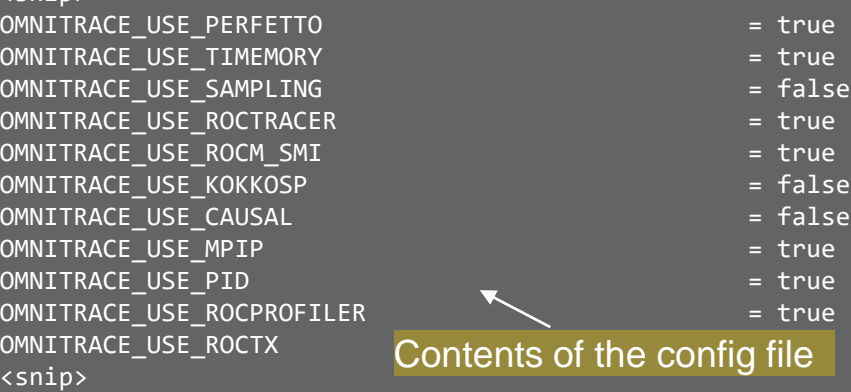

Declare which config file to use by setting the environment:

\$ export OMNITRACE\_CONFIG\_FILE=/path-

to/.omnitrace.cfg

# **Dynamic Instrumentation**

Runtime Instrumentation

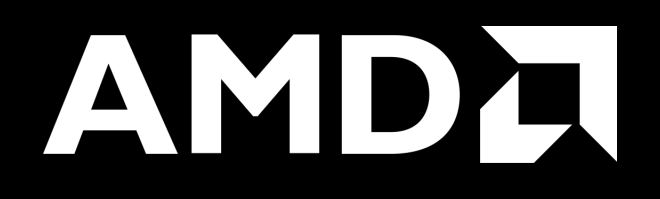

### **Dynamic Instrumentation – Jacobi Example**

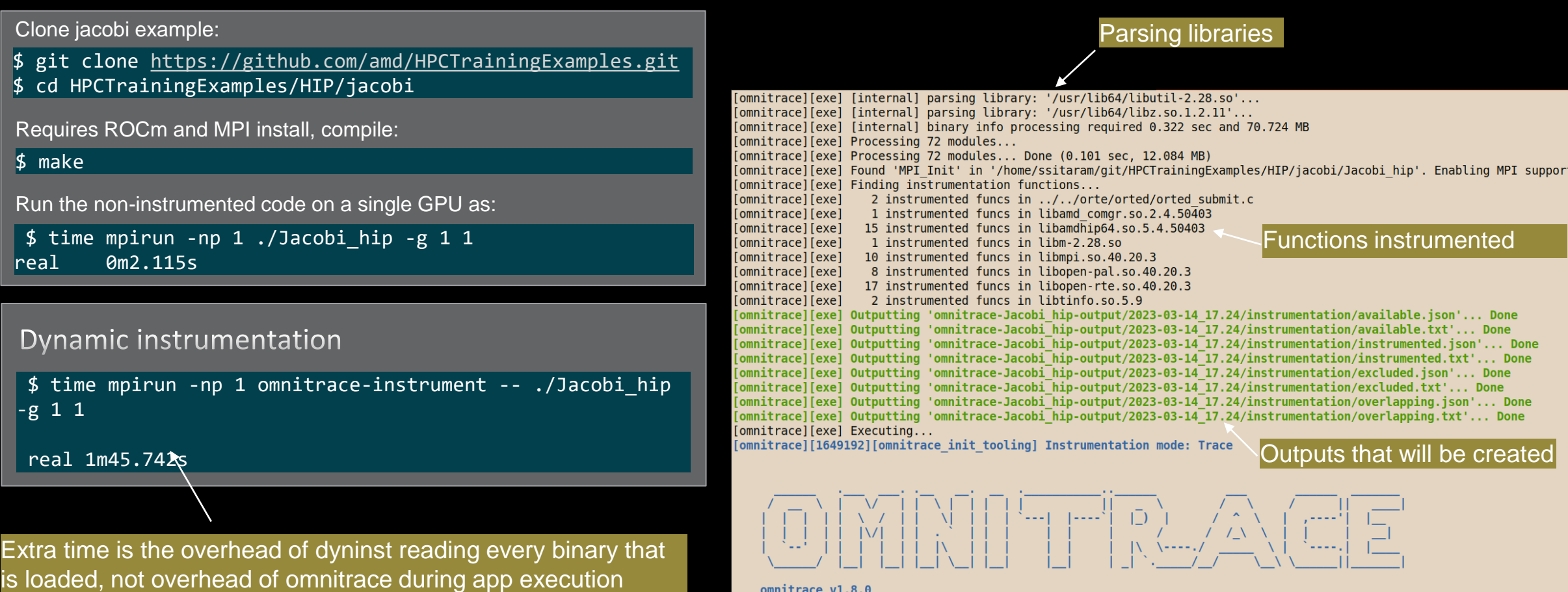

### **Dynamic Instrumentation – Jacobi Example**

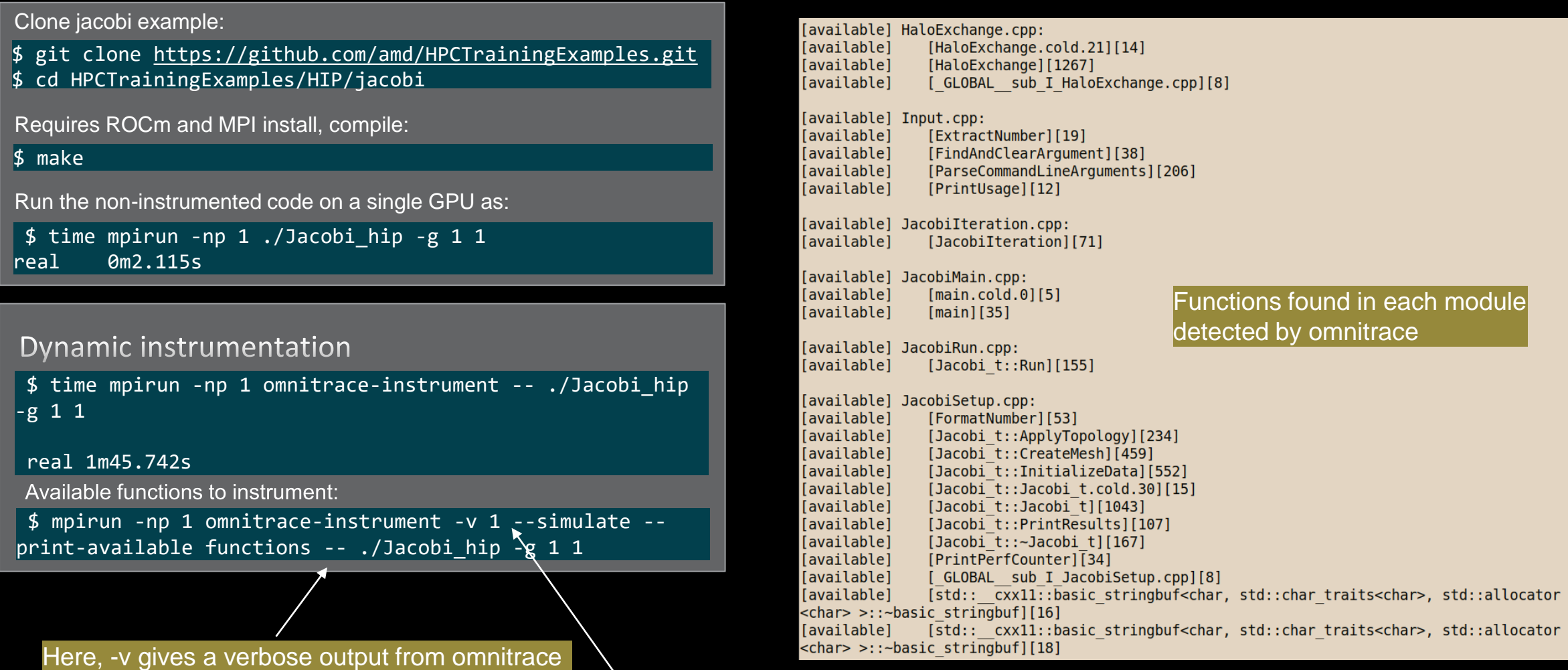

The simulate flag does not run the executable, but only demonstrates the available functions

### **Dynamic Instrumentation – Jacobi Example**

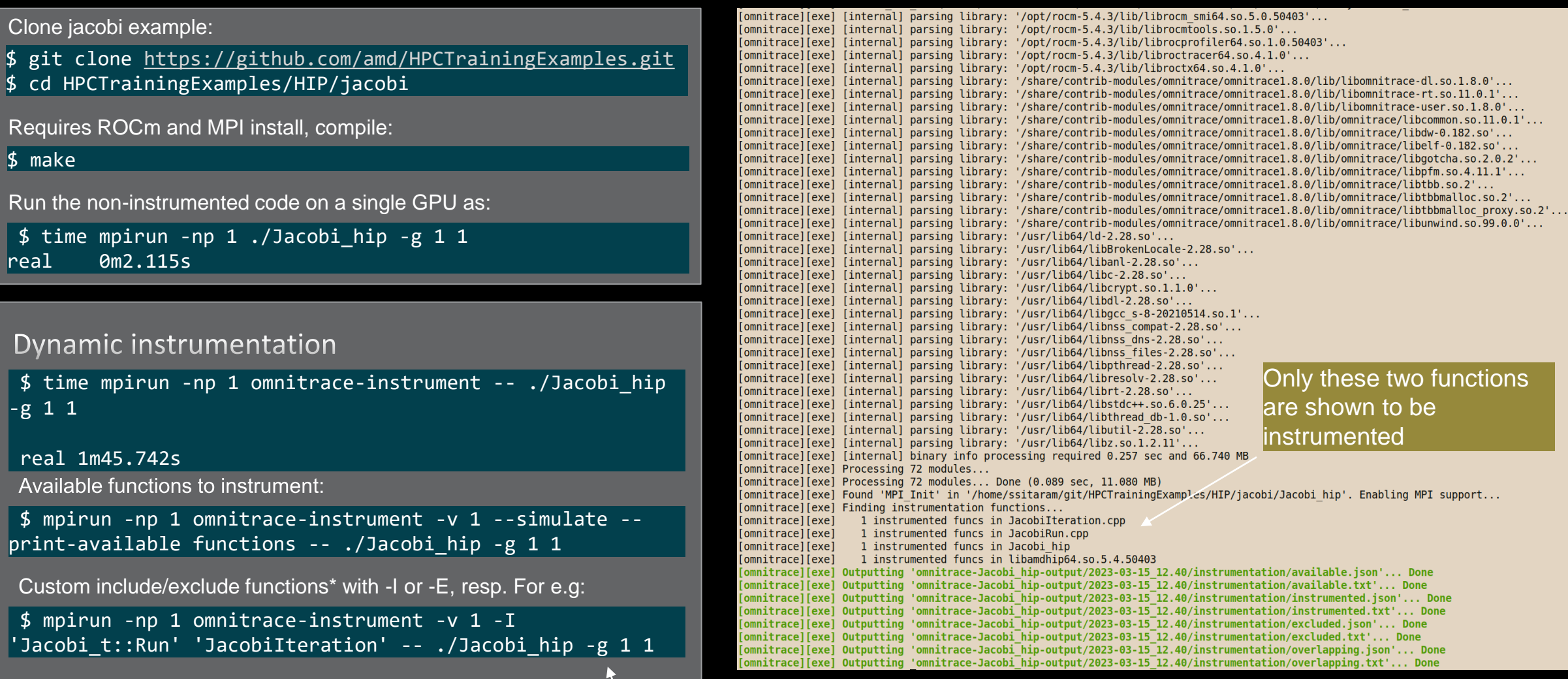

**AMDA** 

together we advance\_

Include two functions to instrument

# **Dynamic Instrumentation**

Binary Rewrite

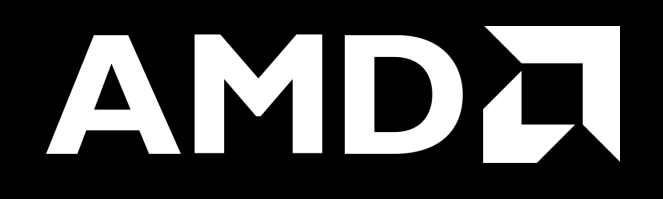

### **Binary Rewrite – Jacobi Example**

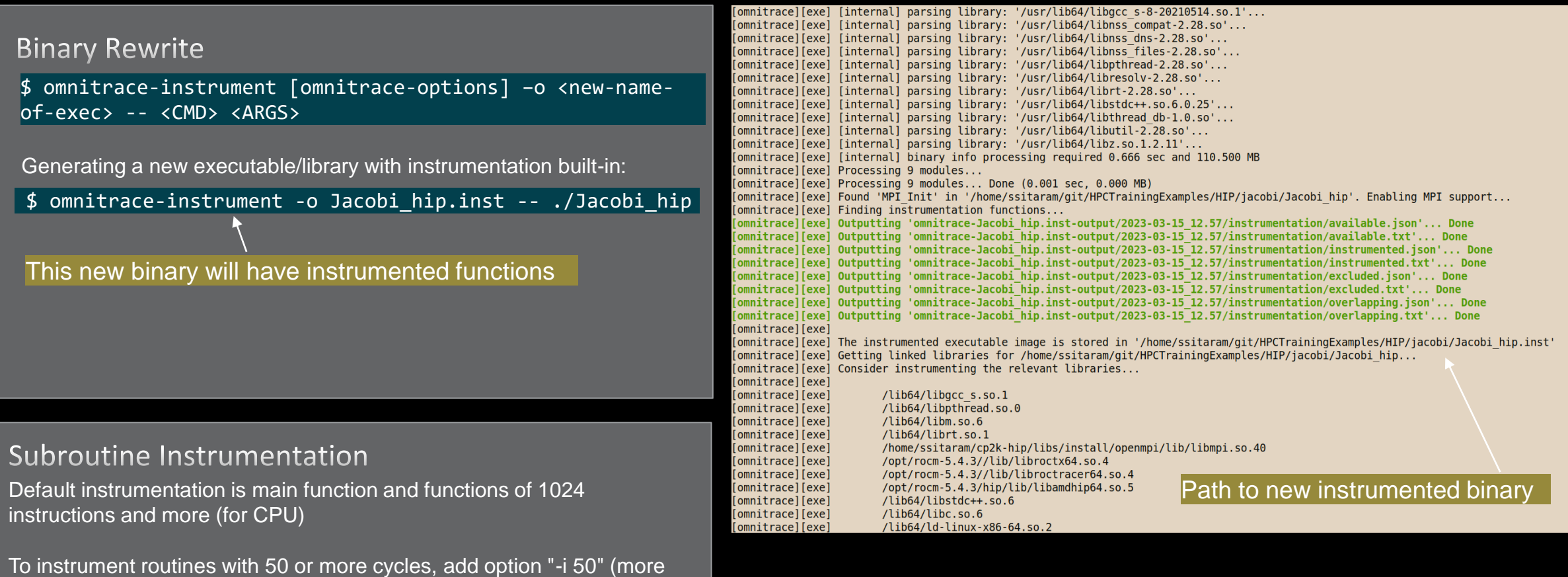

overhead)

## **Binary Rewrite – Jacobi Example**

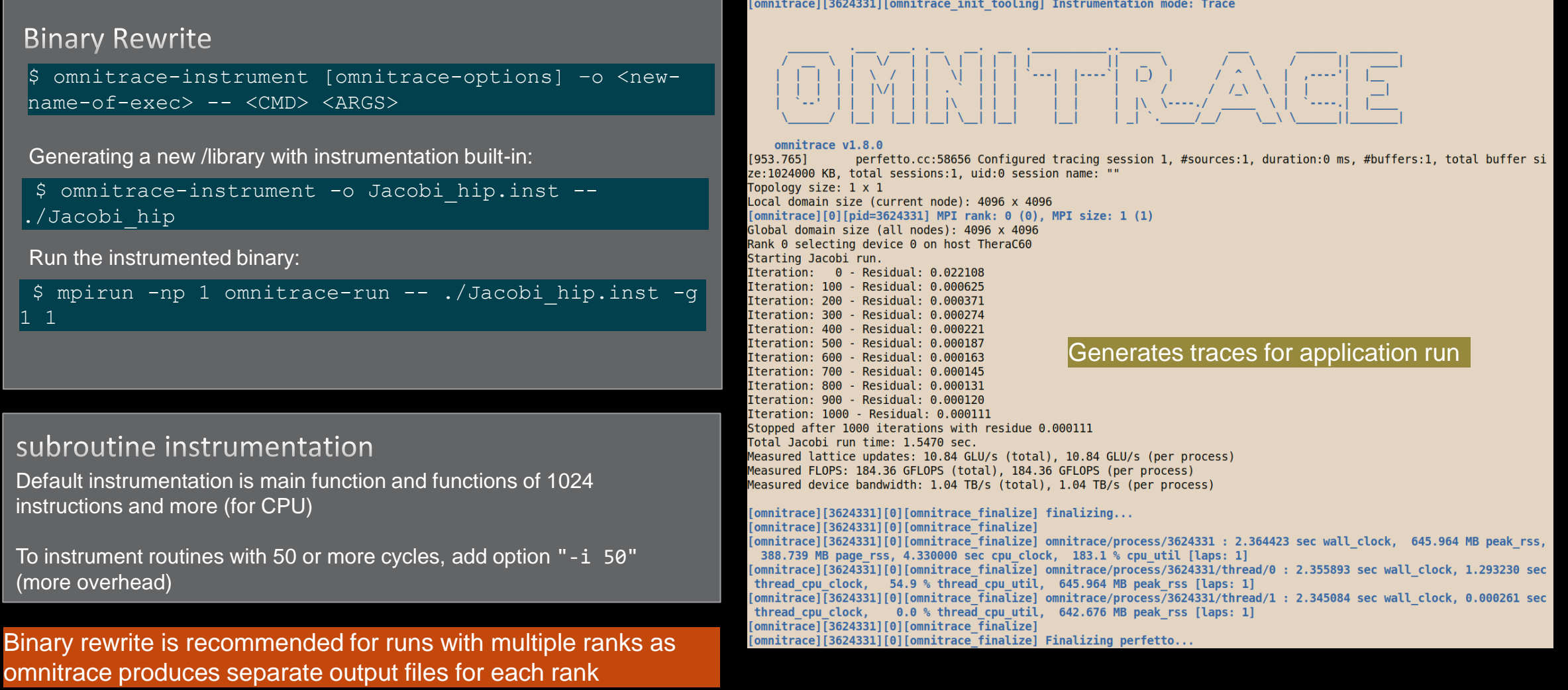

### **List of Instrumented GPU Functions**

### \$ cat omnitrace-Jacobi\_hip.inst-output/2023-03-15\_13.57/roctracer-0.txt

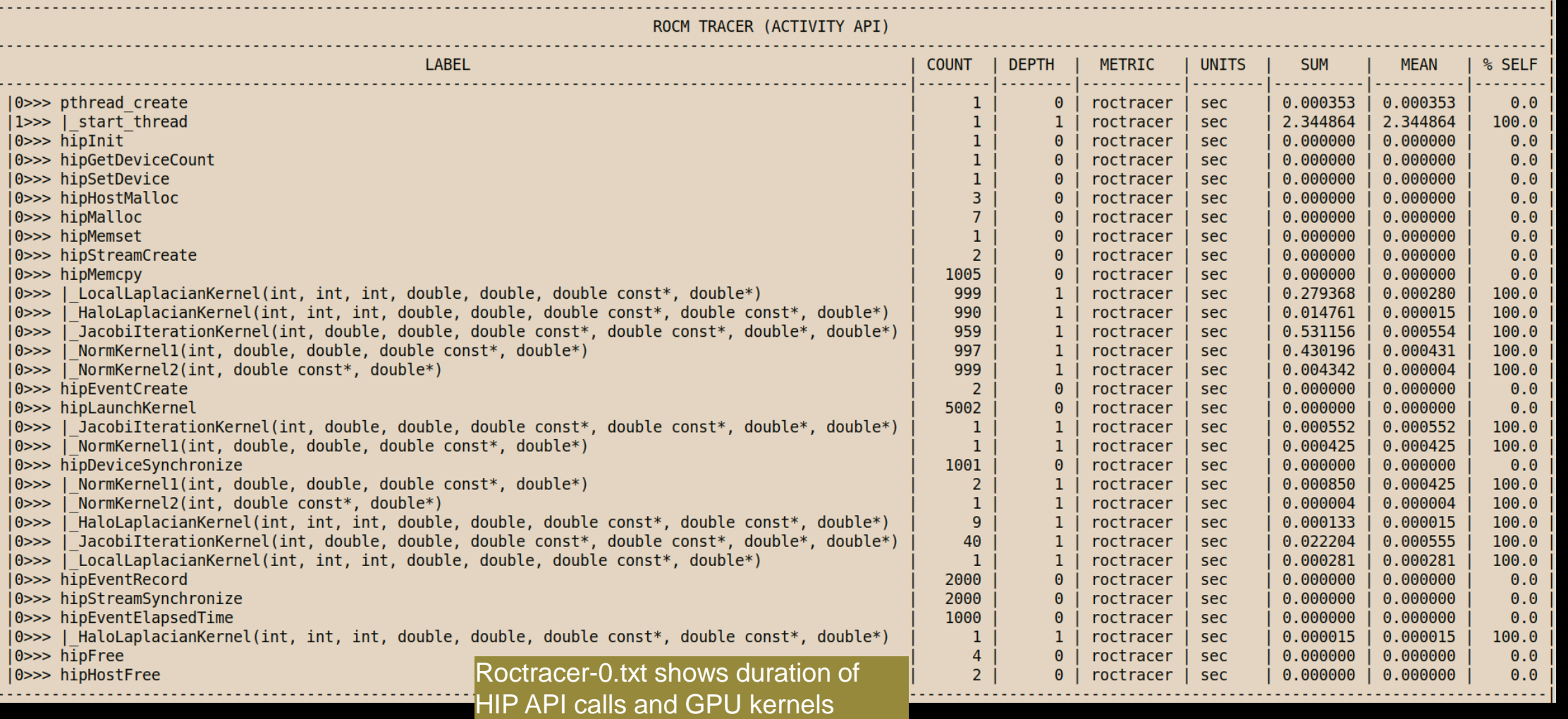

**AMDA** together we advance\_

## **Visualizing Trace**

### Use Perfetto

Copy perfetto-trace-0.proto to your laptop, go to<https://ui.perfetto.dev/>, Click "Open trace file", select perfetto-trace-0.proto

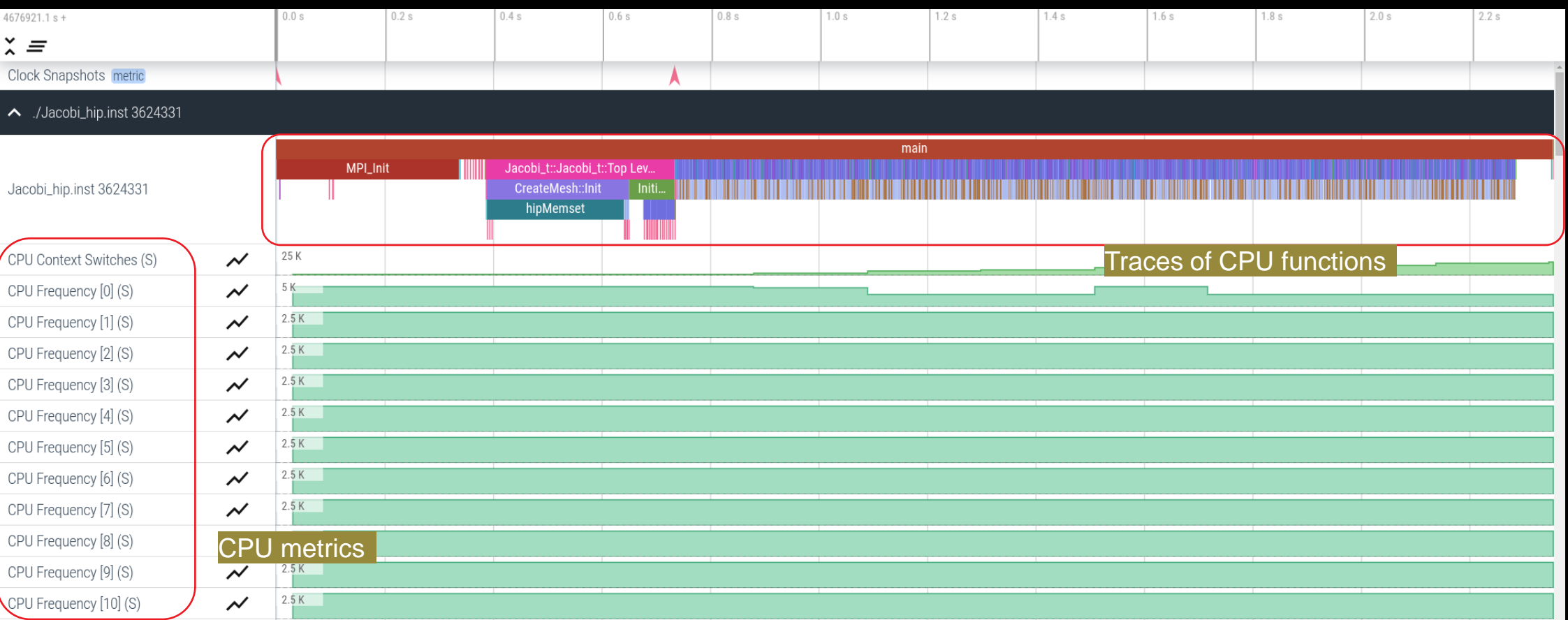

# **Visualizing Trace**

Use Perfetto Zoom in to investigate regions of interest

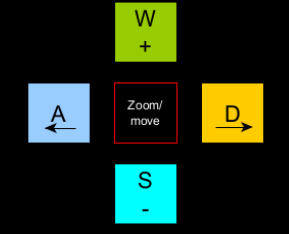

#### /Jacobi\_hip.inst 3624331

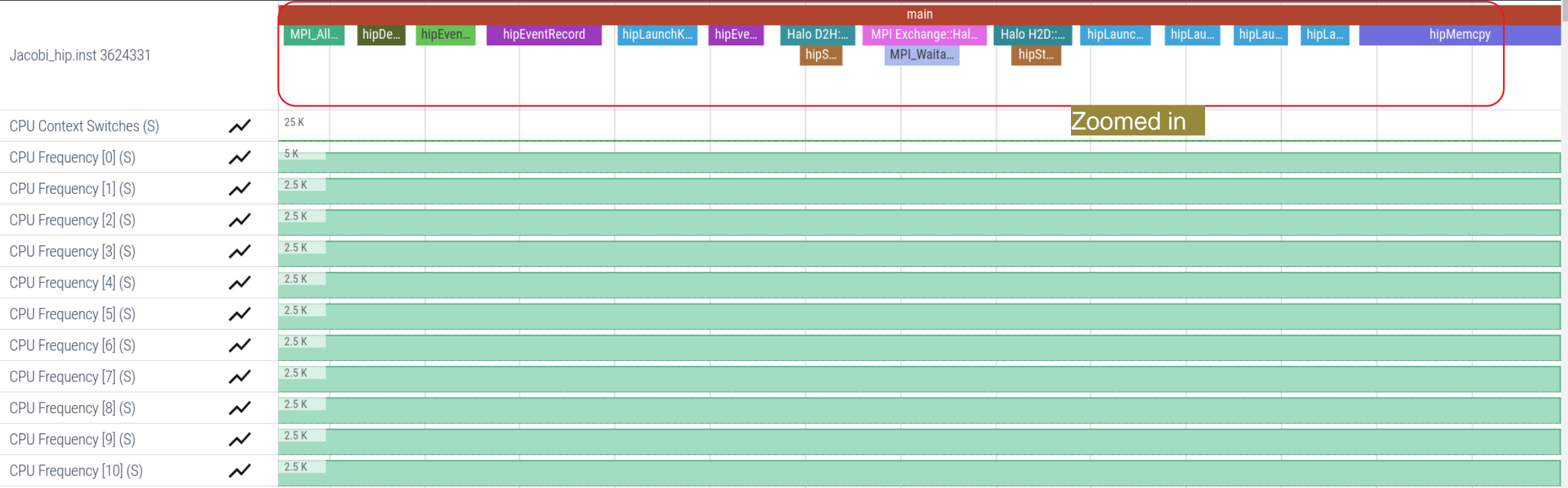

# **Visualizing Trace**

### Use Perfetto Zoom in to investigate regions of interest

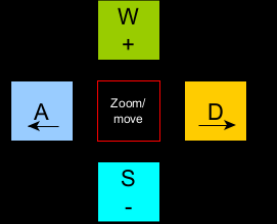

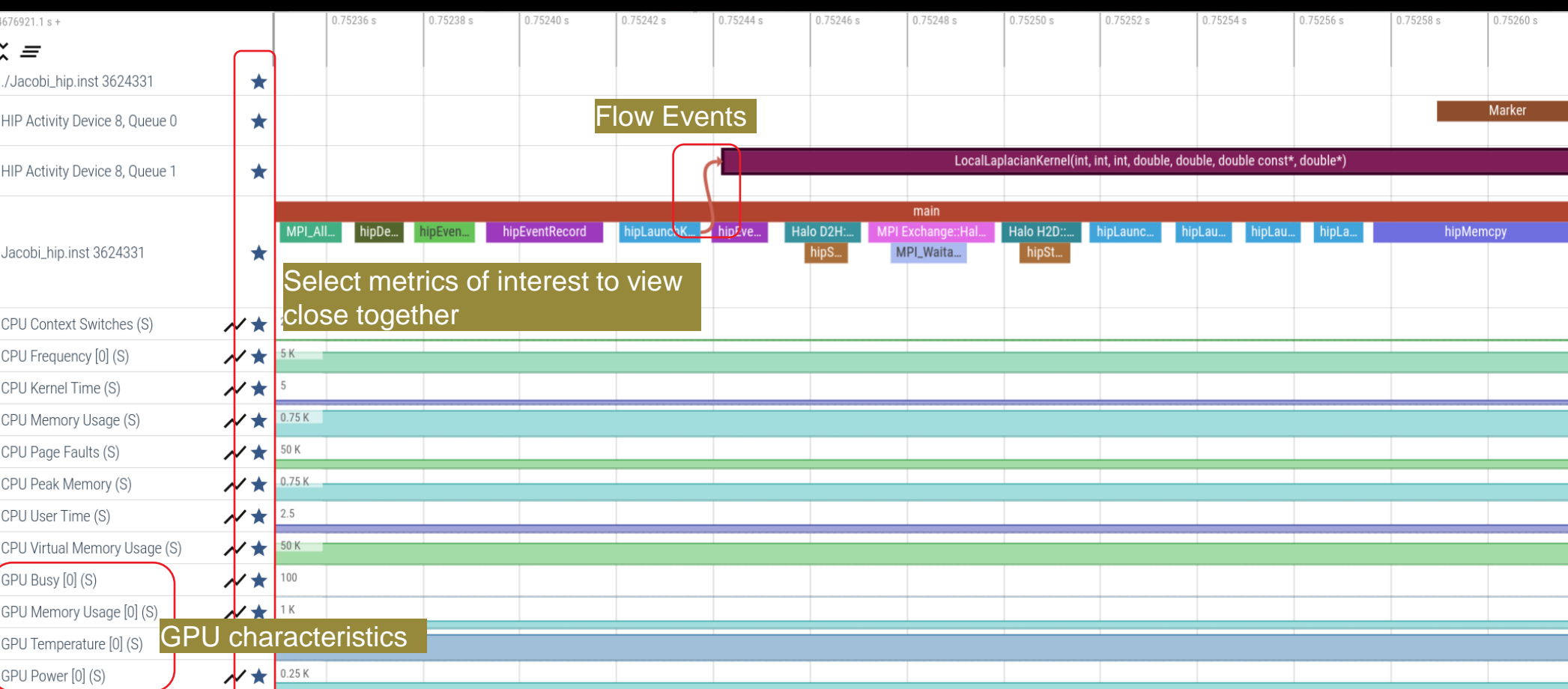

### **Larger Traces with Perfetto**

• There is a memory limit in the Chrome browser. There is a way to read in the trace for the browser before starting it up.

**Linux** 

- curl -LO https://get.perfetto.dev/trace\_processor
- chmod +x ./trace\_processor
- ./trace\_processor –httpd <path to trace file>
- Open up Chrome browser and go to [https://ui.perfetto.dev](https://ui.perfetto.dev/)
- When prompted, click on "Yes, use loaded trace"

### Windows

- Open up [https://get.perfetto.dev/trace\\_processor](https://get.perfetto.dev/trace_processor) in a browser to download the python script
- py trace\_processor --httpd <trace file>
	- You may need to download and install python on your windows system
- Open up Chrome browser and go to [https://ui.perfetto.dev](https://ui.perfetto.dev/)
- When prompted, click on "Yes, use loaded trace"

# **Hardware Counters**

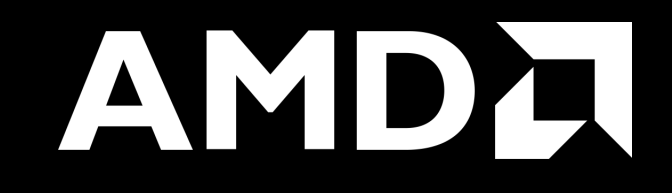

### **Hardware Counters – List All**

### $\vert$  \$ mpirun –np 1 omnitrace-avail --all $\vert$

### Components, Categories

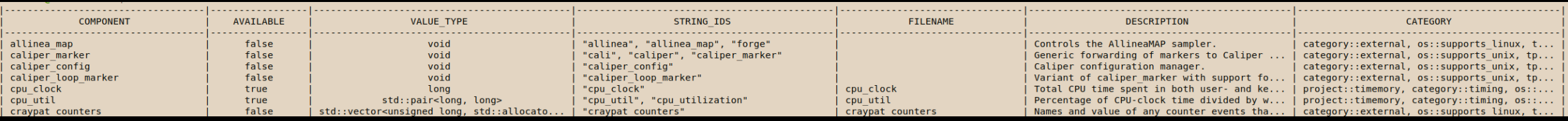

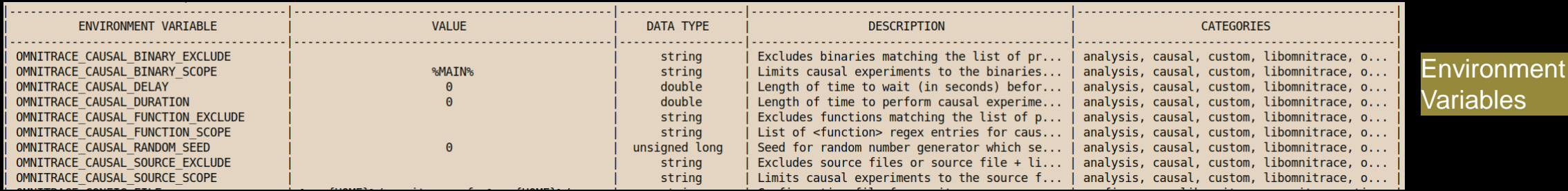

 $pert::CYCLES + exclusive access$ 

true

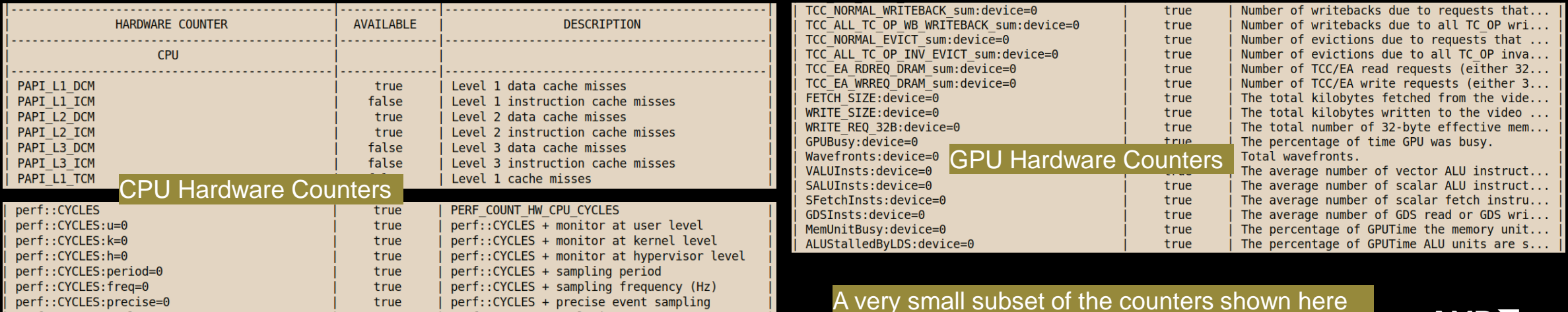

perfi:CYCLES:excl=0

## **Commonly Used GPU Counters**

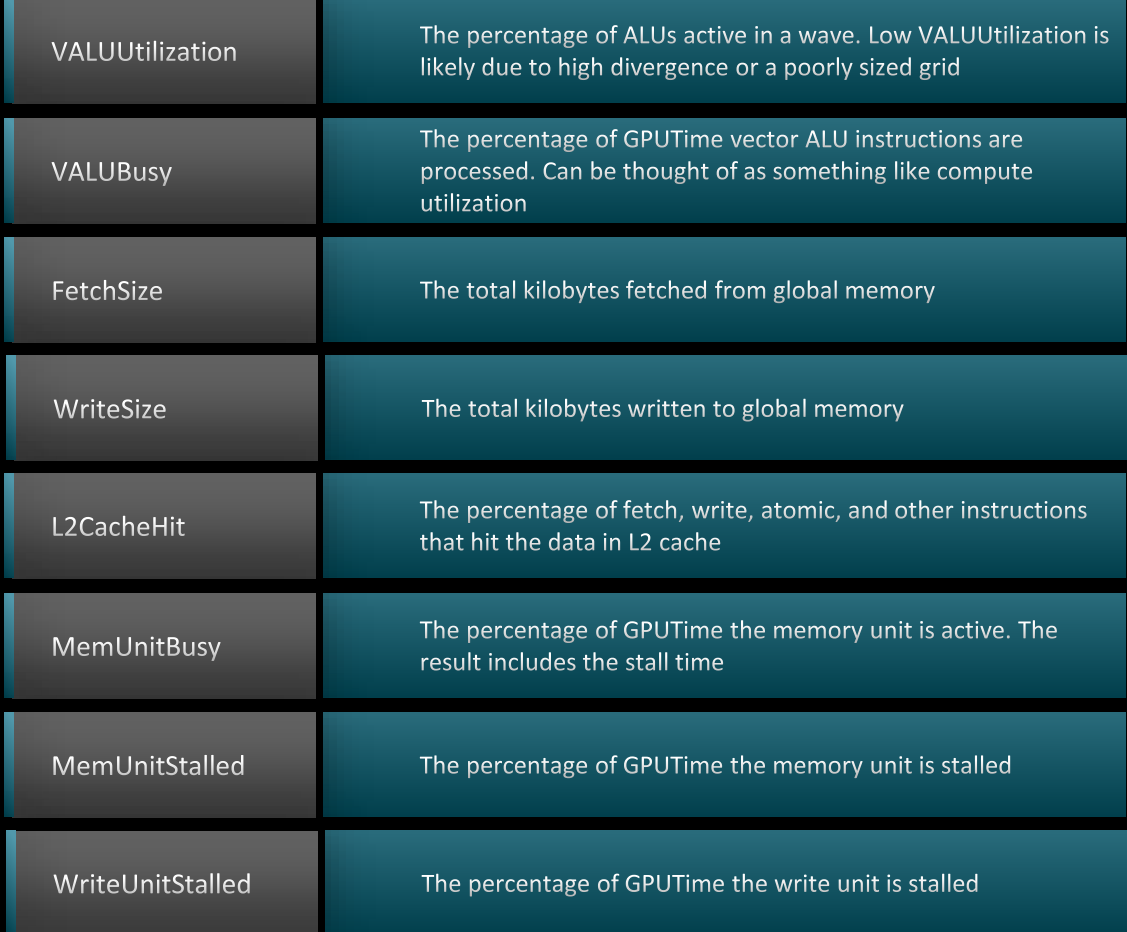

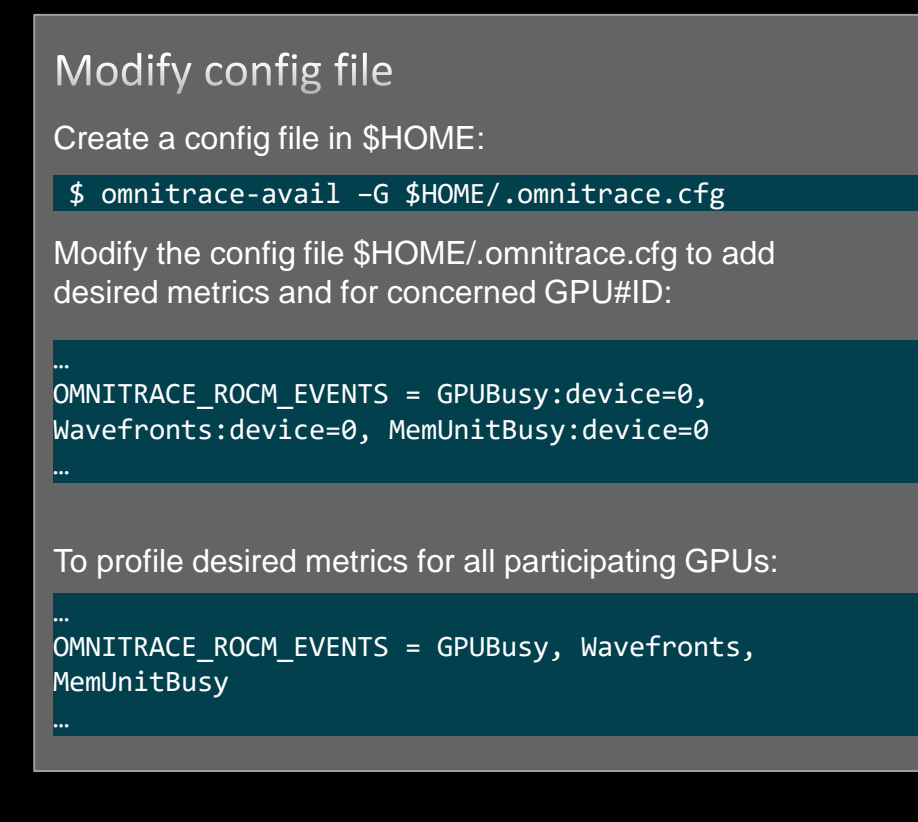

Full list at: <https://github.com/ROCm-Developer-Tools/rocprofiler/blob/amd-master/test/tool/metrics.xml>

### **Execution with Hardware Counters**

(after modifying cfg file to set up OMNITRACE\_ROCM\_EVENTS with GPU metrics) \$ mpirun -np 1 omnitrace-run -- ./Jacobi\_hip.inst -g 1 1

[omnitrace][501266][0][omnitrace finalize] Finalizing perfetto...

[omnitrace][501266][perfetto]> 0utputting '/shared/prod/home/ssitaram/HPCTrainingExamples/HIP/jacobi/omnitrace-Jacobi hip-output/2023-03-15 22.57/perfetto-trace-0.proto' (11 .. Done [omnitrace][501266][rocprof-device-0-GPUBusy]> Outputting 'omnitrace-Jacobi hip-output/2023-03-15 2≵.57/rocprof-device-0-GPUBusy-0.json' GPU hardware [omnitrace][501266][rocprof-device-0-GPUBusy]> Outputting 'omnitrace-Jacobi hip-output/2023-03-15 22.57/rocprof-device-0-GPUBusy-0.txt' [omnitrace][501266][rocprof-device-0-Wavefronts]> 0utputting 'omnitrace-Jacobi hip-output/2023-03-1\$ 22.57/rocprof-device-0-Wavefronts-0.json' **counters** [omnitrace][501266][rocprof-device-0-Wavefronts]> Outputting 'omnitrace-Jacobi hip-output/2023-03-15 22.57/rocprof-device-0-Wavefronts-0.txt' [omnitrace][501266][rocprof-device-0-MemUnitBusy]> Outputting 'omnitrace-Jacobi hip-output/2023-03-15 22.57/rocprof-device-0-MemUnitBusy-0.json' [omnitrace][501266][rocprof-device-0-MemUnitBusy]> Outputting 'omnitrace-Jacobi hip-output/2023-03-15 22.57/rocprof-device-0-MemUnitBusy-0.txt' [omnitrace][501266][trip count]> Outputting 'omnitrace-Jacobi hip-output/2023-03-15 22.57/trip count-0.json' [omnitrace][501266][trip\_count]> Outputting 'omnitrace-Jacobi\_hip-output/2023-03-15\_22.57/trip\_count-0.txt' [omnitrace][501266][wall clock]> Outputting 'omnitrace-Jacobi hip-output/2023-03-15 22.57/wall clock-0.json' [omnitrace][501266][wall clock]> Outputting 'omnitrace-Jacobi hip-output/2023-03-15 22.57/wall clock-0.txt' [omnitrace][501266][roctracer]> 0utputting 'omnitrace-Jacobi hip-output/2023-03-15 22.57/roctracer-0.json' [omnitrace][501266][roctracer]> 0utputting 'omnitrace-Jacobi hip-output/2023-03-15 22.57/roctracer-0.txt' [omnitrace][501266][sampling percent]> Outputting 'omnitrace-Jacobi hip-output/2023-03-15 22.57/sampling percent-0.json' [omnitrace][501266][sampling percent]> Outputting 'omnitrace-Jacobi hip-output/2023-03-15 22.57/sampling percent-0.txt' [omnitrace][501266][sampling\_cpu\_clock]> Outputting 'omnitrace-Jacobi\_hip-output/2023-03-15 22.57/sampling cpu\_clock-0.json' [omnitrace][501266][sampling cpu clock]> Outputting 'omnitrace-Jacobi hip-output/2023-03-15 22.57/sampling cpu clock-0.txt' [omnitrace][501266][sampling wall clock]> Outputting 'omnitrace-Jacobi hip-output/2023-03-15 22.57/sampling wall clock-0.json' [omnitrace][501266][sampling wall clock]> Outputting 'omnitrace-Jacobi hip-output/2023-03-15 22.57/sampling wall clock-0.txt' [omnitrace][501266][sampling gpu memory usage]> Outputting 'omnitrace-Jacobi hip-output/2023-03-15 22.57/sampling gpu memory usage-0.json' [omnitrace][501266][sampling gpu memory usage]> 0utputting 'omnitrace-Jacobi hip-output/2023-03-15 22.57/sampling gpu memory usage-0.txt' [omnitrace][501266][sampling gpu power]> Outputting 'omnitrace-Jacobi hip-output/2023-03-15 22.57/sampling gpu power-0.json' [omnitrace][501266][sampling gpu power]> Outputting 'omnitrace-Jacobi hip-output/2023-03-15 22.57/sampling gpu power-0.txt' [omnitrace][501266][sampling gpu temperature]> Outputting 'omnitrace-Jacobi hip-output/2023-03-15 22.57/sampling gpu temperature-0.json' [omnitrace][501266][sampling gpu temperature]> Outputting 'omnitrace-Jacobi hip-output/2023-03-15 22.57/sampling gpu temperature-0.txt' [omnitrace][501266][sampling gpu busy percent]> Outputting 'omnitrace-Jacobi hip-output/2023-03-15 22.57/sampling gpu busy percent-0.json' [omnitrace][501266][sampling gpu busy percent]> 0utputting 'omnitrace-Jacobi hip-output/2023-03-15 22.57/sampling gpu busy percent-0.txt' [omnitrace][501266][metadata]> Outputting 'omnitrace-Jacobi hip-output/2023-03-15 22.57/metadata-0.json' and 'omnitrace-Jacobi hip-output/2023-03-15 22.57/functions-0.json' [omnitrace][501266][0][omnitrace finalize] Finalized: 31.657272 sec wall clock, 0.000 MB peak rss, 179.700 MB page rss, 29.950000 sec cpu clock, 94.6 % cpu util perfetto.cc:60129 Tracing session 1 ended, total sessions:0  $[889.832]$ 

### **Visualization with Hardware Counters**

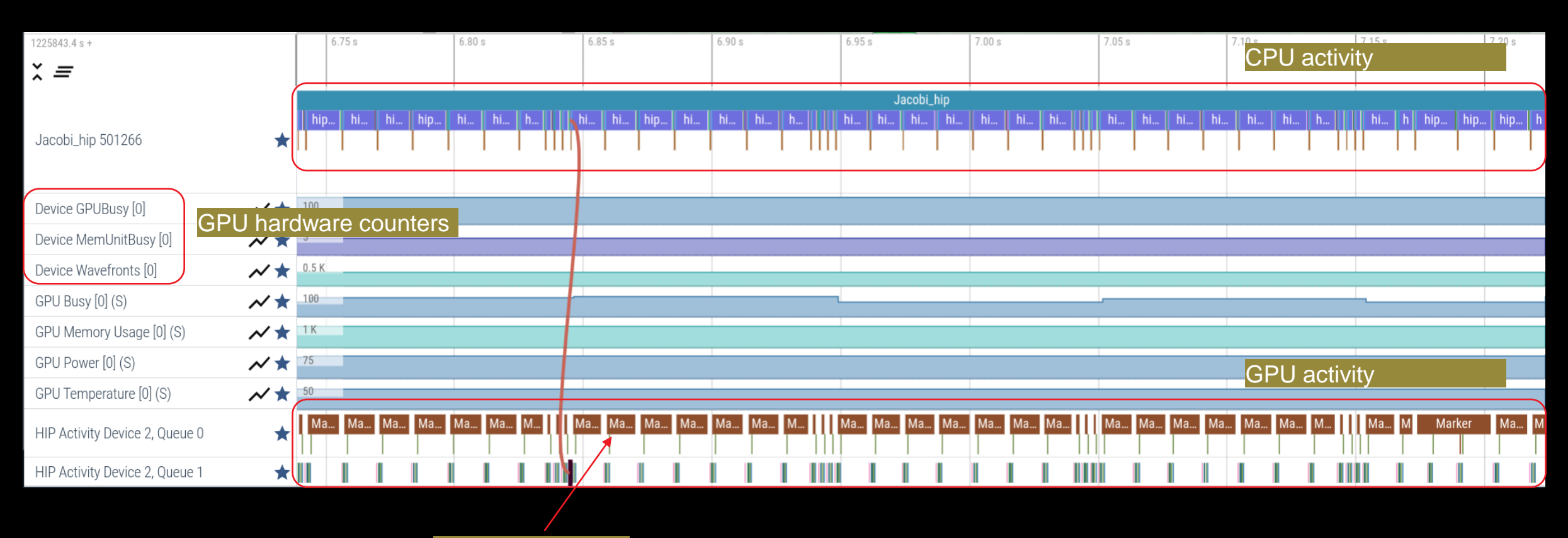

ROCTX Regions

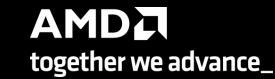

# **Tracing Multiple Ranks**

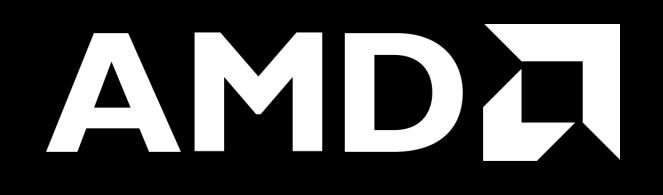

## **Profiling Multiple MPI Ranks – Jacobi Example**

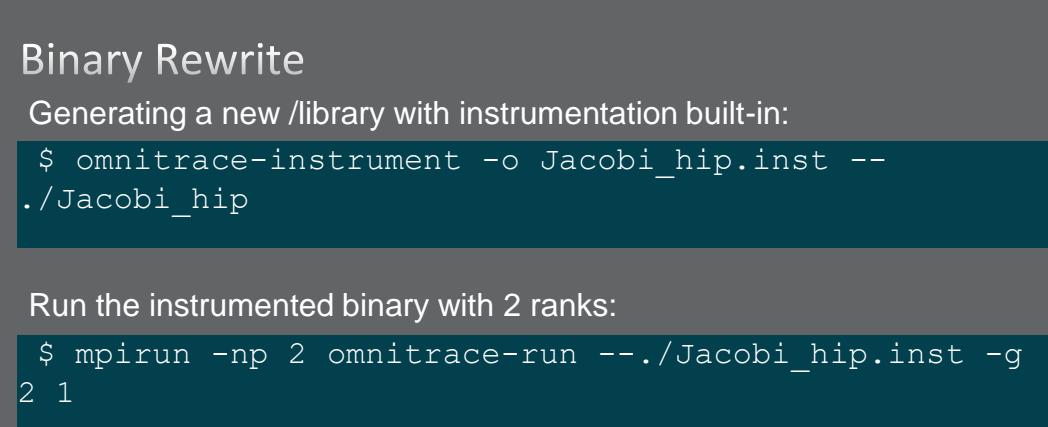

[omnitrace][3628199][perfetto]> Outputting '/home/ssitaram/git/HPCTrainingExamples/HIP/jacobi/omnitrace-Jacobi hip.inst-output/2023-03-15 18.02/perfetto-trace-1.proto' [perfetto]> Outputting '/home/ssitaram/git/HPCTrainingExamples/HIP/jacobi/omnitrace-Jacobi hip.inst-output/2023-03-15 18.02/perfetto-trace-0.proto' (7856.71 KB / 7.86 M

[omnitrace][3628199][wall clock]> Outputting 'omnitrace-Jacobi hip.inst-output/2023-03-15 18.02/wall clock-1.json' [omnitrace][3628196][wall clock]> Outputting 'omnitrace-Jacobi hip.inst-output/2023-03-15 18.02/wall clock-0.json' [omnitrace][3628199][wall clock]> Outputting 'omnitrace-Jacobi hip.inst-output/2023-03-15 18.02/wall clock-1.txt' [omnitrace][3628196][wall clock]> Outputting 'omnitrace-Jacobi hip.inst-output/2023-03-15 18.02/wall clock-0.txt'

All output files are generated for each rank

## **Visualizing Traces from Multiple Ranks - Separately**

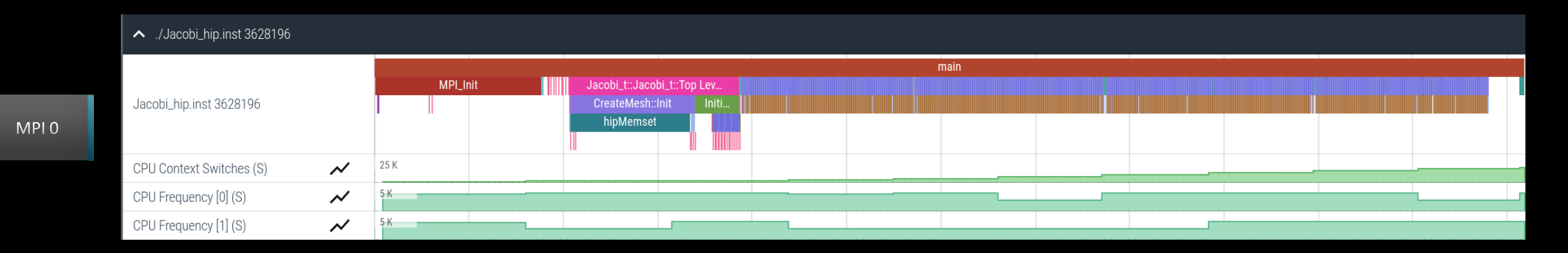

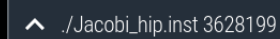

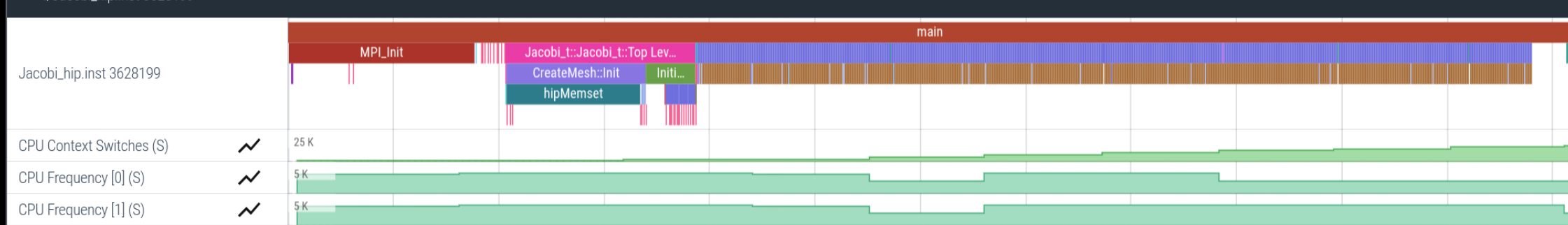

**AMDA** together we advance\_

MPI<sub>1</sub>

## **Visualizing Traces from Multiple Ranks - Combined**

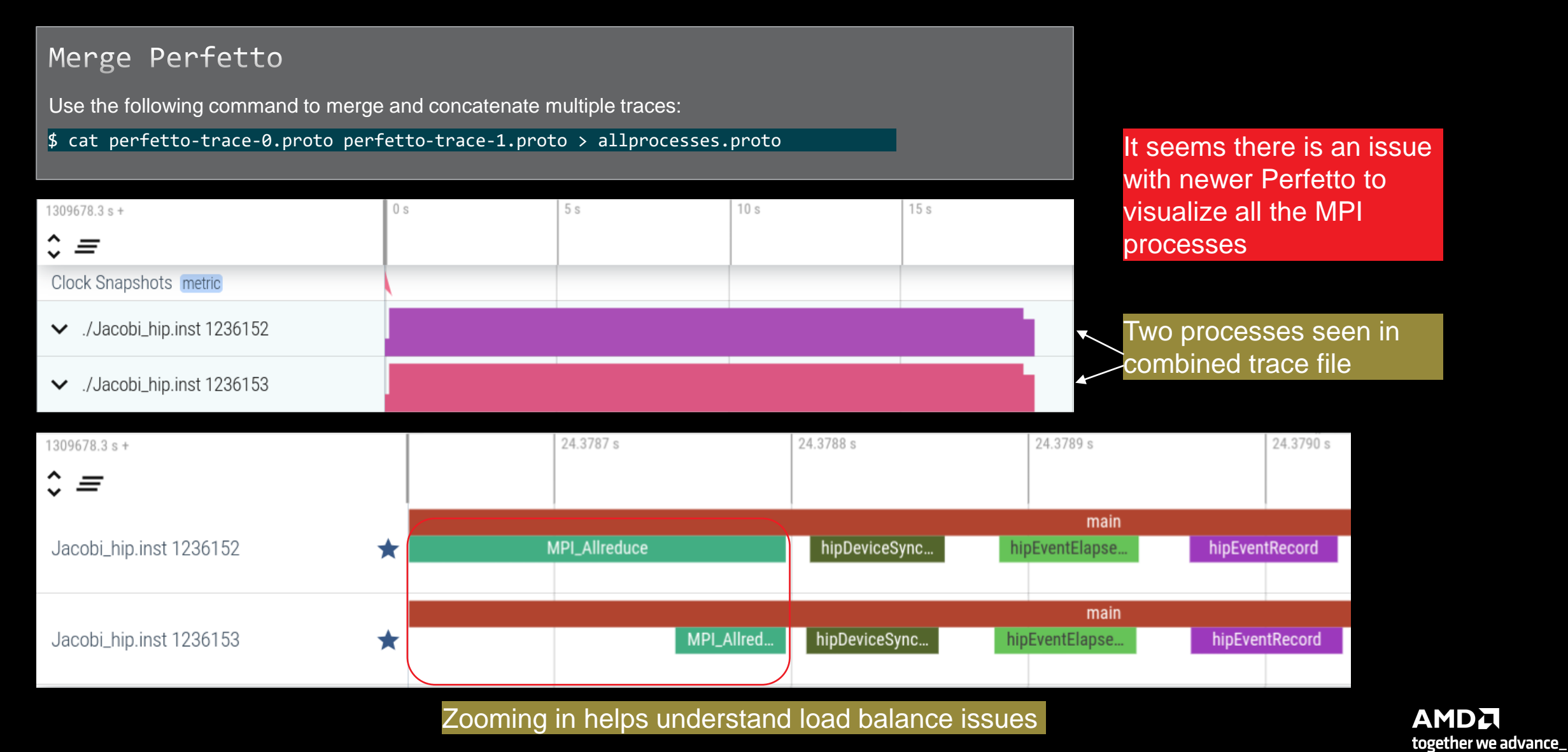

# **Statistical Sampling**

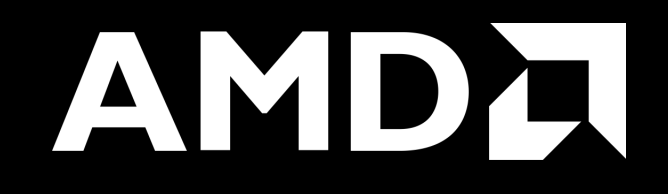

## **Sampling Call-Stack (I)**

### OMNITRACE\_USE\_SAMPLING = false

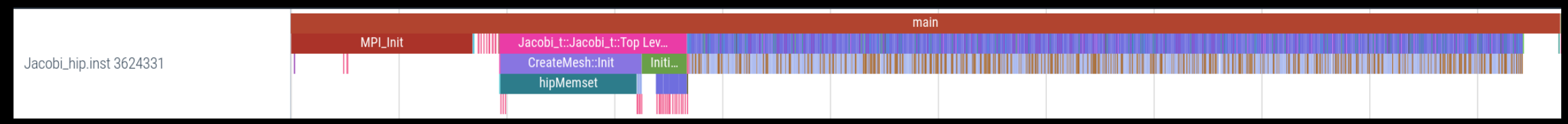

### OMNITRACE\_USE\_SAMPLING = true; OMNITRACE\_SAMPLING\_FREQ = 100 (100 samples per second)

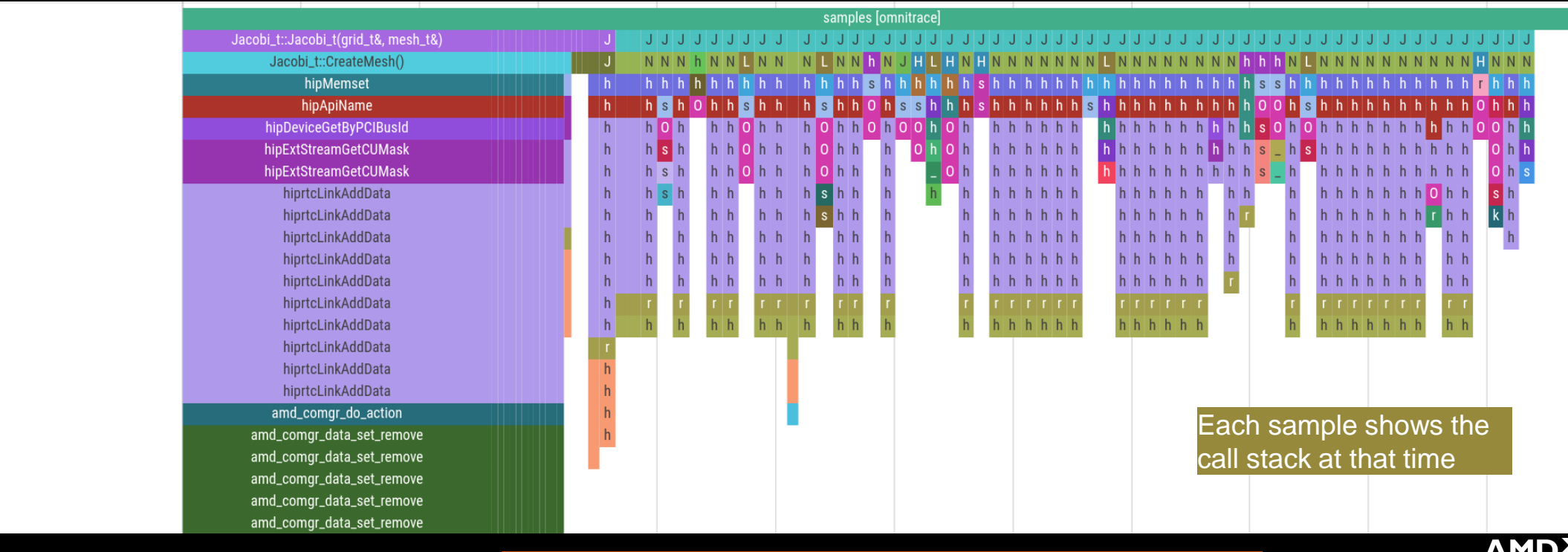

Scroll down all the way in Perfetto to see the sampling output!

together we advance\_
# **Sampling Call-Stack (II)**

#### Zoom in call-stack sampling

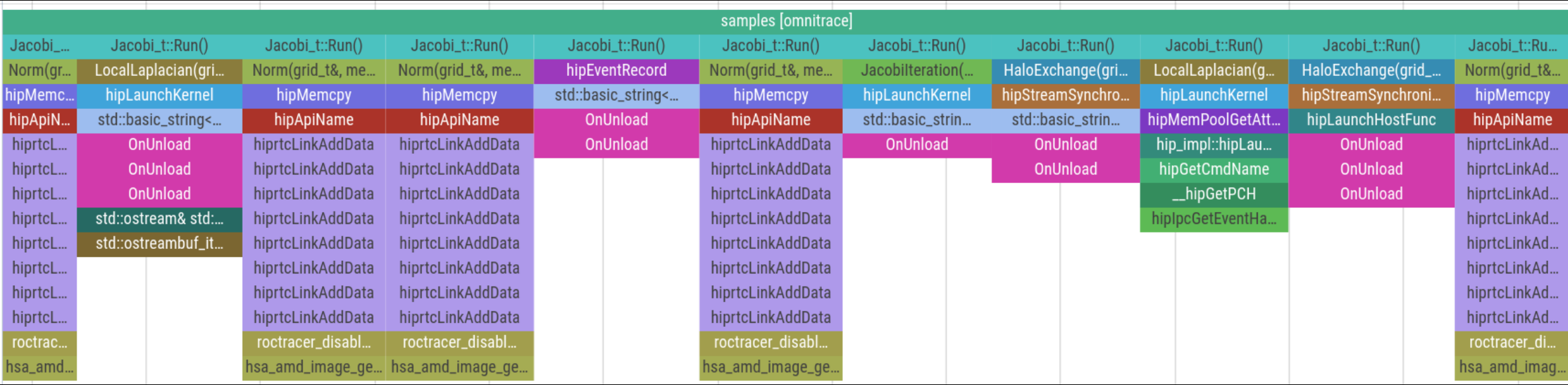

Thread 0 (S) 3625610

Sampling data is annotated with (S)

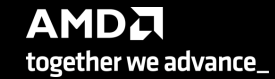

# **Other Features**

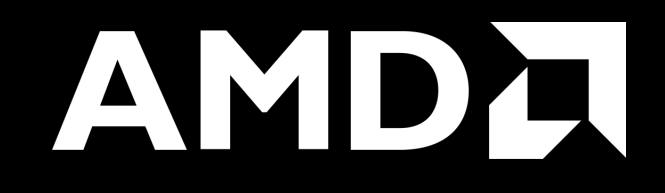

# **Kernel Durations**

#### \$ cat omnitrace-Jacobi\_hip.inst-output/2023-03-15\_13.57/wall\_clock-0.txt

If you do not see a wall\_clock.txt dumped by omnitrace, try modify the config file \$HOME/.omnitrace.cfg and enable OMNITRACE\_USE\_TIMEMORY:

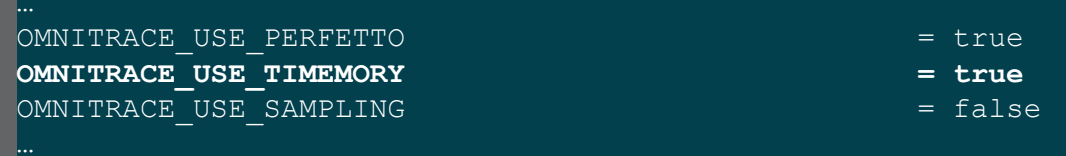

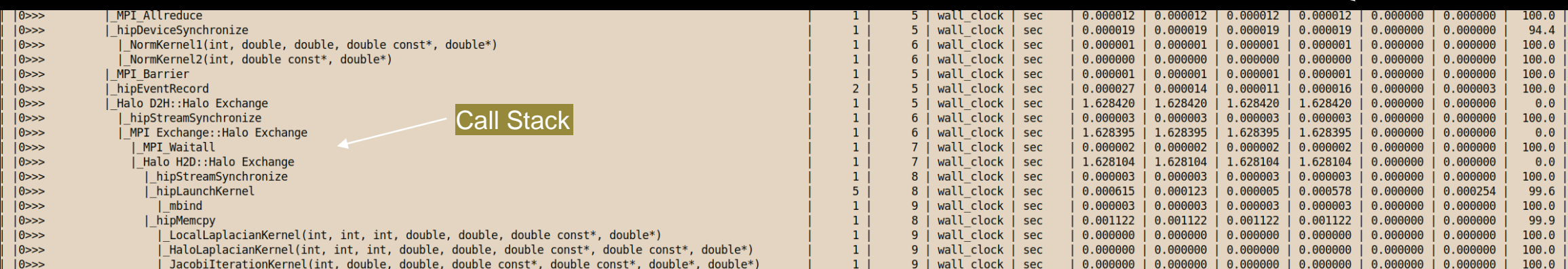

Text file is for quick reference. JSON output is easy to script for and can be read by Hatchet, a Python package [\(https://hatchet.readthedocs.io/en/latest/](https://hatchet.readthedocs.io/en/latest/))

**Durations** 

# **Kernel Durations (flat profile)**

#### OMNITRACE USE TIMEMORY = true **OMNITRACE FLAT PROFILE**  $=$  true Edit in your omnitrace.cfg:

#### Use flat profile to see aggregate duration of kernels and functions

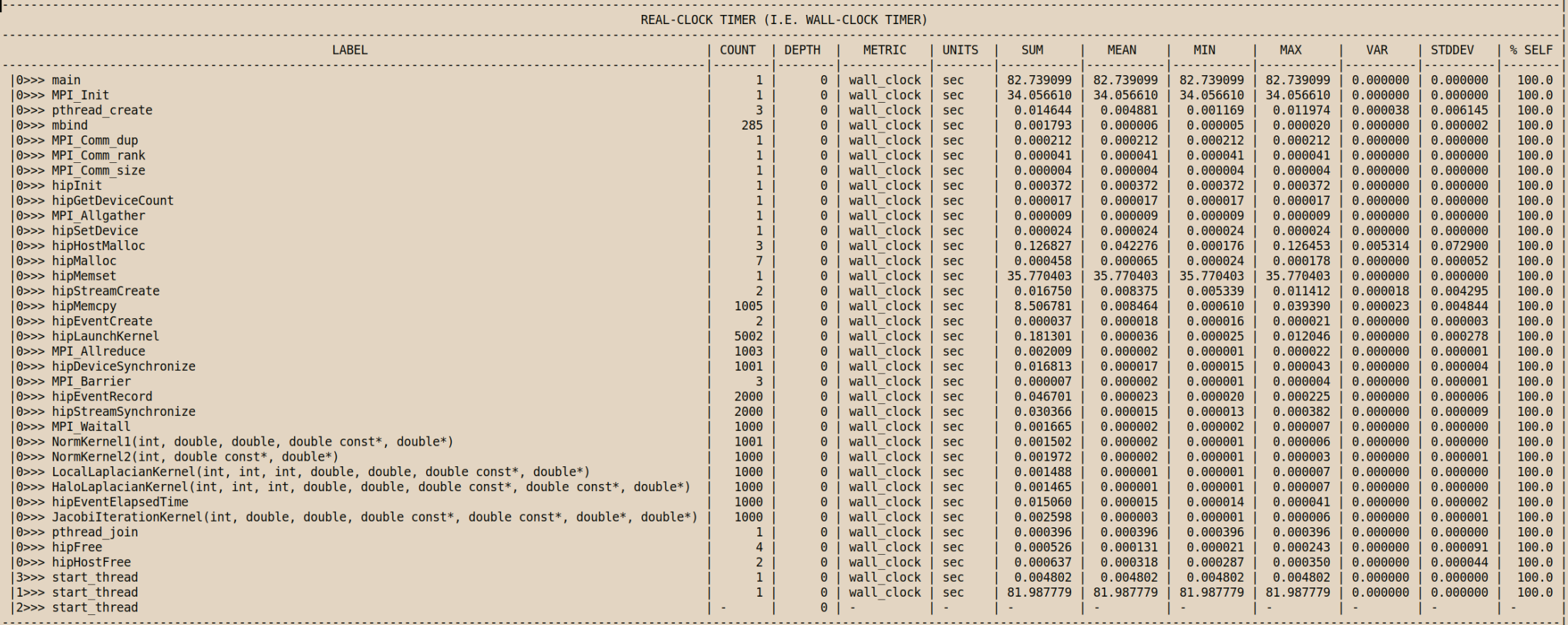

# **User API**

Omnitrace provides an API to control the instrumentation

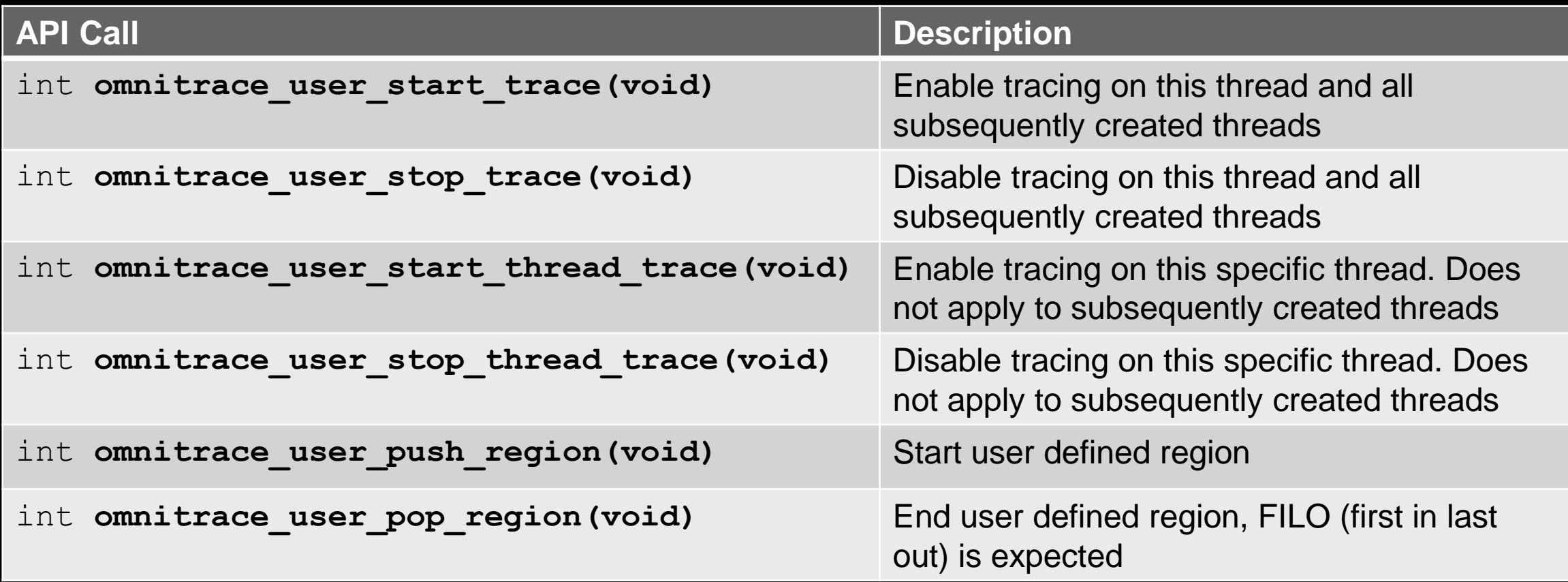

All the API calls: [https://amdresearch.github.io/omnitrace/user\\_api.html](https://amdresearch.github.io/omnitrace/user_api.html)

# **OpenMP**®

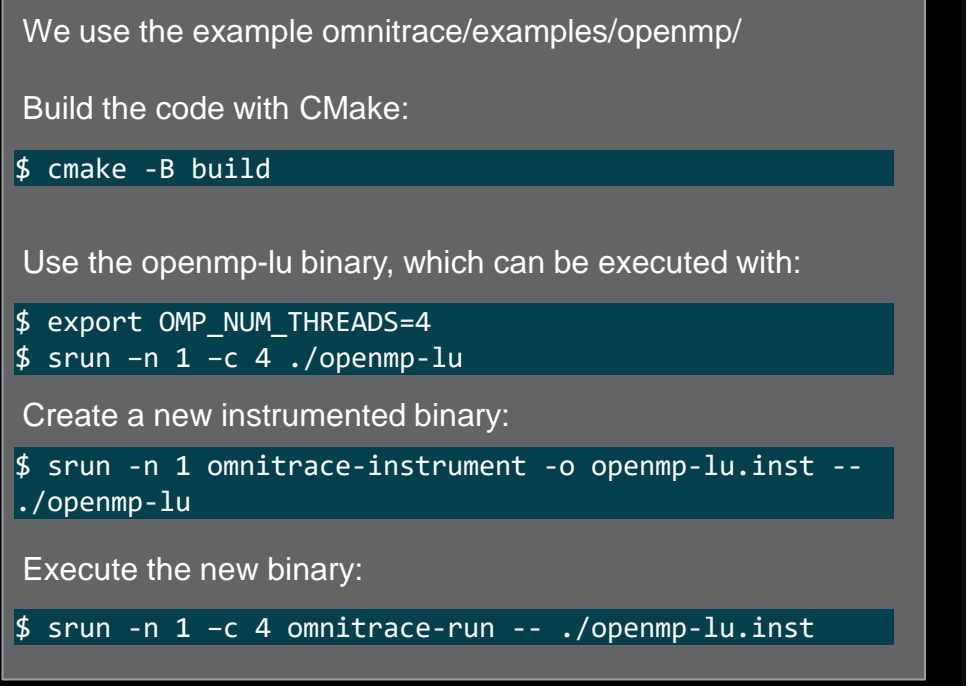

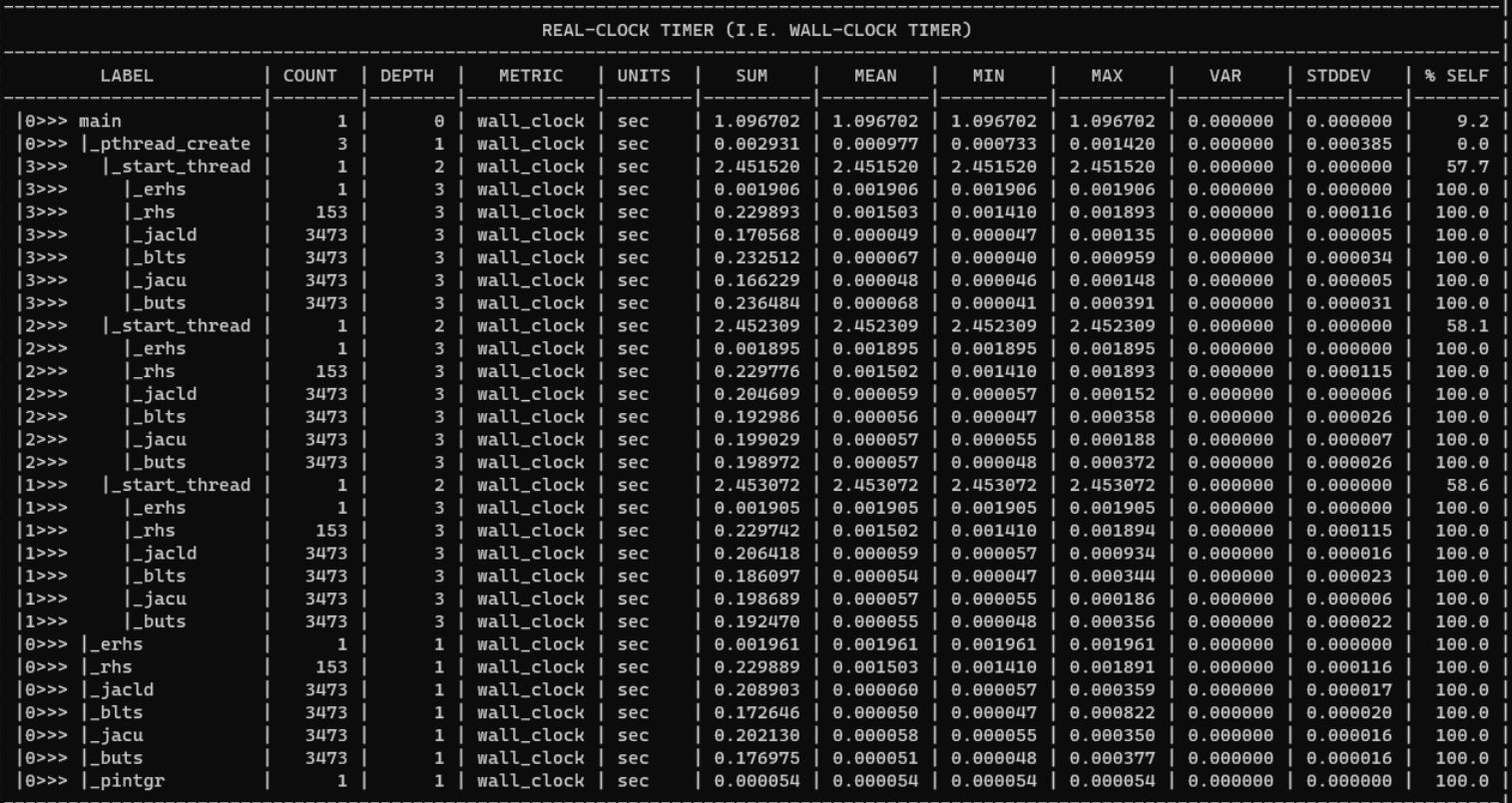

# **OpenMP**® **Visualization**

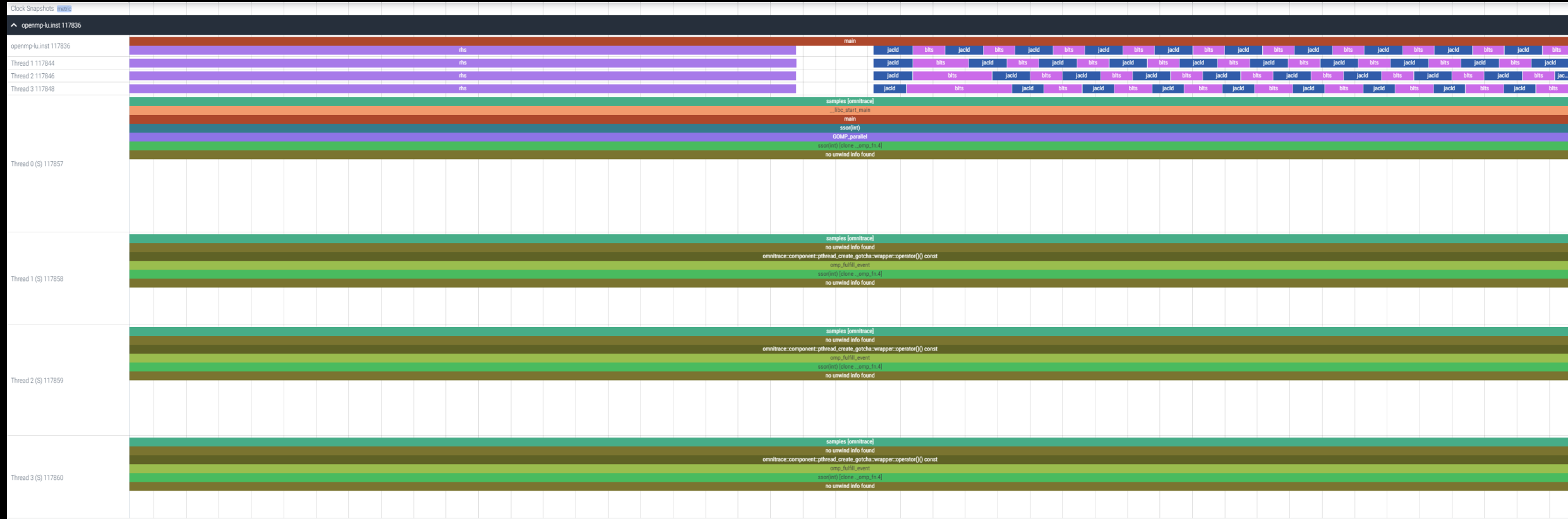

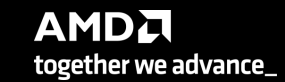

# **Python**™

The omnitrace Python package is installed in /path/omnitrace\_install/lib/pythonX.Y/site-packages/omnitrace

Setup the environment:

\$ export PYTHONPATH=/path/omnitrace/lib/python/sitepackages/:\${PYTHONPATH}

We use the Fibonacci example in omnitrace/examples/python/source.py

Execute the python program with:

\$ omnitrace-python ./external.py

Profiled data is dumped in output directory:

\$ cat omnitrace-source-output/timestamp/wall\_clock.txt

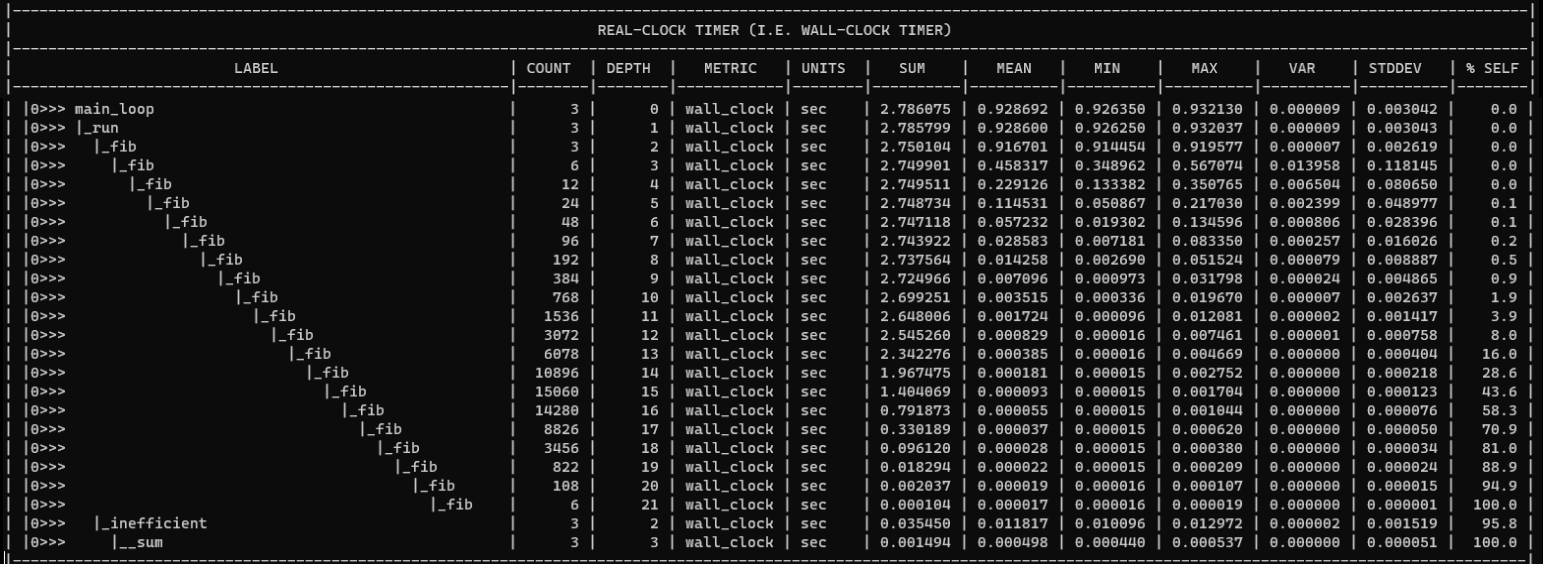

**Python documentation:** https://amdresearch.github.io/omnitrace/python.html

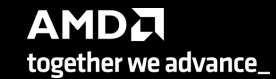

# **Visualizing Python**™ **Perfetto Tracing**

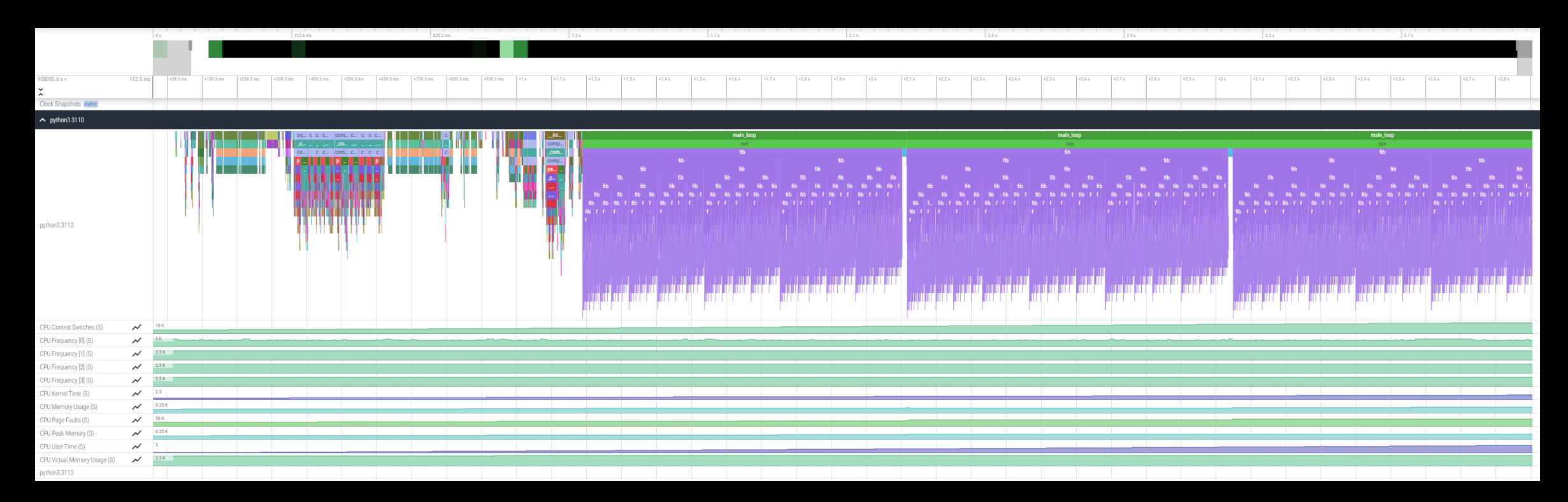

# **Kokkos**

Omnitrace can instrument Kokkos applications too.

Edit the \$HOME/.omnitrace.cfg file and enable omnitrace:

OMNITRACE\_USE\_KOKKOSP = true<br>OMNITRACE\_USE\_KOKKOSP = true

...

...

Profiling with omnitrace produces \*kokkos\*.txt files:

#### \$ cat kokkos\_memory0.txt

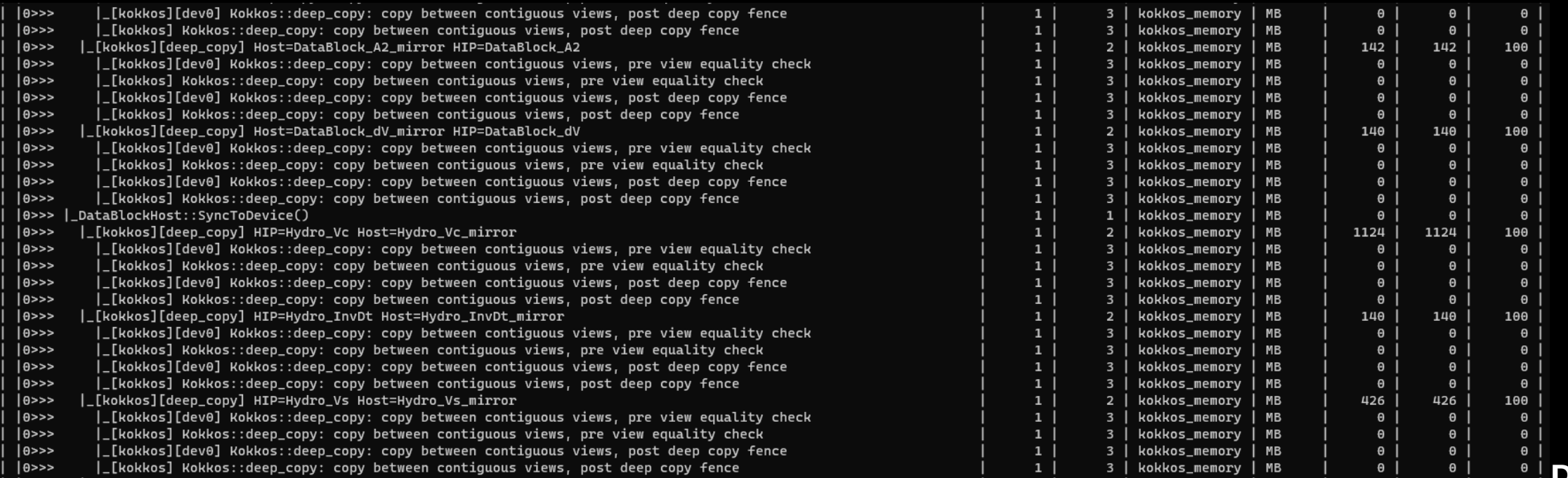

together we advance\_

# **Visualizing Kokkos with Perfetto Trace**

• Visualize perfetto-trace-0.proto (with sampling enabled)

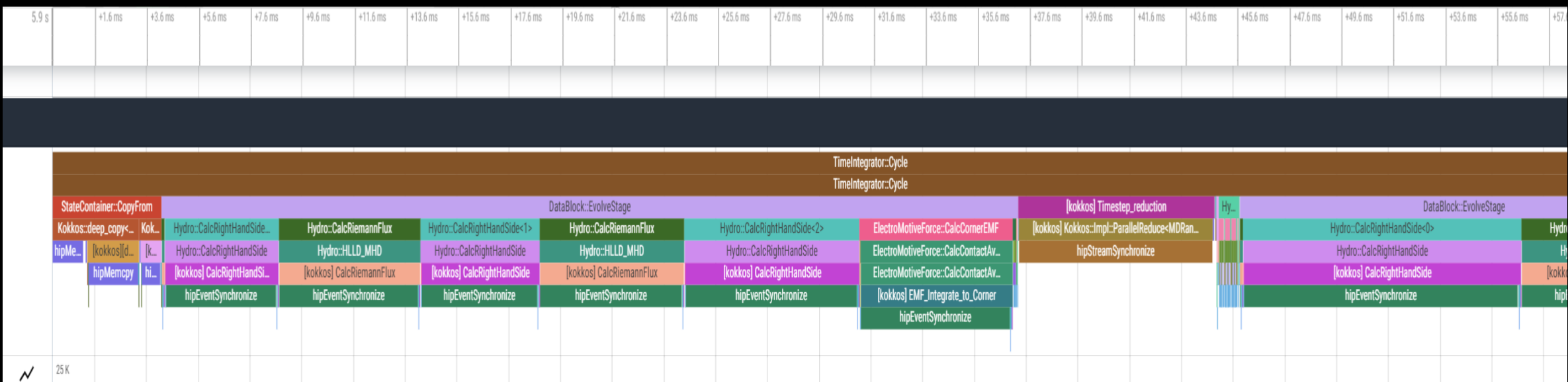

# **Causal Profiling**

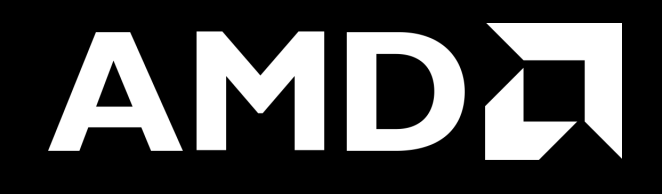

# **Causal Profiling**

- Causal profiling requires multiple "experiments"
	- Each experiment has two independent variables:
		- Function/LOC selected for experiment
		- Virtual speed amount
	- Requires multiple runs of the application
		- For each function/LOC:
			- Baseline generation (0% virtual speedup)
			- 1+ virtual speedups > 0%
		- Speedup prediction is highly dependent on baseline
	- Progress points are required
		- Exception end to end runs
- Supports: sample space of fixed speedups, binary scope pattern, function scope pattern, source scope pattern, line scope pattern
- For now, it is for CPU threads and workload, work in progress for GPU kernels
- GUI available via PyPI: omnitrace-causal-viewer
- We use the example:<https://github.com/AMDResearch/omnitrace/tree/main/examples/causal>
- Documentation: [https://amdresearch.github.io/omnitrace/causal\\_profiling.html](https://amdresearch.github.io/omnitrace/causal_profiling.html)

### **Causal Profiling – Example**

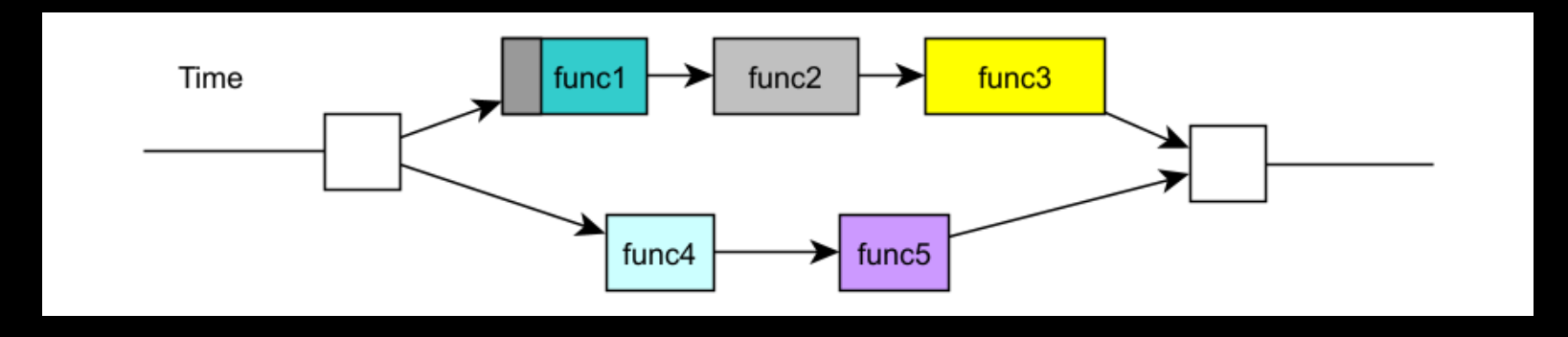

What if, in order to decrease the performance of func4, we delayed the performance of func1?

50 |

### **Causal Profiling - Recommendations**

- Generate a flat profile to get familiar with the functions that take most of the time
- Insert throughput progress points in high-traffic areas
- Reduce the virtual speedup sampling space
	- Default: 0-100 in increments of 5
- Use "scoping" to restrict the experiment sampling space
	- E.g. Binary scope, source scope, function scope, line scope
- Use the function mode initially because it reduces experiment sampling space
- Use the line mode in combination with a strict function scope

### **Progress points**

- Progress points could be MPI, Kokkos, roctracer and other calls.
- You can use the USER API, declare in your code:

#include <omnitrace/causal.h> #define CAUSAL\_PROGRESS OMNITRACE\_CAUSAL\_PROGRESS #define CAUSAL\_PROGRESS\_NAMED(LABEL) OMNITRACE\_CAUSAL\_PROGRESS\_NAMED(LABEL) #define CAUSAL\_BEGIN(LABEL) OMNITRACE\_CAUSAL\_BEGIN(LABEL) #define CAUSAL\_END(LABEL) OMNITRACE\_CAUSAL\_END(LABEL)

• Link also with the library libomnitrace-user.

### **Advanced options**

- Source scope restricted to lines 100 and 110 of causal.cpp
	- -m line
	- -S "causal\\.cpp:(100|110)"
- Function scope, exclude functions which start with "kokkos::" or "std:enable\_if"
	- -m func
	- -FE "^(Kokkos::|std::enable\_if)"

### **Example – Causal-cpu-omni**

We have two functions one fast and one slow that we can control their ratio

srun -n 1 -c2 ./causal-cpu-omni

Fraction: 70.00, iterations: 50, random seed: 4093769362 :: slow = 200000000, fast = 140000000, expected ratio = 70.00, sync every 1 iterations executing iteration: 0 executing iteration: 10 executing iteration: 20 executing iteration: 30 executing iteration: 40 executing iteration: 49 slow\_func() took 10000.891 ms fast\_func() took 7000.705 ms total is 10001.183 ms ratio is 70.001 % rdiff is 0.001 % Source code: <https://github.com/AMDResearch/omnitrace/tree/main/examples/causal>

# **Script to run various cases**

#### #!/bin/bash -e

```
#create config file
cat << EOF > $PWD/causal.cfg
OMNITRACE_VERBOSE
                       = 0OMNITRACE_OUTPUT_PREFIX = %argt%/
OMNITRACE_OUTPUT_PATH = omnitrace-output
OMNITRACE_CAUSAL_BACKEND = perf
EOF
```
export OMNITRACE\_CONFIG\_FILE=\${PWD}/causal.cfg export SPEEDUPS="0,0,10,20-40:5,50,60-90:15"

```
#RESET=--reset
export RESET=""
```

```
omnitrace-causal
         ${RESET}
         -n<sub>5</sub>-s ${SPEEDUPS}
         -m func
         ./causal-cpu-omni "${@}"
```
omnitrace-causal \${RESET}  $-n 10$ -s \${SPEEDUPS}  $-m$   $func$  $-S$  "causal.cpp" \  $\lnot$ o experiment.func ŀ ./causal-cpu-omni "\${@}"

```
omnitrace-causal
        ${RESET}
        -n 10
        -s ${SPEEDUPS}
        -m line
        -S "causal.cpp"
        -F "cpu_(slow|fast)_func" \
        -o experiment.line \
        \overline{a}./causal-cpu-omni "${@}"
omnitrace-causal
        ${RESET}
        -n<sub>2</sub>-s ${SPEEDUPS}
        -m line
        -S "causal.cpp"
        -F "cpu_slow_func" "cpu_fast_func" \
        \lnot experiment. line. e2e \
         -e
         --
         ./causal-cpu-omni "${@}"
```
\$ ./run-causal-demo.sh \$ omnitrace-causal-plot -w omnitrace-output/causal-cpuomni/causal/

Open web browser with he provided link

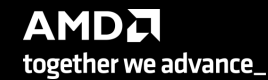

### **Plots**

**Selected Causal Profiles** 

bool cpu\_impl\_func<false>(long, int)

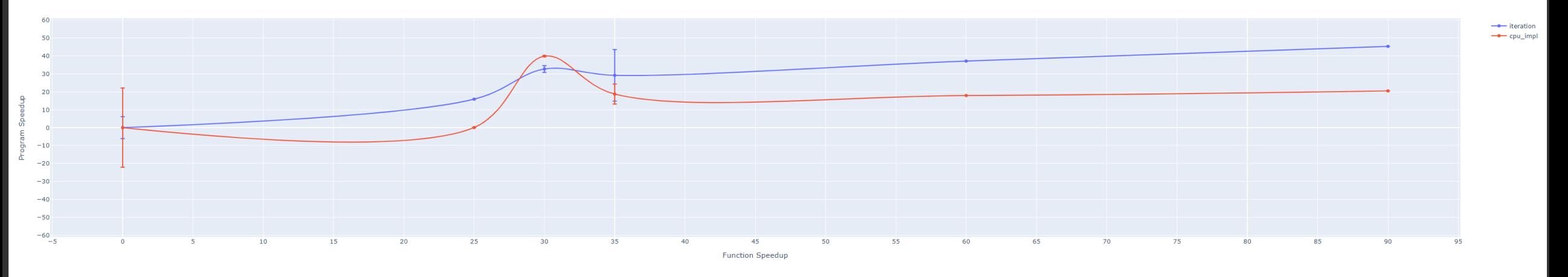

cpu\_slow\_func(long, int)

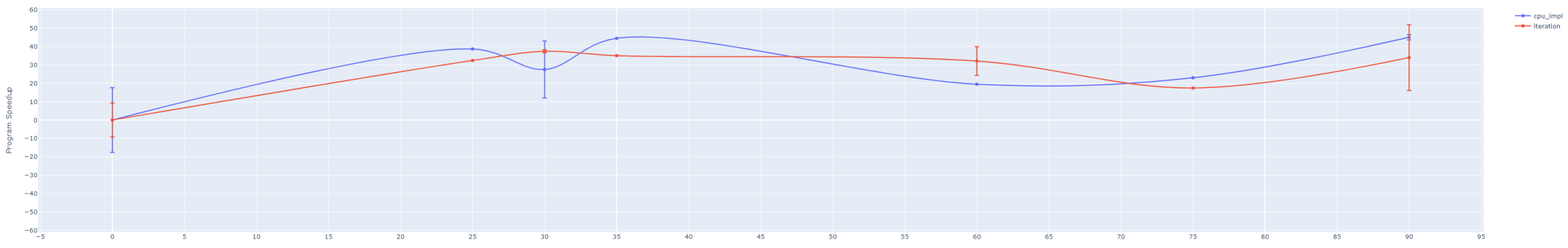

**Function Speedup** 

### **Plots**

57 | **Santa Britania** 

/pfs/lustrep1/users/gmarkoman/omnitrace/examples/causal/causal.cpp:100

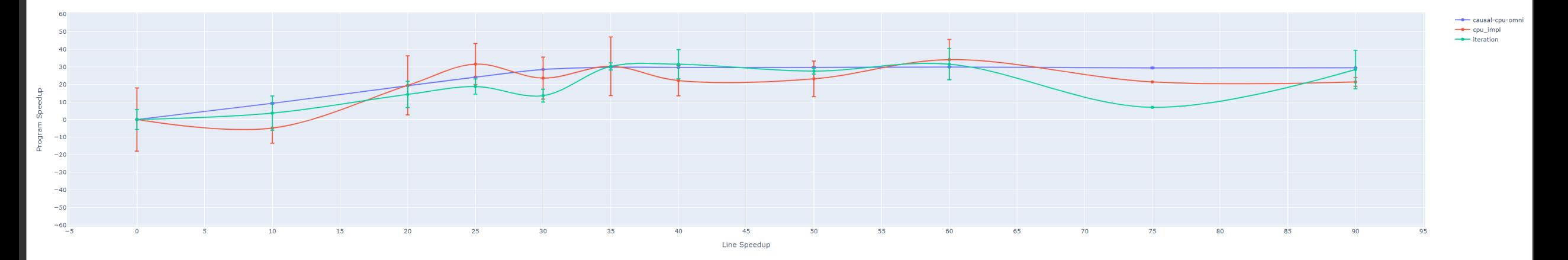

/pfs/lustrep1/users/gmarkoman/omnitrace/examples/causal/causal.cpp:110

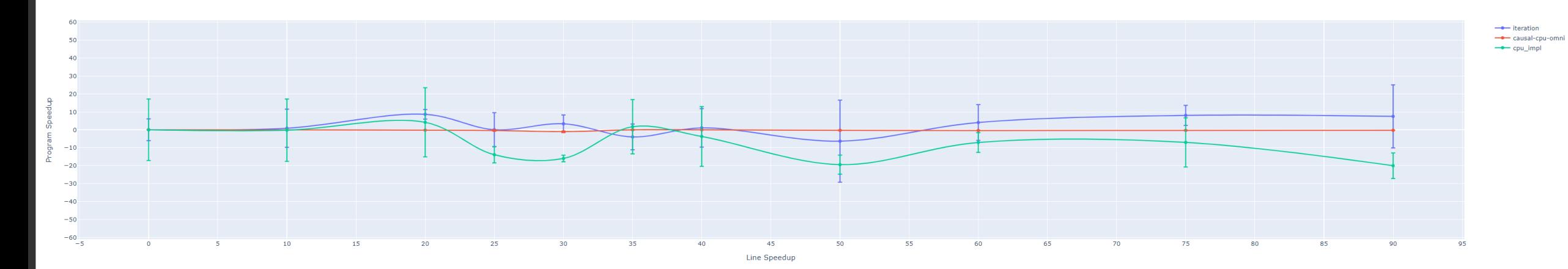

### **Plots**

#### cpu\_fast\_func(long, int)

Call Charle Campbell History

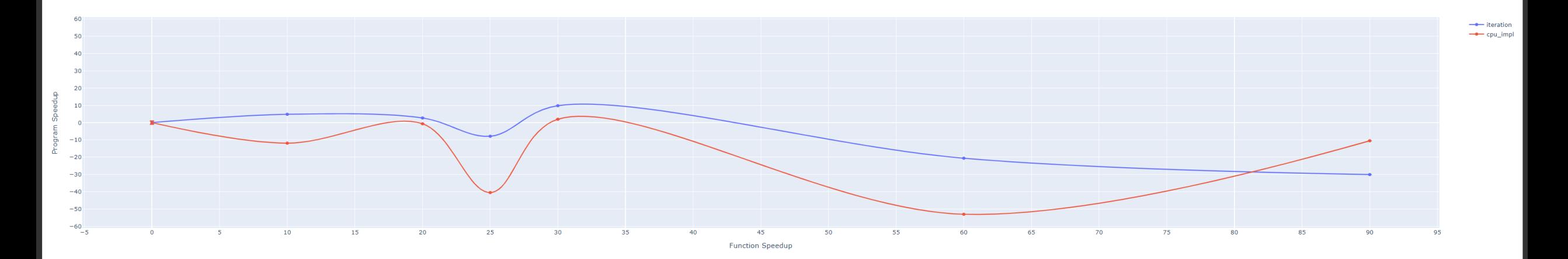

### **Other Executables**

#### • omnitrace-sample

- For sampling with low overhead, use omnitrace-sample
- Use omnitrace-sample --help to get relevant options
- Settings in the OmniTrace config file will be used by omnitrace-sample
- Example invocation to get a flat tracing profile on Host and Device (-PTHD), excluding all components (-E all) and including only rocm-smi, roctracer, rocprofiler and roctx components  $(-I \ldots)$

```
mpirun -np 1 omnitrace-sample -PTHD -E all -I rocm-smi -I roctracer -I rocprofiler -I roctx -- ./Jacobi_hip -g 1 1
```
- omnitrace-causal
	- Invokes causal profiling
- omnitrace-critical-trace
	- Post-processing tool for critical-trace data output by omnitrace

Current documentation:<https://amdresearch.github.io/omnitrace/development.html#executables>

# **Tips & Tricks**

- My Perfetto timeline seems weird how can I check the clock skew?
	- Set OMNITRACE\_VERBOSE=1 or higher for verbose mode and it will print the timestamp skew
- It takes too long to map rocm-smi samples to kernels.
	- Temporarily set OMNITRACE USE\_ROCM\_SMI=OFF
- What is the best way to profile multi-process runs?
	- Use OmniTrace's binary rewrite (-o) option to instrument the binary first, run the instrumented binary with mpirun/srun
- If you are doing binary rewrite and you do not get information about kernels, set:
	- HSA TOOLS LIB=libomnitrace.so in the env. and set OMNITRACE USE ROCTRACER=ON in the cfg file
- My HIP application hangs in different points, what do I do?
	- Try to set HSA\_ENABLE\_INTERRUPT=0 in the environment, this changes how HIP runtime is notified when GPU kernels complete
- My Perfetto trace is too big, can I decrease it?
	- Yes, with v1.7.3 and later declare OMNITRACE\_PERFETTO\_ANNOTATIONS to false
- I want to remove the many rows of CPU frequency lines from the Perfetto trace
	- Declare the OMNITRACE\_USE\_PROCESS\_SAMPLING = false

# **Summary**

- Omnitrace is a powerful tool to understand CPU + GPU activity
	- Ideal for an initial look at how an application runs
- Leverages several other tools and combines their data into a comprehensive output file
	- Some tools used are AMD uProf, rocprof, rocm-smi, roctracer, perf, etc.
- Easy to visualize traces in Perfetto
- Includes several features:
	- Dynamic Instrumentation either at Runtime or using Binary Rewrite
	- Statistical Sampling for call-stack info
	- Process sampling, monitoring of system metrics during application run
	- Causal Profiling
	- Critical Path Tracing

# **Introduction to Omniperf**

and Hierarchical Roofline on AMD Instinct™ MI200 GPUs

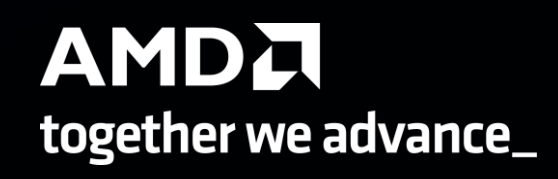

### **Background – AMD Profilers**

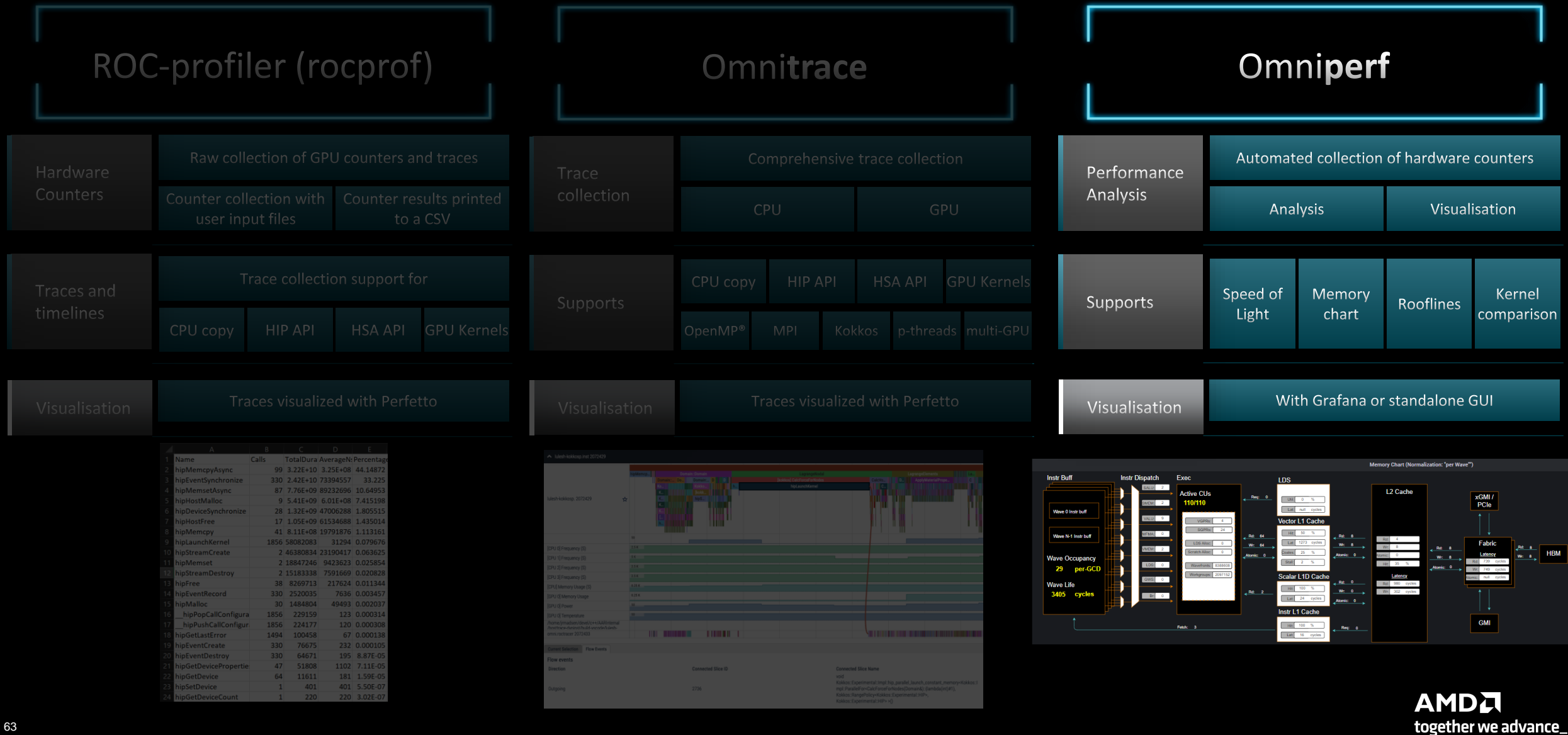

#### **Omniperf: Automated Collection of Hardware Counters and Analysis**

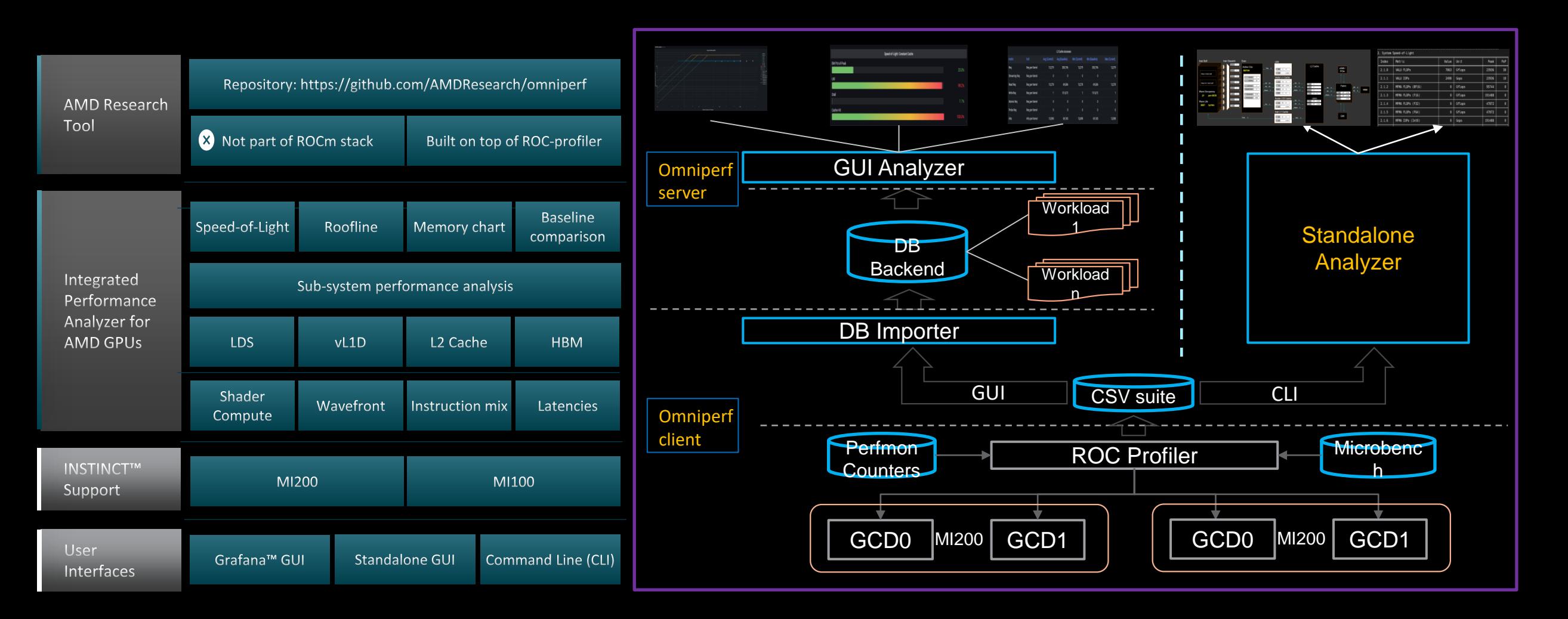

# **Omniperf features**

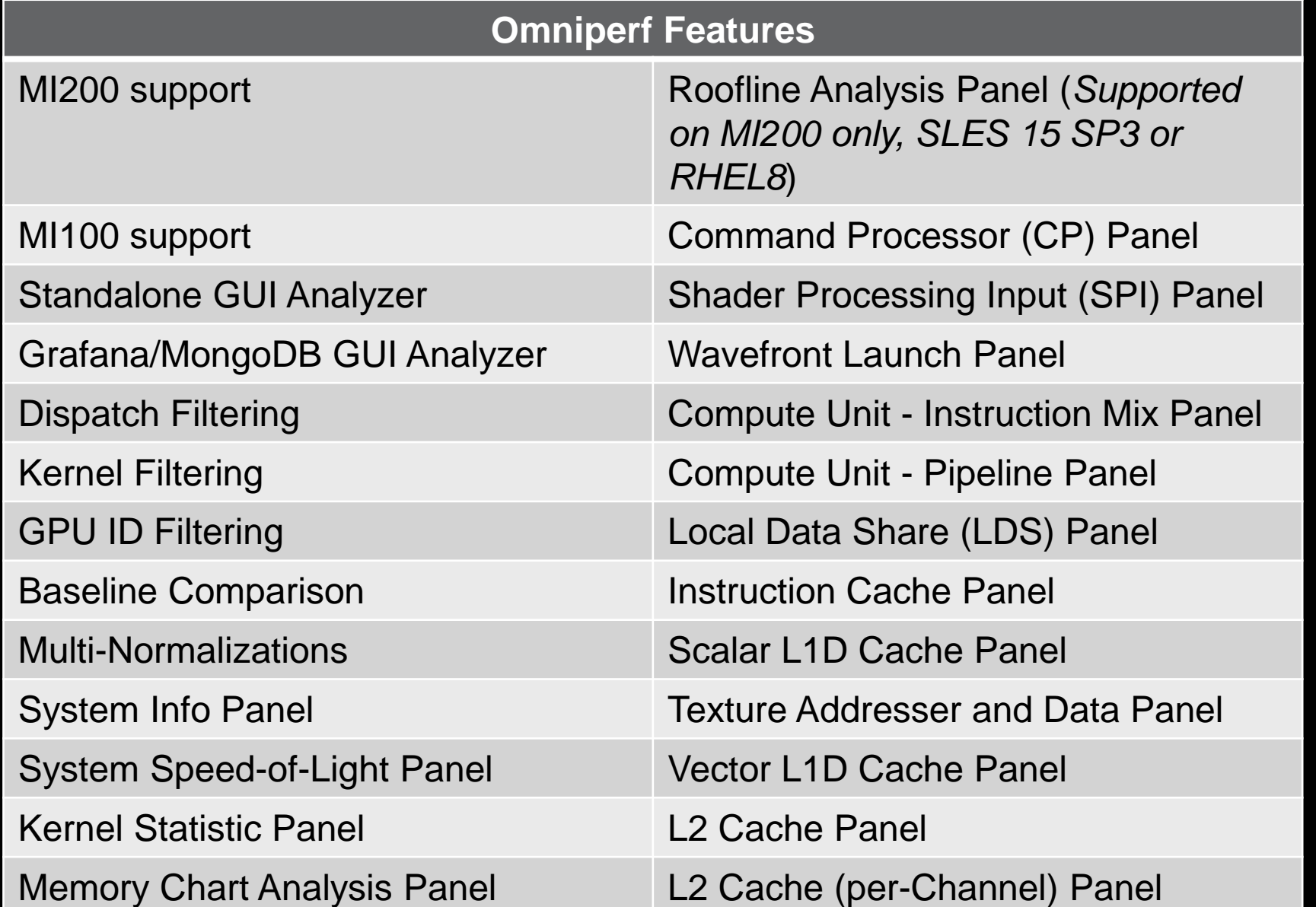

AMDA together we advance\_

# **Omniperf**

- Omniperf is an integrated performance analyzer for AMD GPUs built on ROCprofiler
- Omniperf executes the code many times to collect various hardware counters (over 100 counters default behavior)
- Using specific filtering options (kernel, dispatch ID, metric group), the overhead of profiling can be reduced • Roofline analysis is supported on MI200 GPUs
- Omniperf shows many panels of metrics based on hardware counters, we will show a few here
- Typical Omniperf workflows:
	- Profile + Analyze with CLI or visualize with standalone GUI
	- Profile + Import to database and visualize with Grafana
- Omniperf targets MI100 and MI200 and future generation AMD GPUs
- Omniperf requires to use just 1 MPI process
- For problems, create an issue here: https://github.com/AMDResearch/omniperf/issues

# **Client-side installation (if required)**

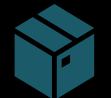

Download the latest version from here: <https://github.com/AMDResearch/omniperf/releases>

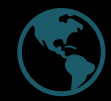

Full documentation: https://amdresearch.github.io/omniperf/

wget https://github.com/AMDResearch/omniperf/releases/download/v1.0.8-PR2/omniperf-v1.0.8-PR2.tar.gz

tar zxvf omniperf-v1.0.8-PR2.tar.gz

```
cd omniperf-v1.0.8-PR2/
python3 -m pip install -t ${INSTALL_DIR}/python-libs -r requirements.txt
mkdir build
cd build
export PYTHONPATH=$INSTALL_DIR/python-libs:$PYTHONPATH
cmake -DCMAKE INSTALL PREFIX=${INSTALL DIR}/1.0.8 \
        -DPYTHON DEPS=${INSTALL DIR}/python-libs \
        -DMOD INSTALL PATH=${INSTALL DIR}/modulefiles ..
make install
export PATH=$INSTALL DIR/1.0.8/bin:$PATH
```
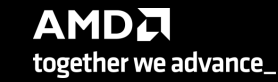

# **Omniperf modes**

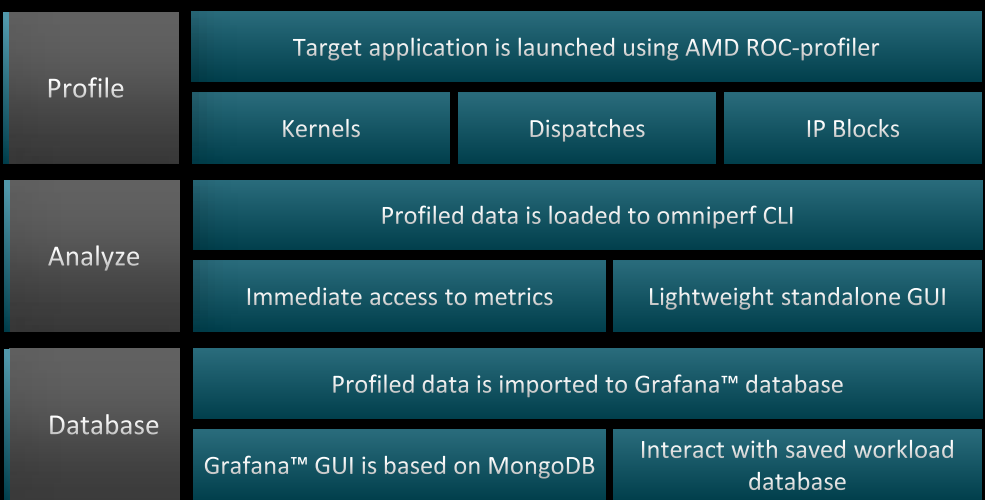

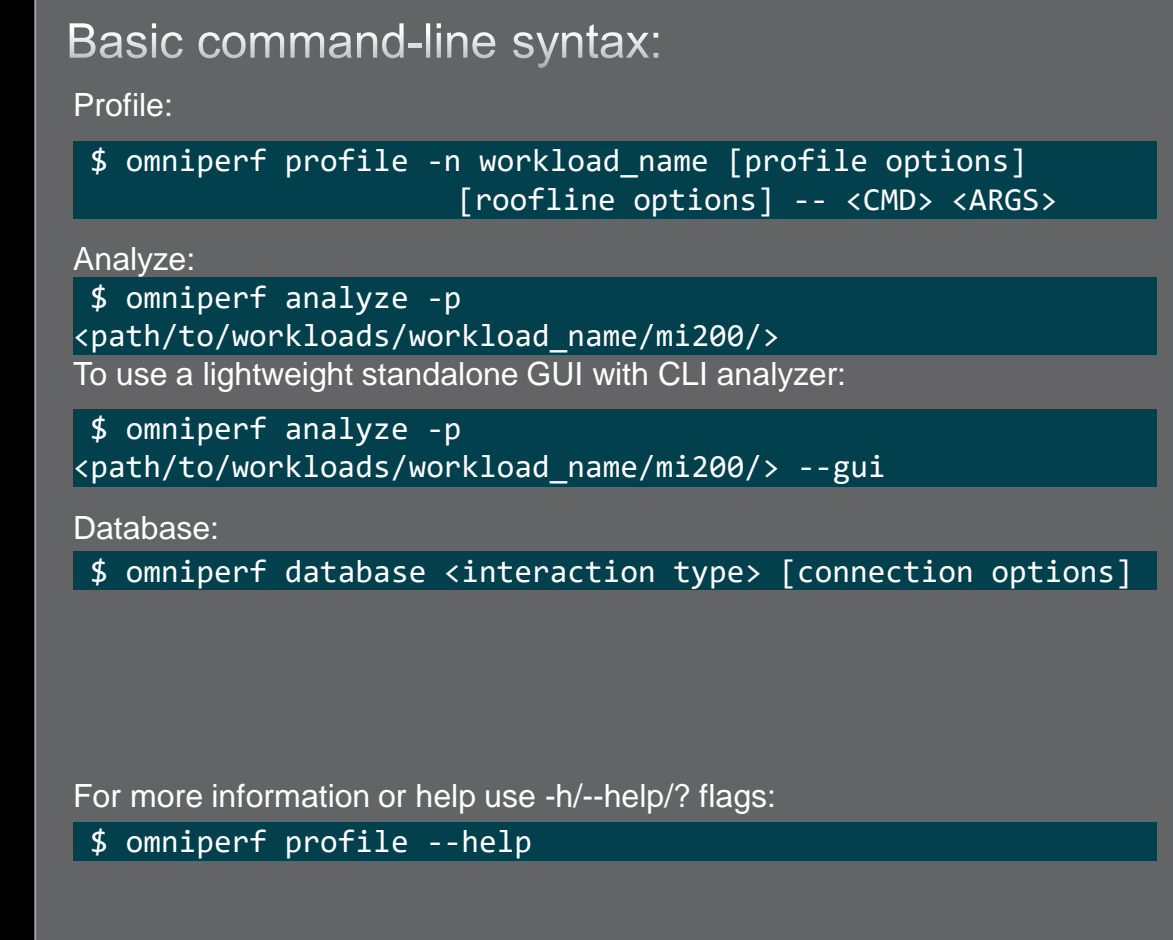

For problems, create an issue here: <https://github.com/AMDResearch/omniperf/issues> Documentation:<https://amdresearch.github.io/omniperf>

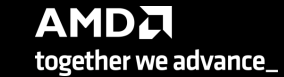

68 |

# **Omniperf profiling**

We use the example sample/vcopy.cpp from the Omniperf installation folder:

\$ wget https://github.com/AMDResearch/omniperf/raw/main/sample/vcopy.cpp

Compile with hipcc:

\$ hipcc –o vcopy vcopy.cpp

Profile with Omniperf:

\$ omniperf profile –n vcopy\_all -- ./vcopy 1048576 256

------------- Profile only

…

-------------

omniperf ver: 1.0.4 Path: /pfs/lustrep4/scratch/project 462000075/markoman/omniperf-1.0.4/build/workloads Target: mi200 Command: ./vcopy 1048576 256 Kernel Selection: None Dispatch Selection: None IP Blocks: All **Note: Omniperf executes the code as many times as Note: Omniperf executes the code as many times as** 

A new directory will be created called workloads/vcopy\_all

required to collect all HW metrics. Use kernel/dispatch filters especially when trying to collect roofline analysis.

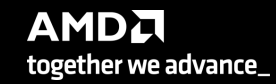

# **Omniperf workflows**

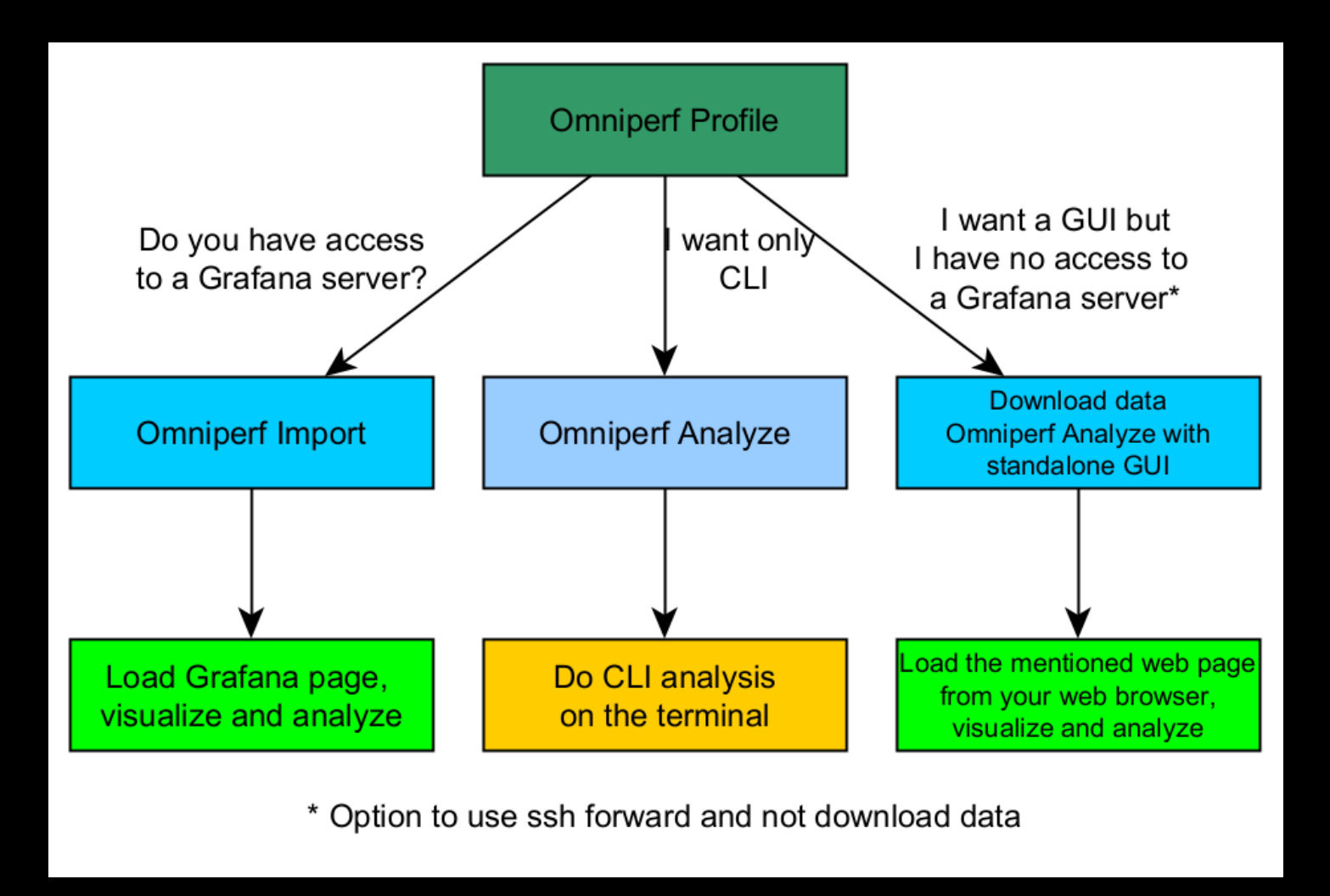

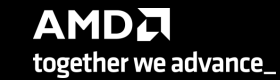

# **Omniperf analyze**

We use the example sample/vcopy.cpp from the Omniperf installation folder:

\$ wget https://github.com/AMDResearch/omniperf/raw/main/sample/vcopy.cpp

Compile with hipcc:

\$ hipcc --offload-arch=gfx90a –o vcopy vcopy.cpp

Profile with Omniperf:

\$ omniperf profile –n vcopy\_all -- ./vcopy 1048576 256

A new directory will be created called workloads/vcopy\_all

Analyze the profiled workload:

\$ omniperf analyze –p workloads/vcopy\_all/mi200/ &> vcopy\_analyze.txt

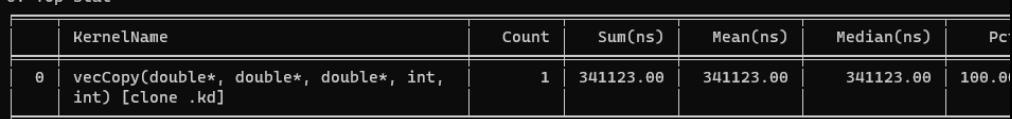

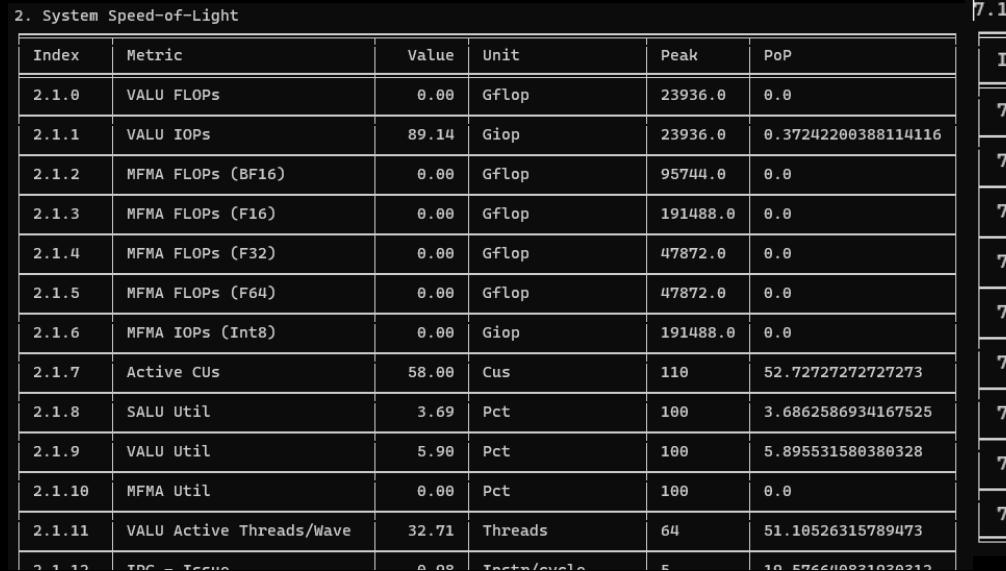

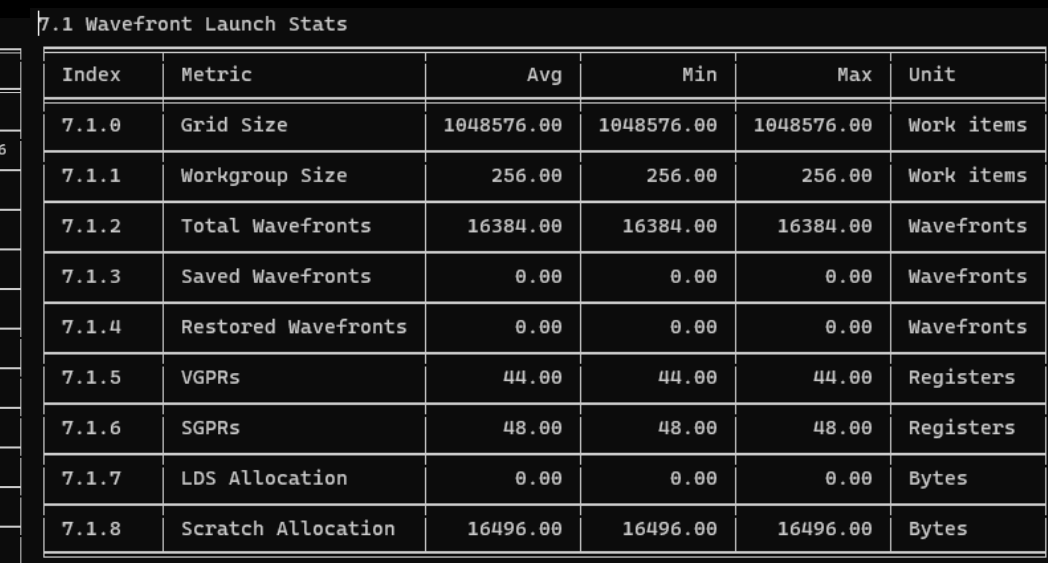

 $0$  Top  $C + \frac{1}{2}$ 

**AMDA** together we advance\_

# **Omniperf Analyze**

- Execute omniperf analyze –h to see various options
- Use specific IP block (-b)

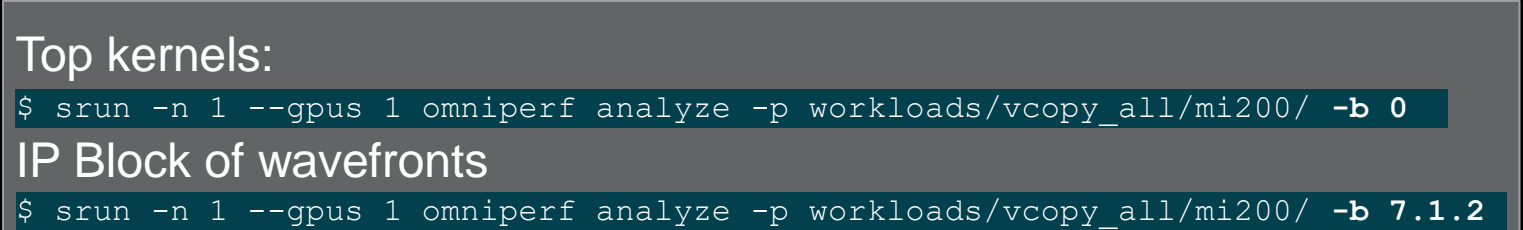

#### $0.$  Top Stat

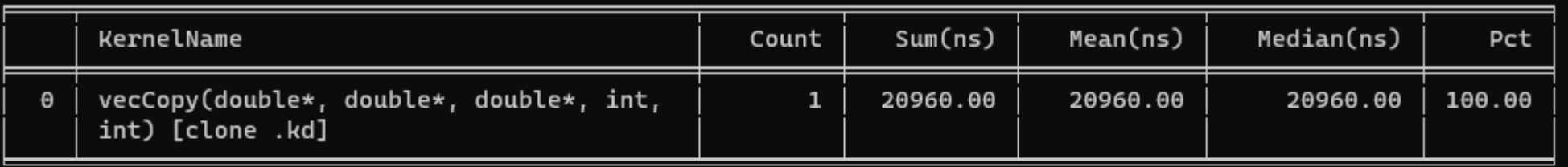

#### 7. Wavefront

7.1 Wavefront Launch Stats

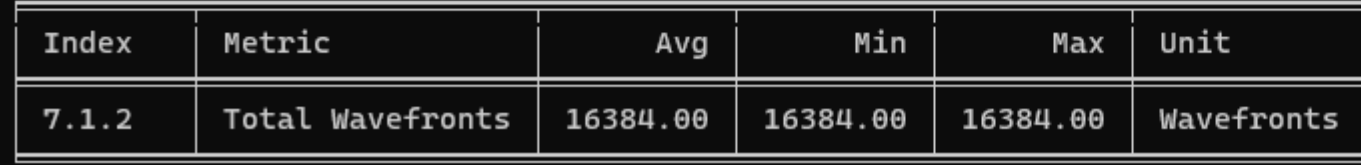
#### **Omniperf analyze**

To see available options and usage instructions:

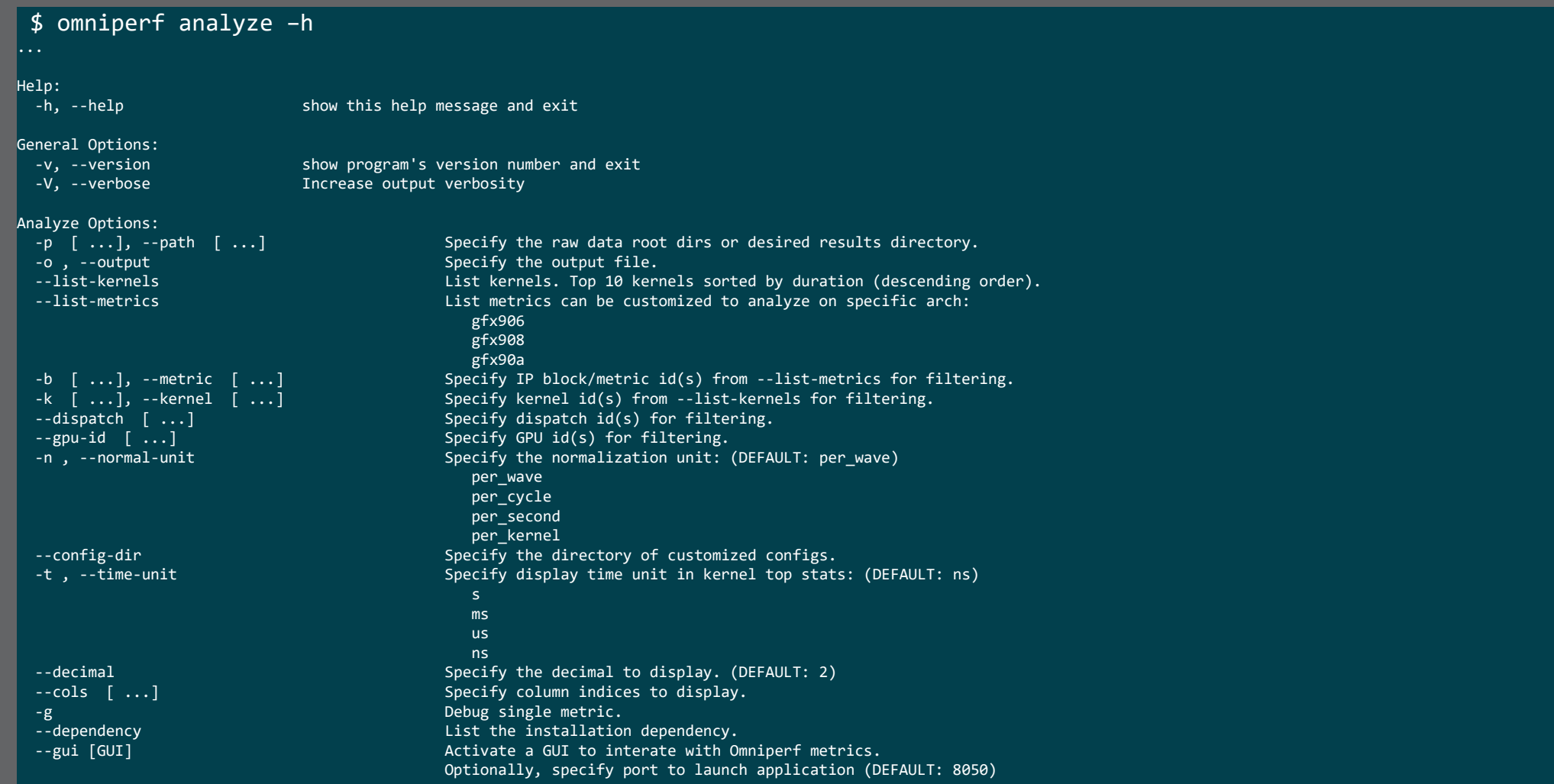

**AMDA** together we advance\_

#### **Easy things you can check**

- Are all the CUs being used?
	- If not, more parallelism is required (for most of the cases)
- Are all the VGPRs being spilled?
	- Try smaller workgroup sizes
- Is the code Integer limited?
	- Try reducing the integer ops, usually in the index calculation

#### **Omniperf analyze with standalone GUI**

#### We use the example sample/vcopy.cpp from the Omniperf installation folder:

\$ wget https://github.com/AMDResearch/omniperf/raw/main/sample/vcopy.cpp

#### Compile with hipcc:

\$ hipcc --offload-arch=gfx90a –o vcopy vcopy.cpp

#### Profile with Omniperf:

\$ omniperf profile –n vcopy\_all -- ./vcopy 1048576 256

A new directory will be created called workloads/vcopy\_all

Analyze the profiled workload:

\$ omniperf analyze –p workloads/vcopy\_all/mi200/ --gui

Open web page http://IP:8050/

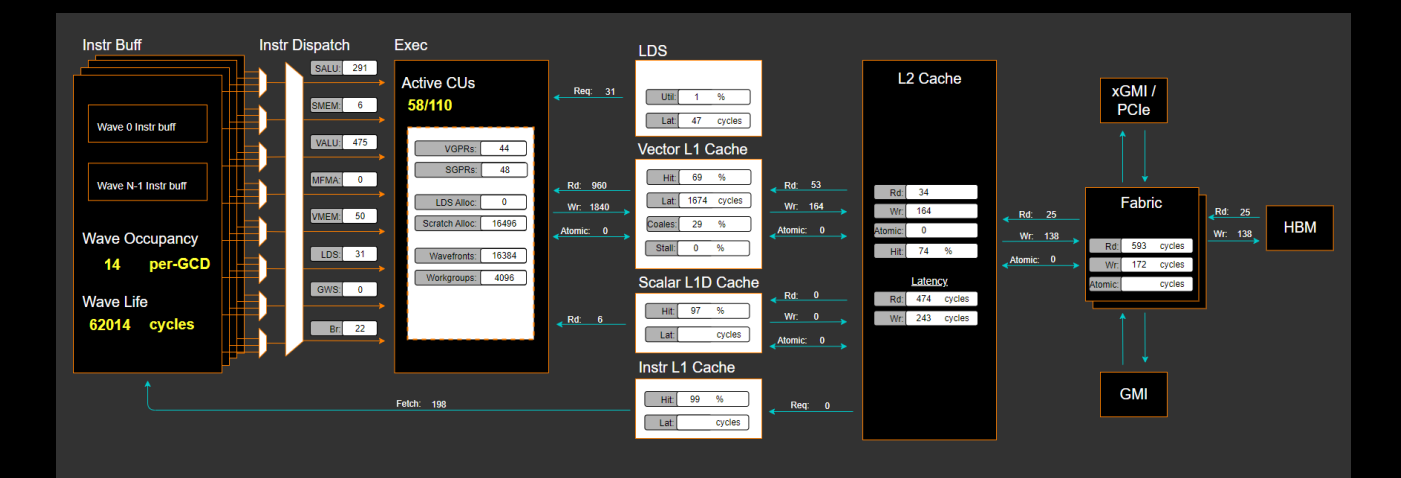

#### 2. System Speed-of-Light

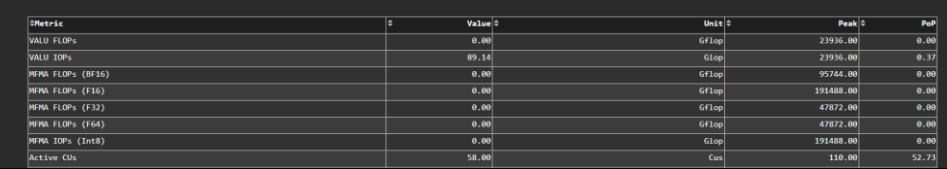

#### 10. Compute Units - Instruction Mix

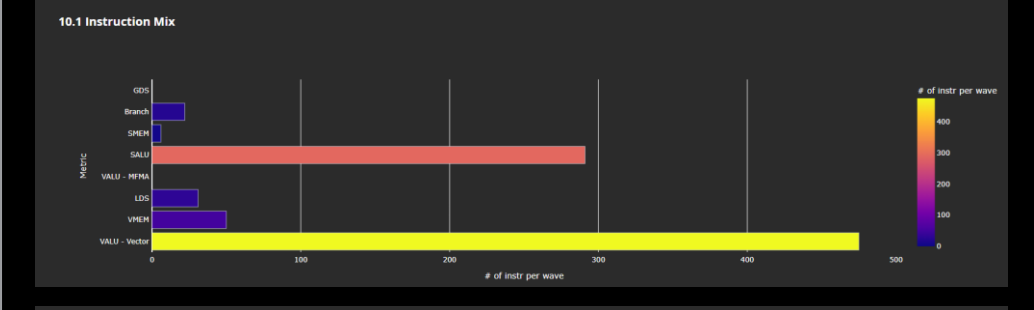

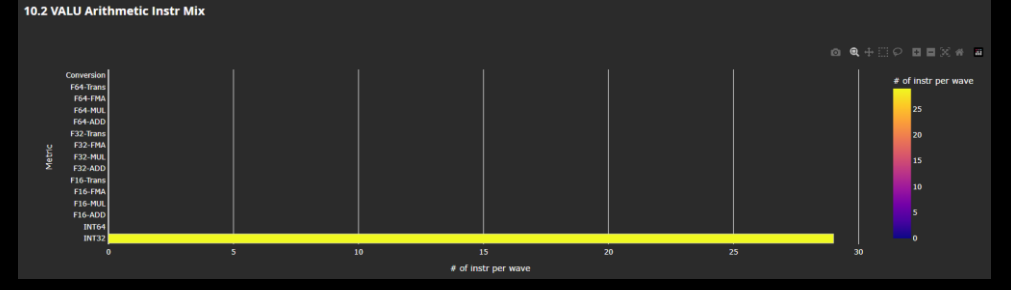

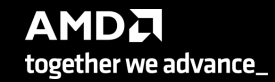

#### **Omniperf analyze with Grafana™ GUI**

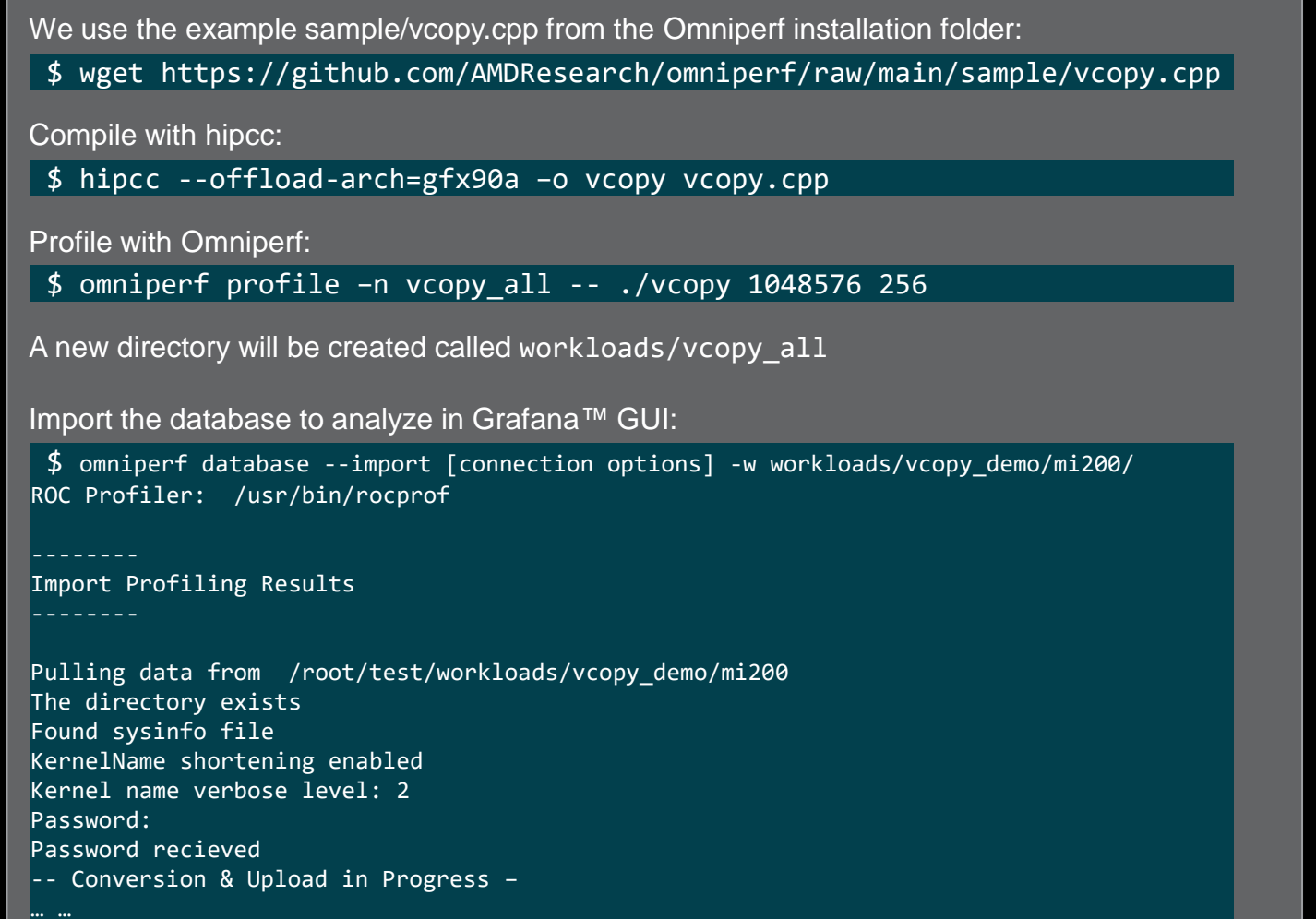

9 collections added. Workload name uploaded

-- Complete! --

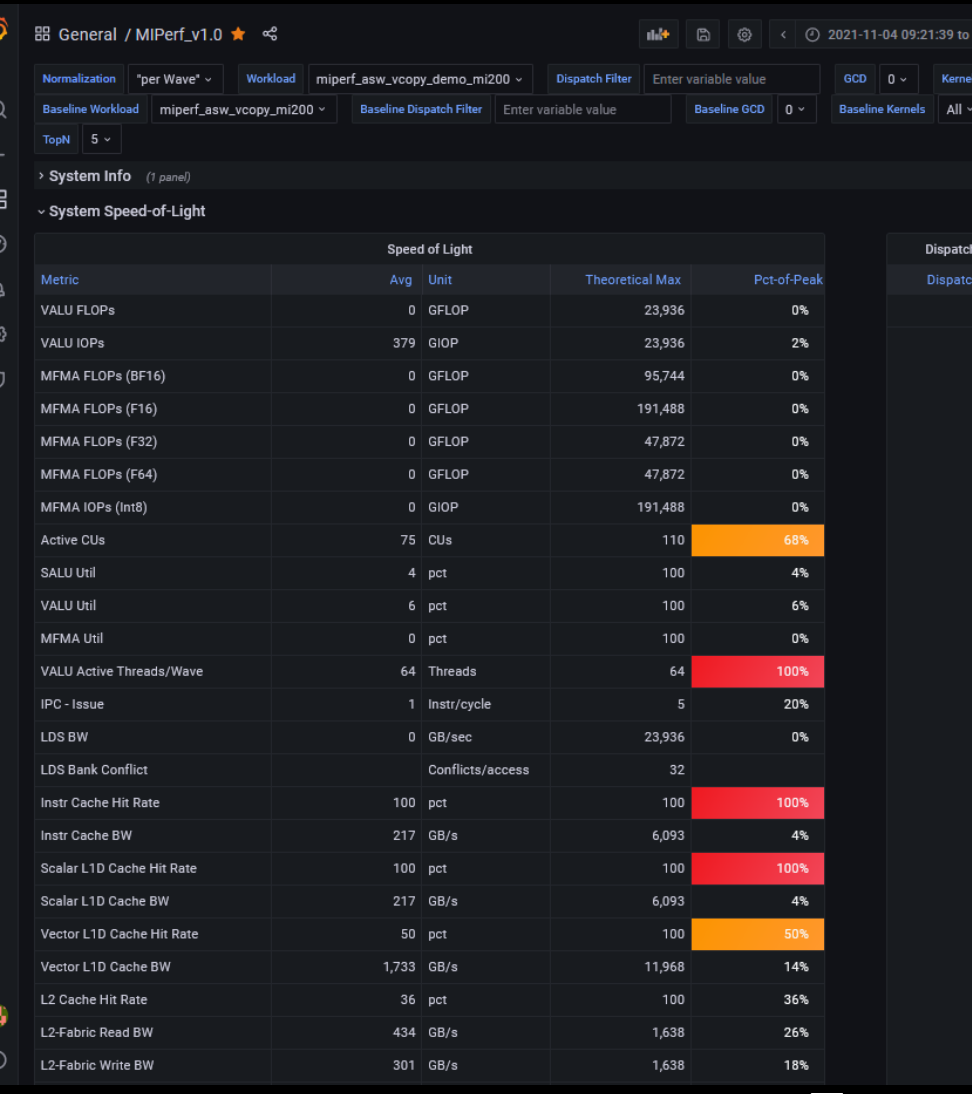

**AMDA** together we advance\_

76 |

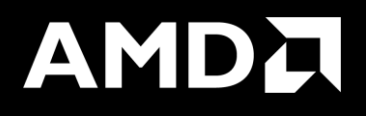

# Key Insights from Omniperf Analyzer

#### **Grafana – System Info**

品 General / Omniperf\_v1.0.3\_pub ☆ <

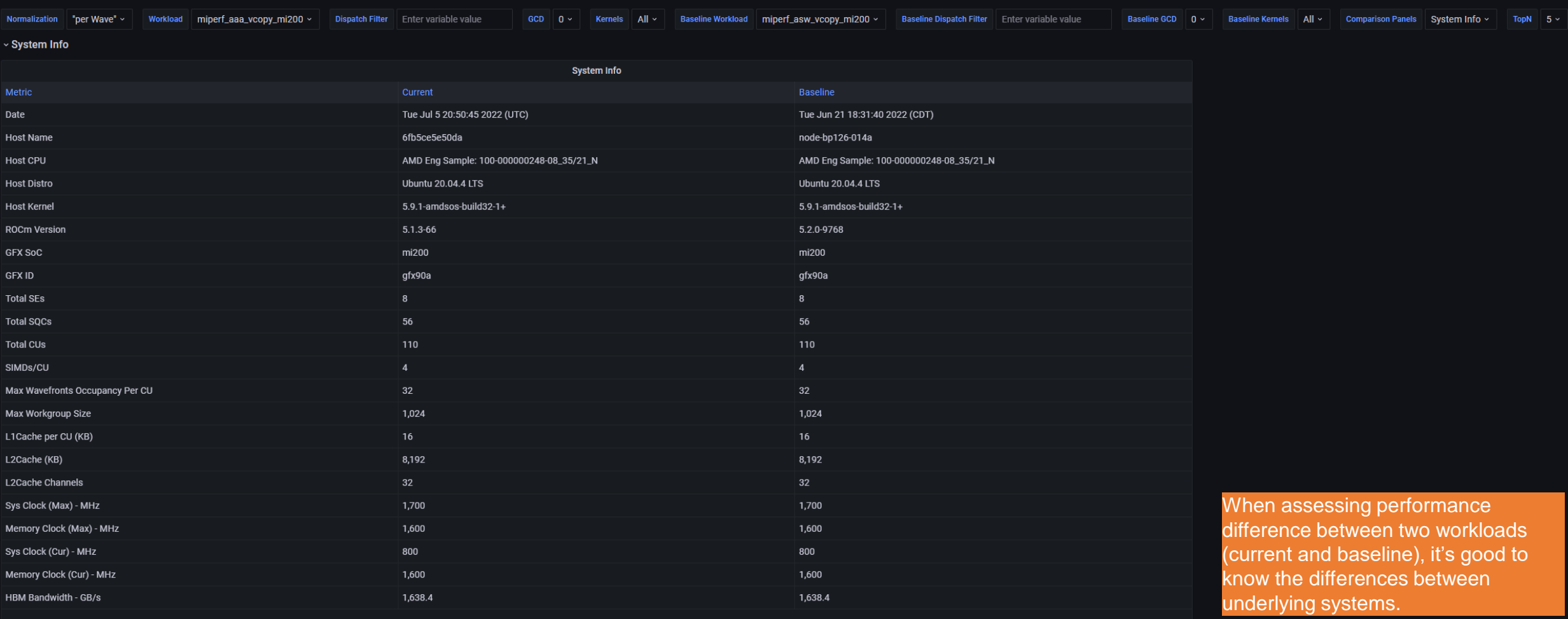

#### **Initial assessment with kernel statistics**

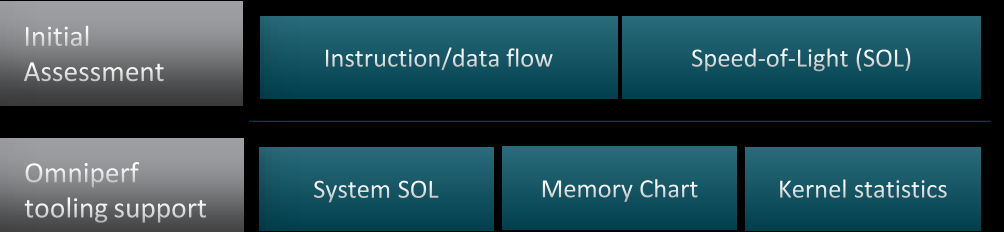

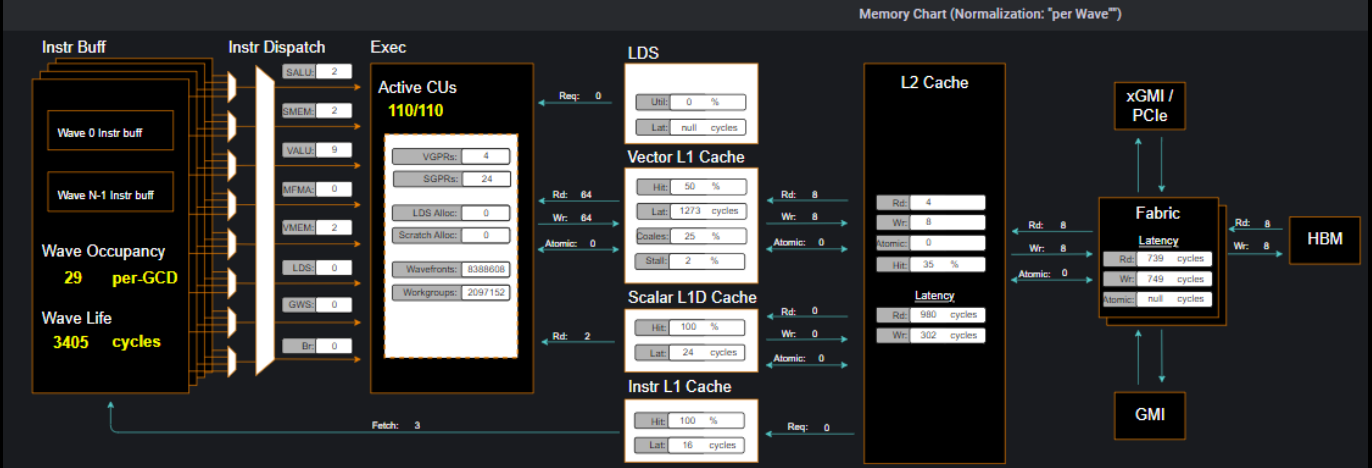

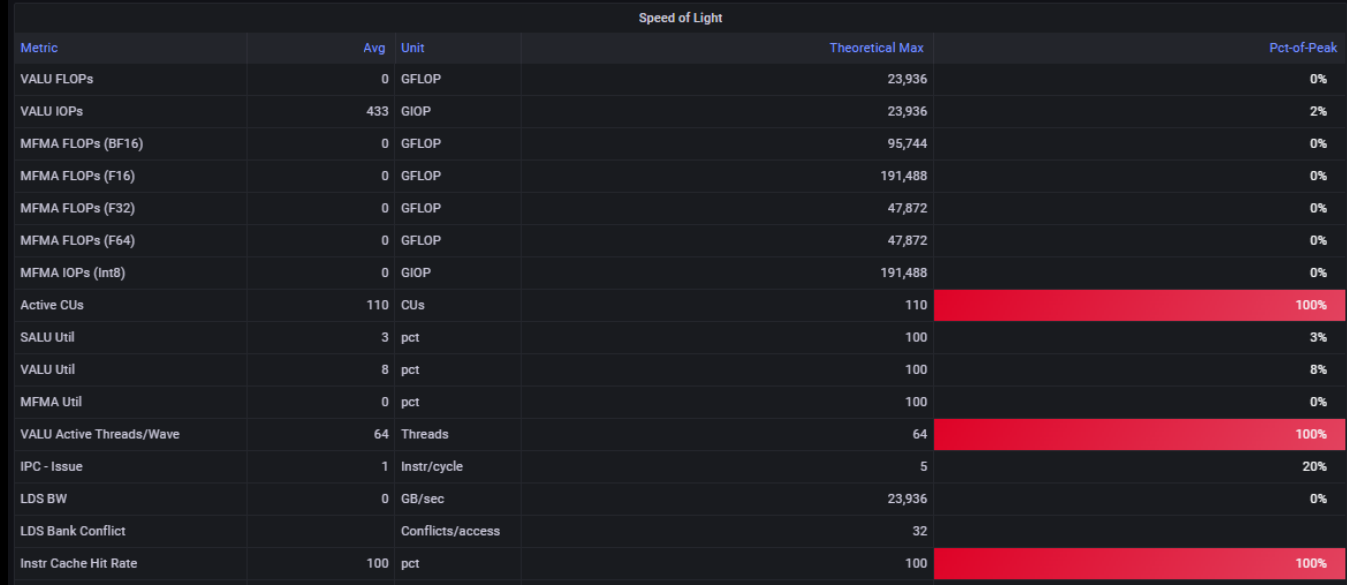

79 |

#### **Roofline: the first-step characterization of workload performance**

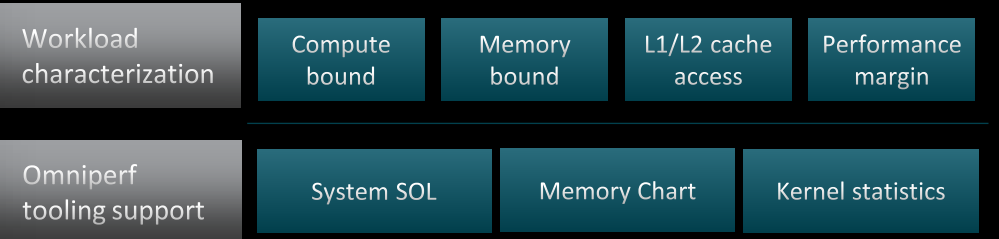

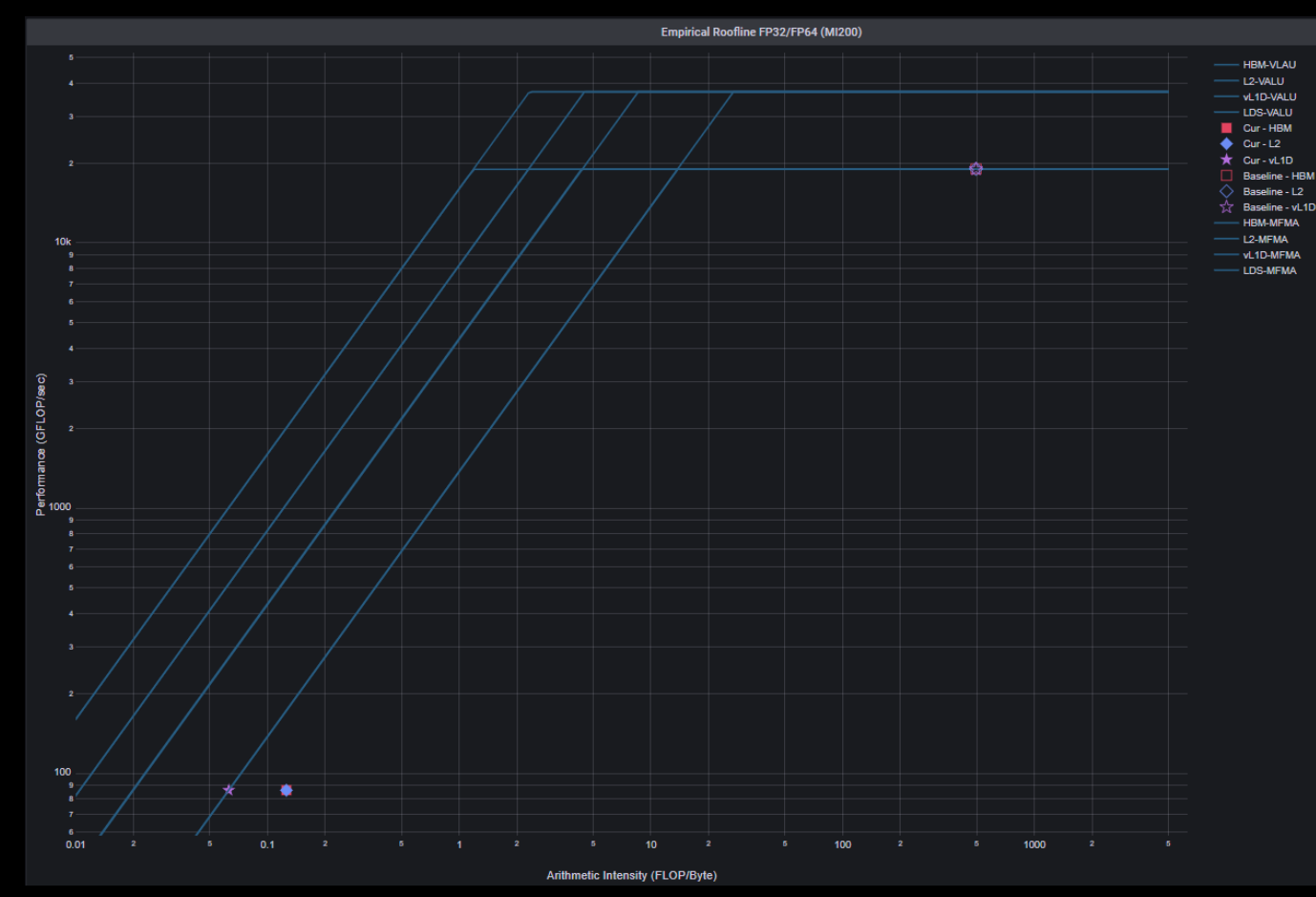

**AMDA** 

together we advance\_

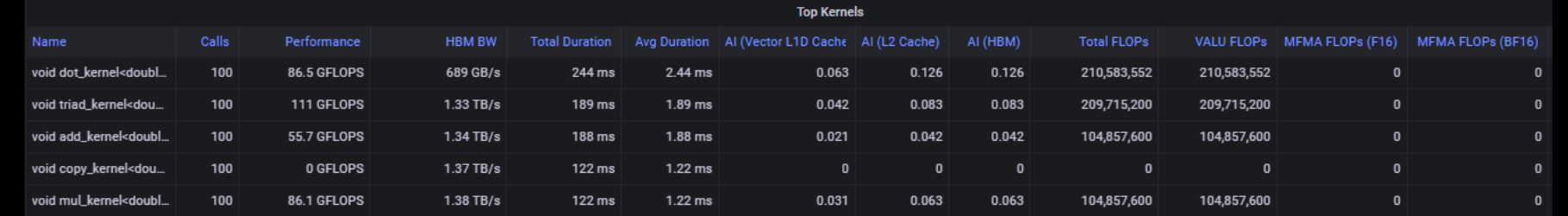

80 |

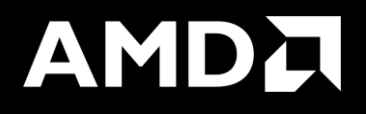

# Background - What is a roofline?

- Attainable FLOPs/s
	- FLOPs/s rate as measured empirically on a given device
	- FLOP = floating point operation
	- FLOP counts for common operations
		- Add: 1 FLOP
		- Mul: 1 FLOP
		- FMA: 2 FLOP
	- FLOPs/s = Number of floating-point operations performed per second

FLOPs/s Attainable FLOPs/sAttainable

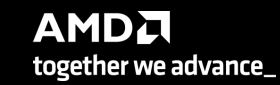

- Arithmetic Intensity (AI)
	- characteristic of the workload indicating how much compute (FLOPs) is performed per unit of data movement (Byte)
	- Ex:  $x[i] = y[i] + c$ 
		- FLOPs =  $1$
		- **Bytes = 1xRD + 1xWR = 4 + 4 = 8**
		- $AI = 1 / 8$

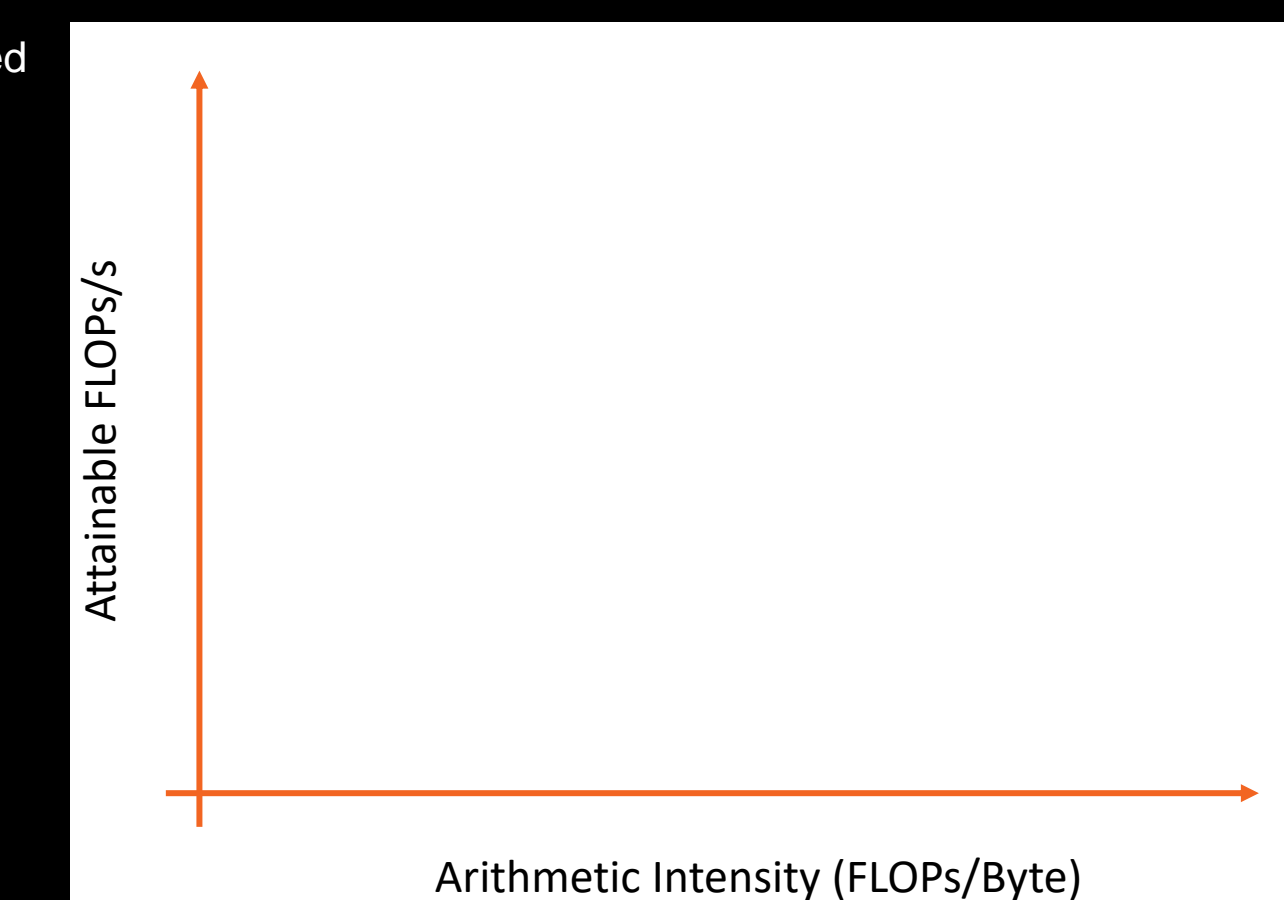

- Log-Log plot
	- makes it easy to doodle, extrapolate performance along Moore's Law, etc...

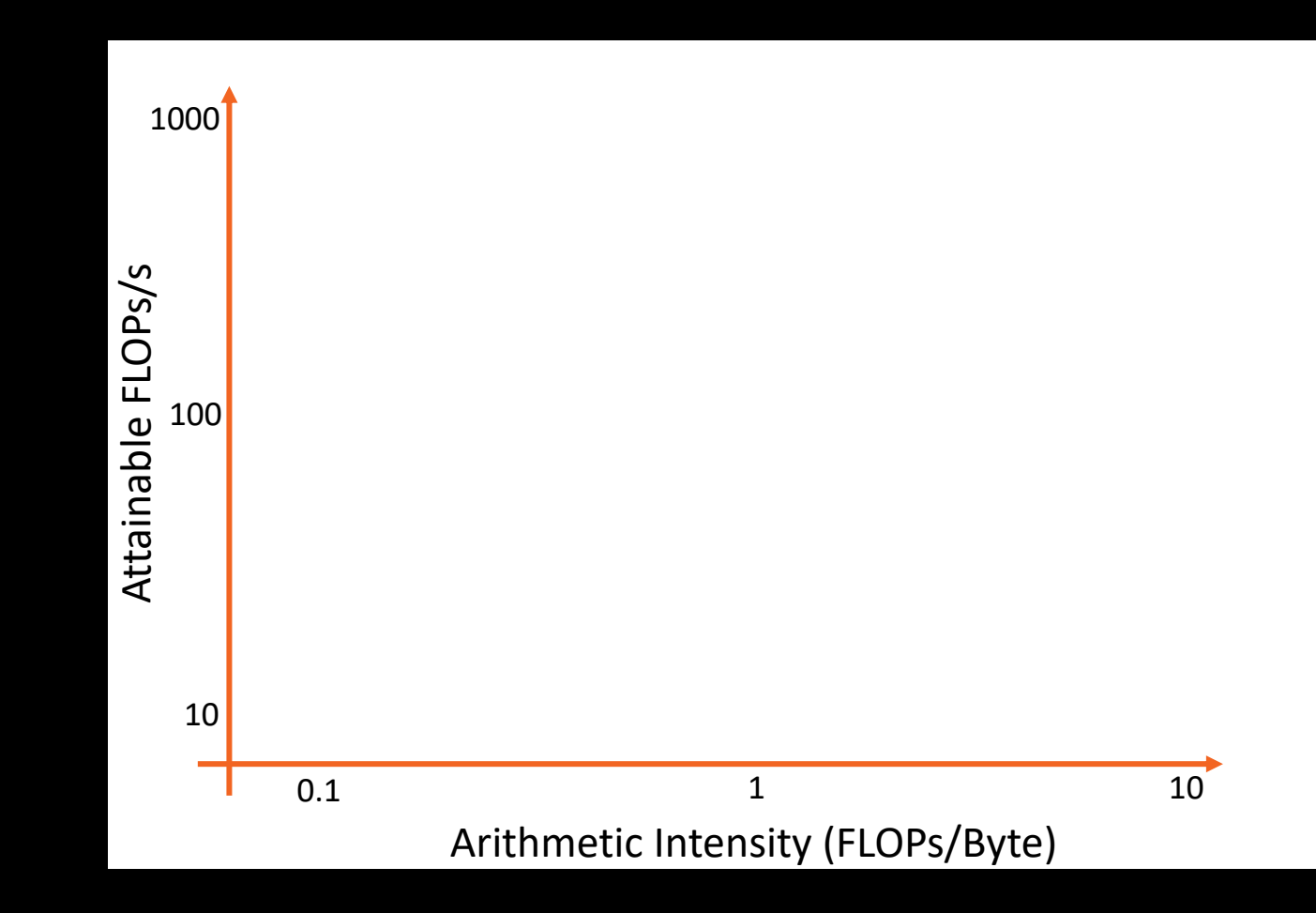

#### • Roofline Limiters

- **Compute** 
	- Peak FLOPs/s
- **Memory BW** 
	- AI \* Peak GB/s
- Note:
	- These are empirically measured values
	- Different SKUs will have unique plots
	- Individual devices within a SKU will have slightly different plots based on thermal solution, system power, etc.
	- Omniperf uses suite of simple kernels to empirically derive these values
	- These are NOT theoretical values indicating peak performance under "unicorn" conditions

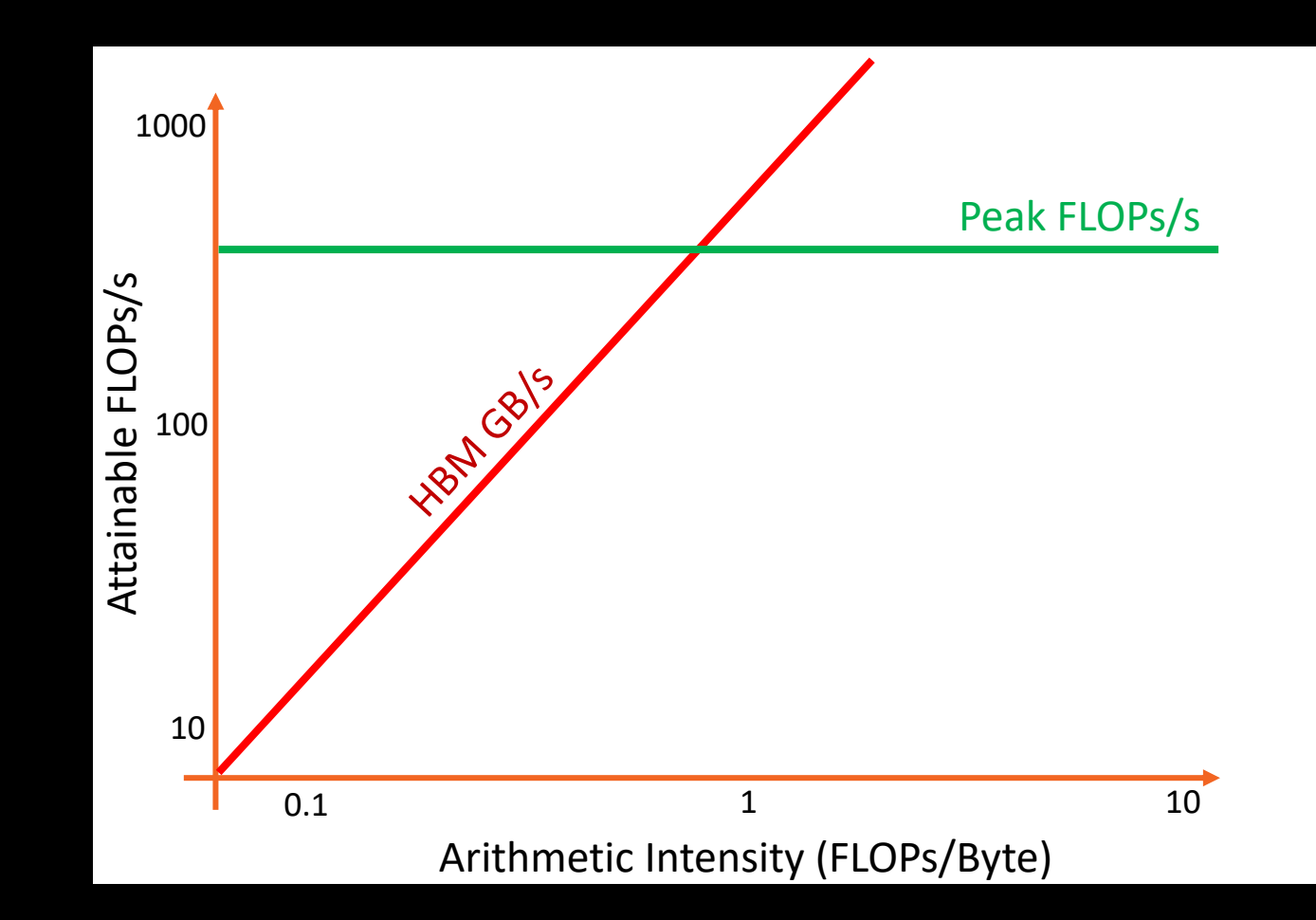

• Attainable FLOPs/s =

 $min\}$ Peak FLOPs/s Peak GB ∕s

- Machine Balance:
	- Where  $AI = \frac{Peak FLOPs/s}{Back FLOPs/s}$ Peak GB/s
	- Typical machine balance: 5-10 FLOPs/B
		- **40-80** FLOPs per double to exploit compute capability
	- MI250x machine balance: ~16 FLOPs/B
		- **128** FLOPs per double to exploit compute capability

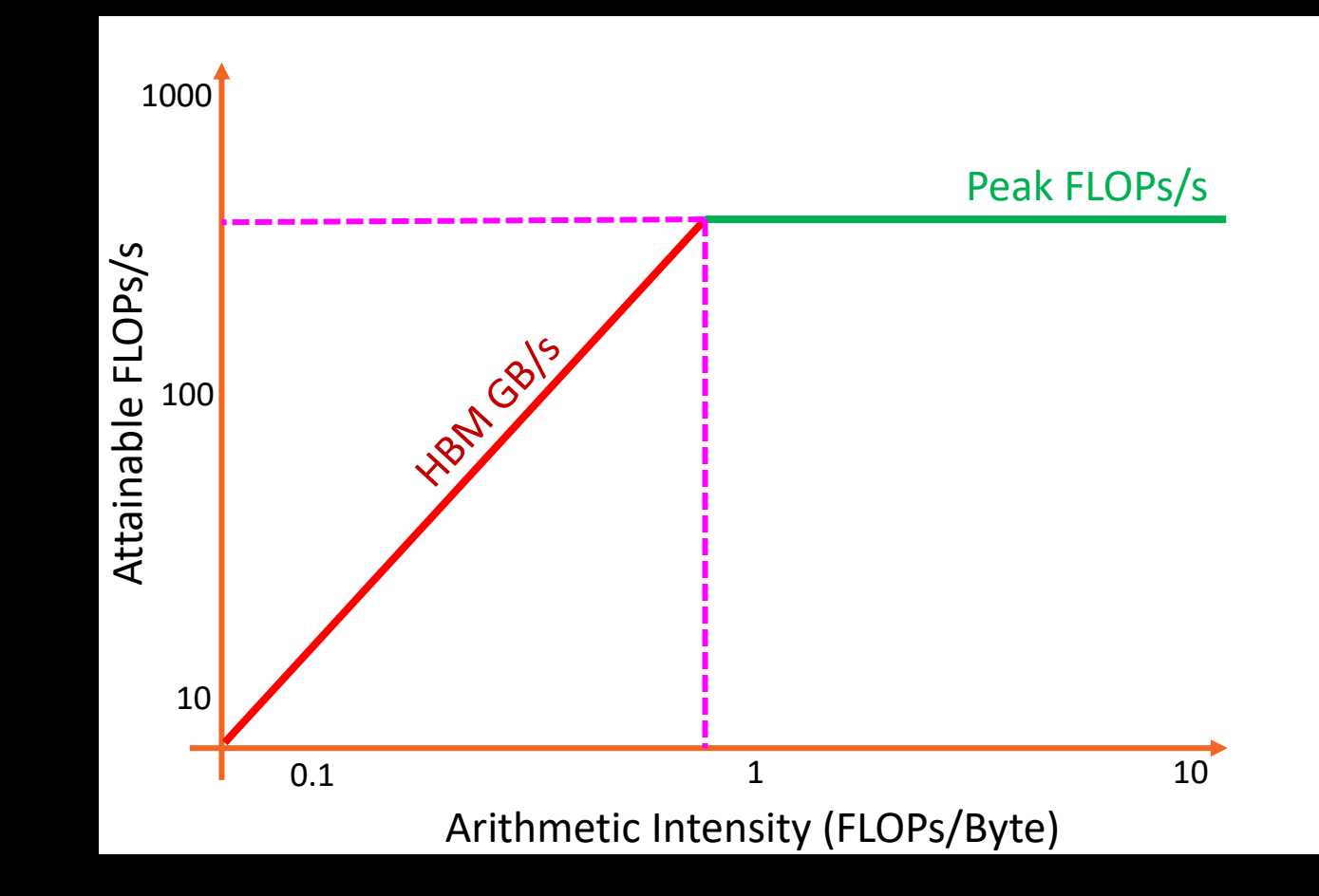

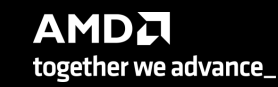

• Attainable FLOPs/s =

•  $min\}$ Peak FLOPs/s <sup>9</sup>eak GB∕s

Machine Balance:

- Five Performance Regions:
	- Unattainable Compute

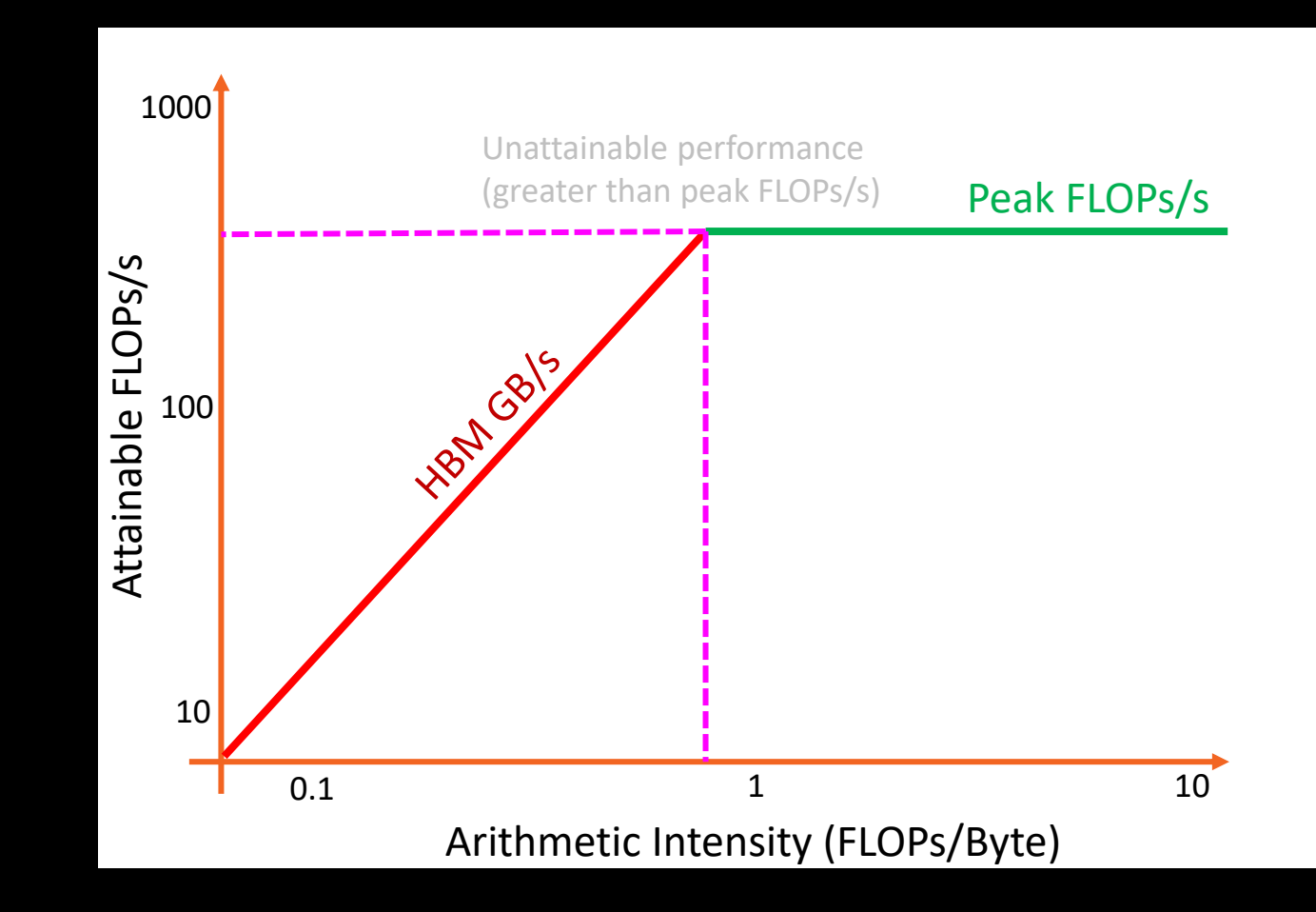

• Attainable FLOPs/s =

•  $min\}$ Peak FLOPs/s AI ∗ Peak GB/s

Machine Balance:

- Five Performance Regions:
	- Unattainable Compute
	- Unattainable Bandwidth

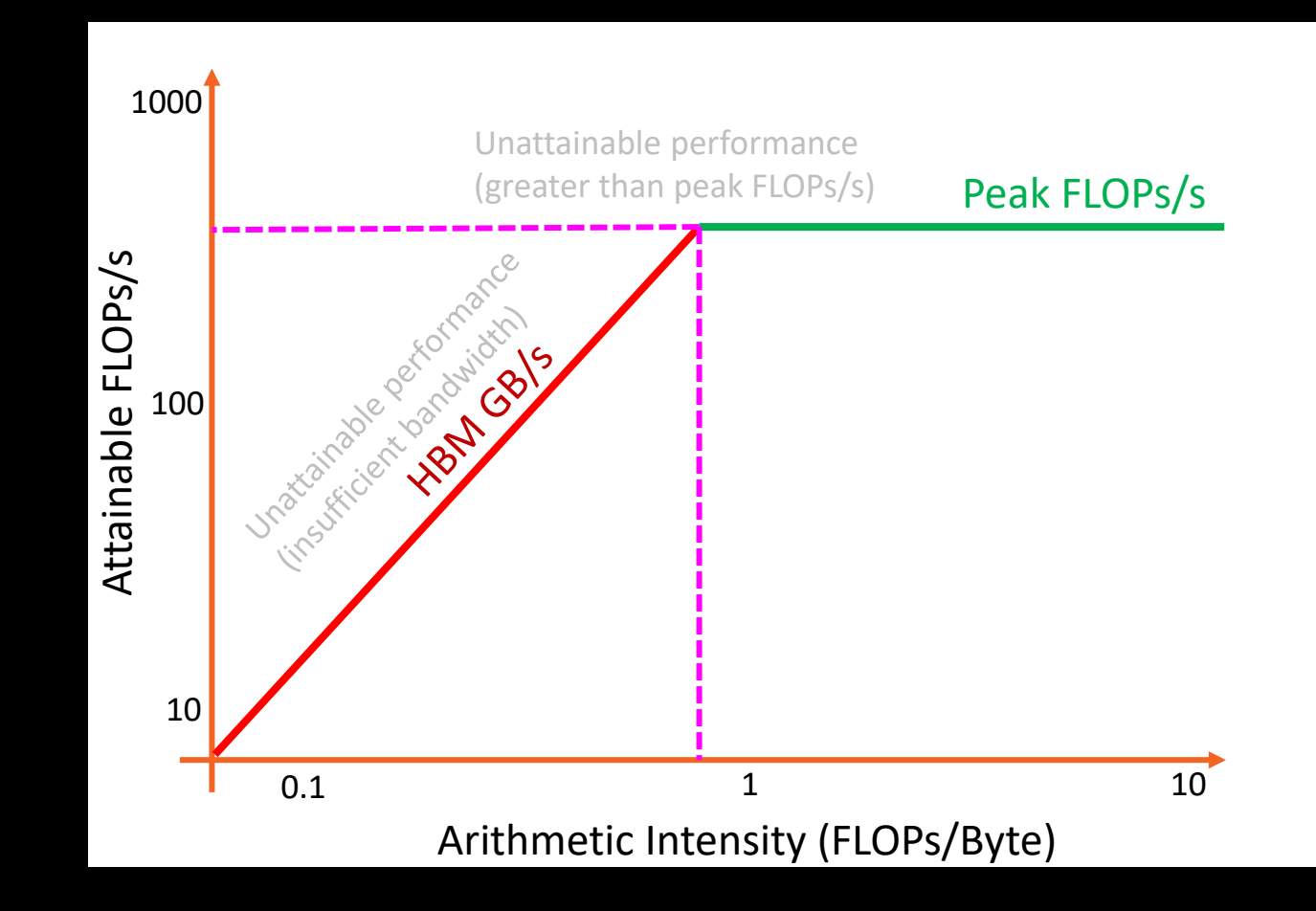

• Attainable FLOPs/s =

 $min\}$ Peak FLOPS/S Peak GB/s

Machine Balance:

- Five Performance Regions:
	- Unattainable Compute
	- Unattainable Bandwidth
	- Compute Bound

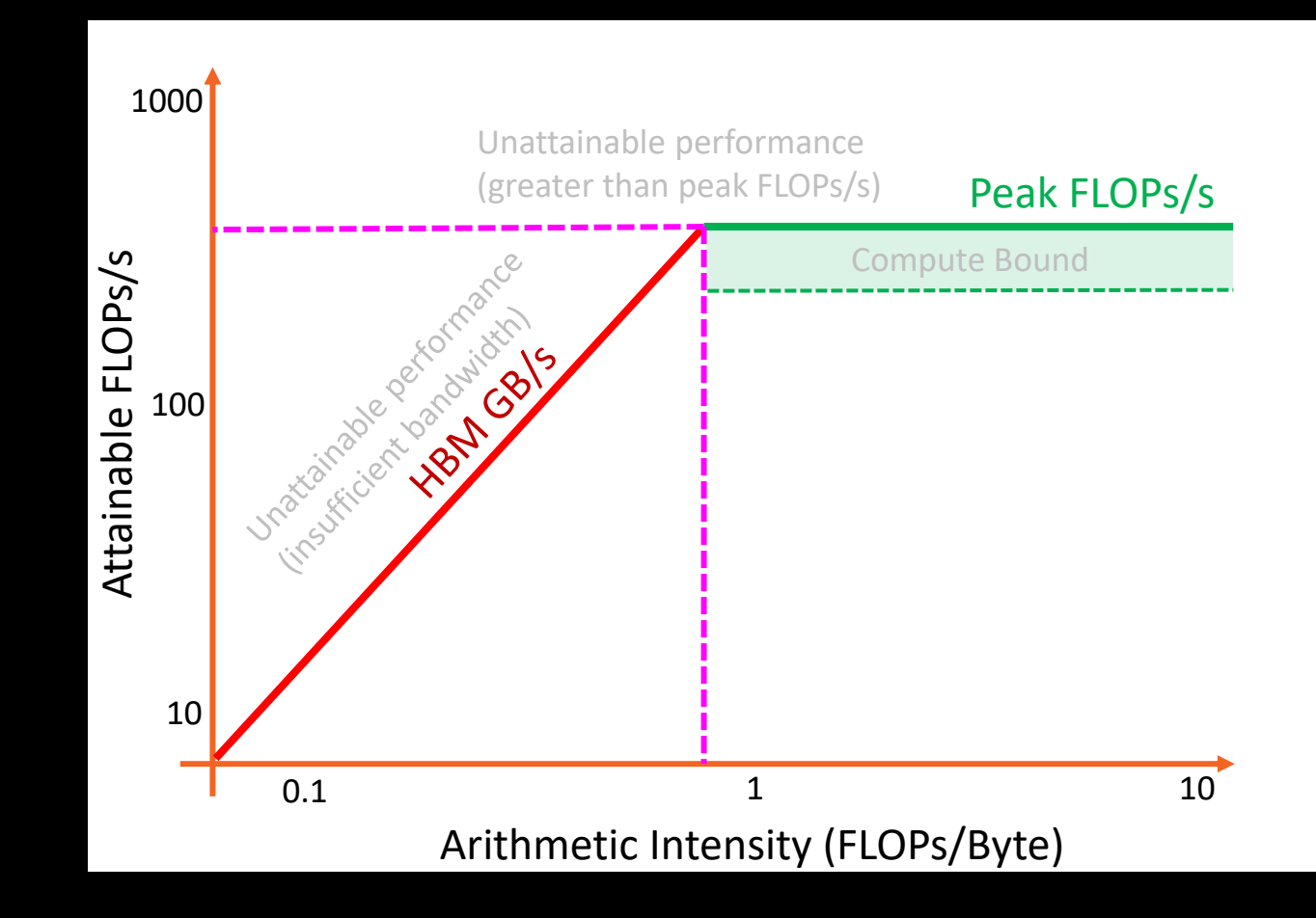

• Attainable FLOPs/s =

•  $min\}$ Peak FLOPs/s AI ∗ Peak GB/s

Machine Balance:

- Five Performance Regions:
	- Unattainable Compute
	- Unattainable Bandwidth
	- Compute Bound
	- **Bandwidth Bound**

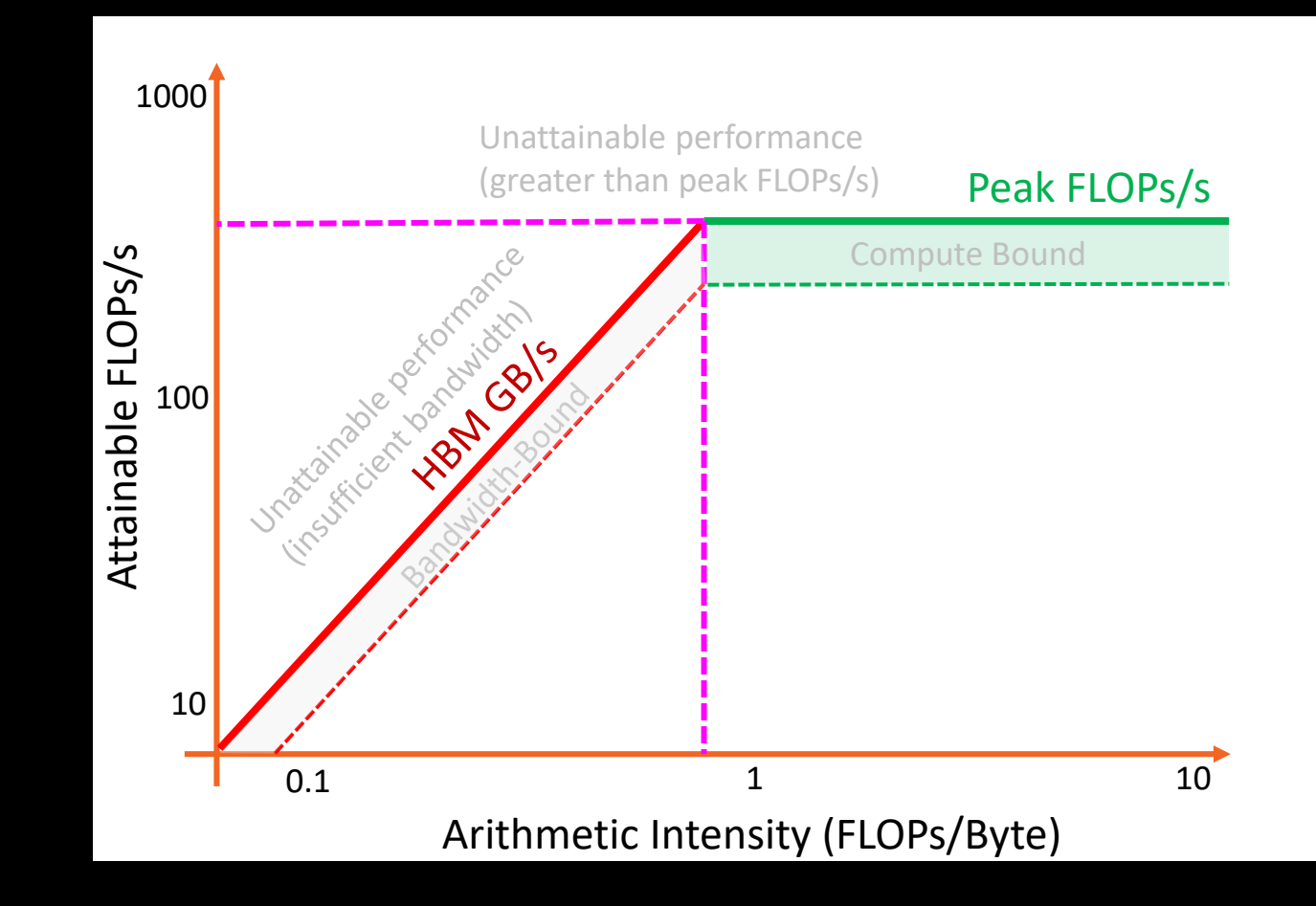

• Attainable FLOPs/s =

•  $min\}$ Peak FLOPs/s AI ∗ Peak GB/s

Machine Balance:

- **Five Performance Regions:** 
	- Unattainable Compute
	- Unattainable Bandwidth
	- Compute Bound
	- Bandwidth Bound
	- Poor Performance

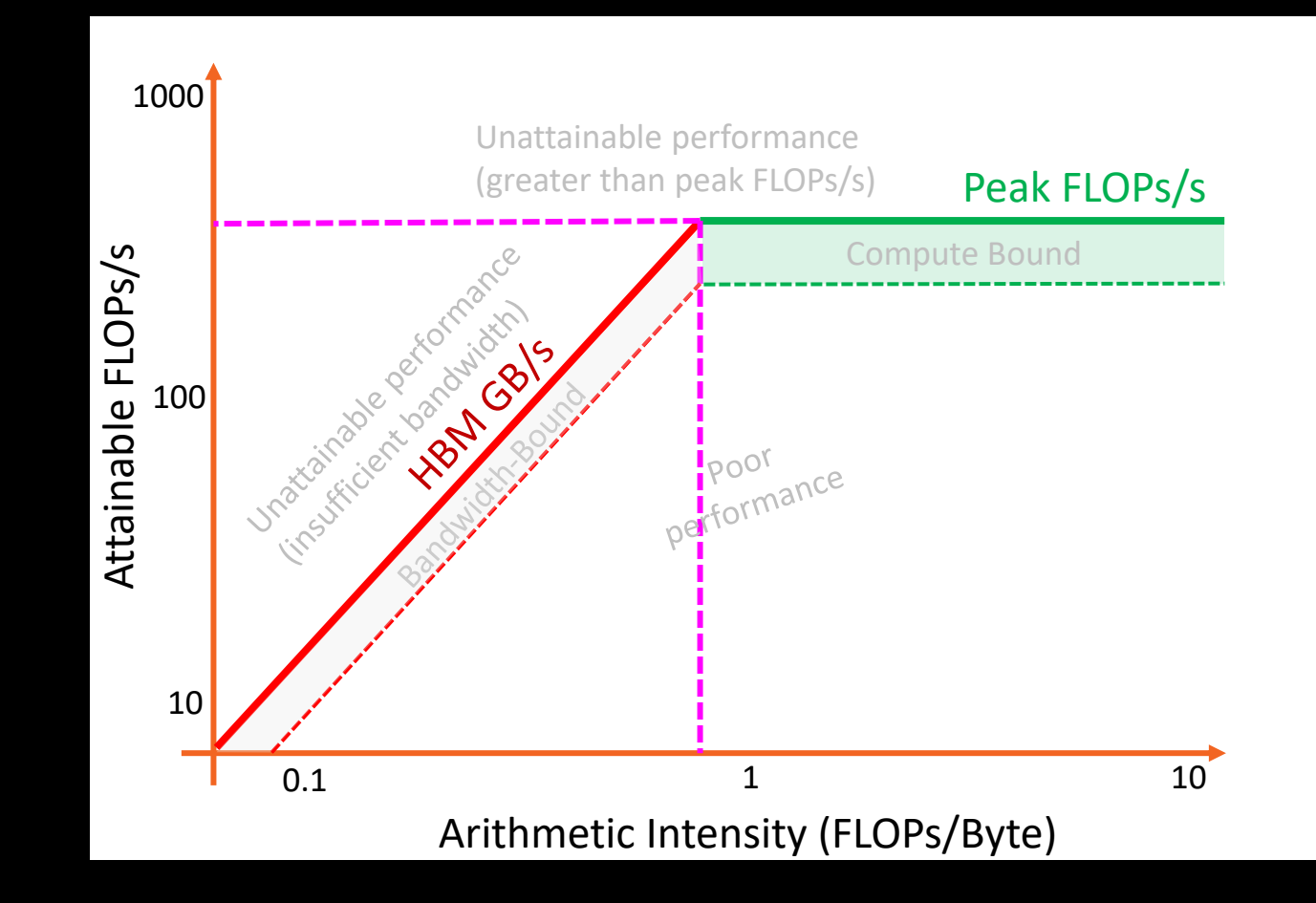

- Attainable FLOPs/s =
	- $min\}$ Peak FLOPs/s AI ∗ Peak GB/s
- Final result is a single roofline plot presenting the peak attainable performance (in terms of FLOPs/s) on a given device based on the arithmetic intensity of any potential workload
- We have an application independent way of measuring and comparing performance on any platform

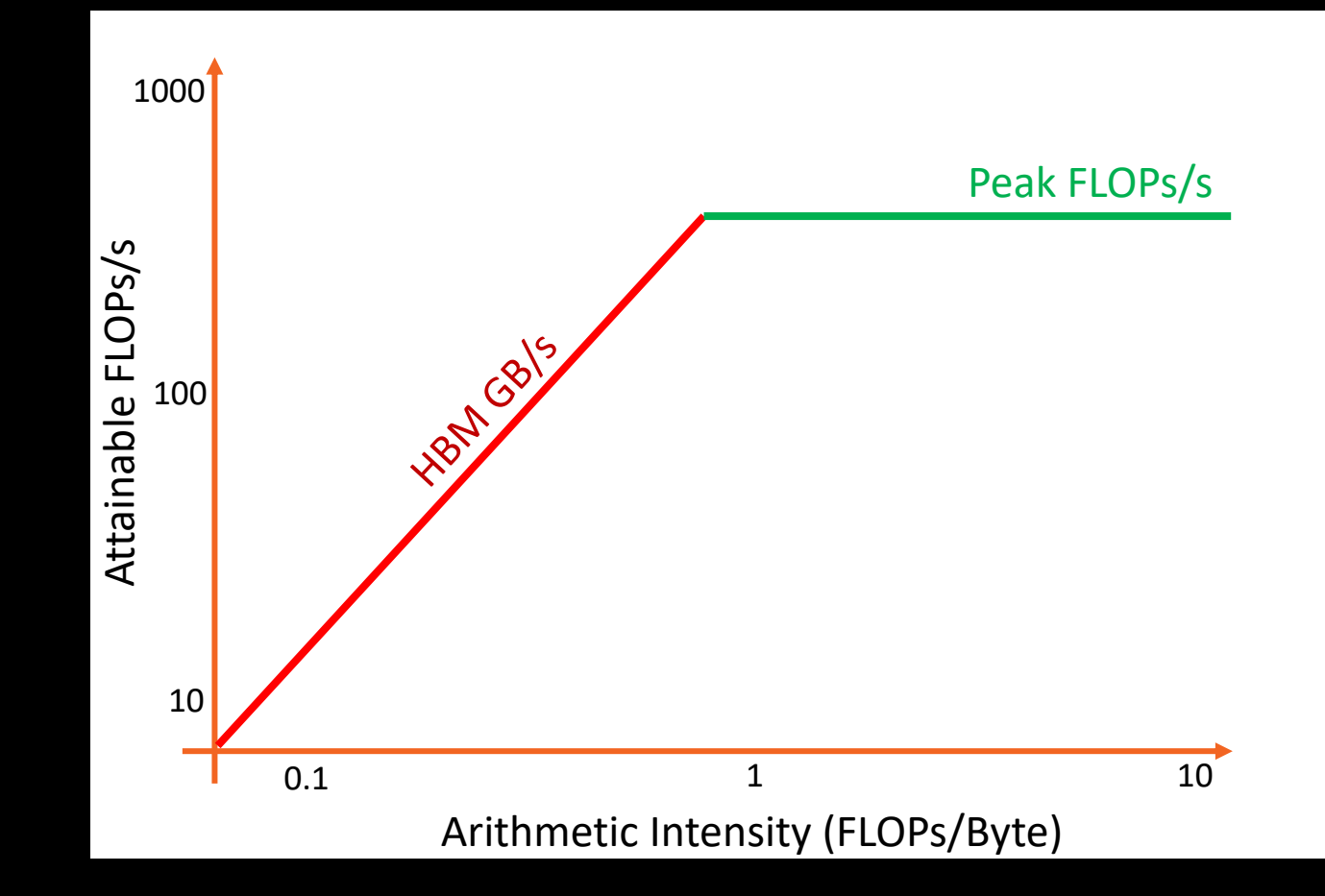

- Example:
	- We run a number of kernels and measure FLOPs/s

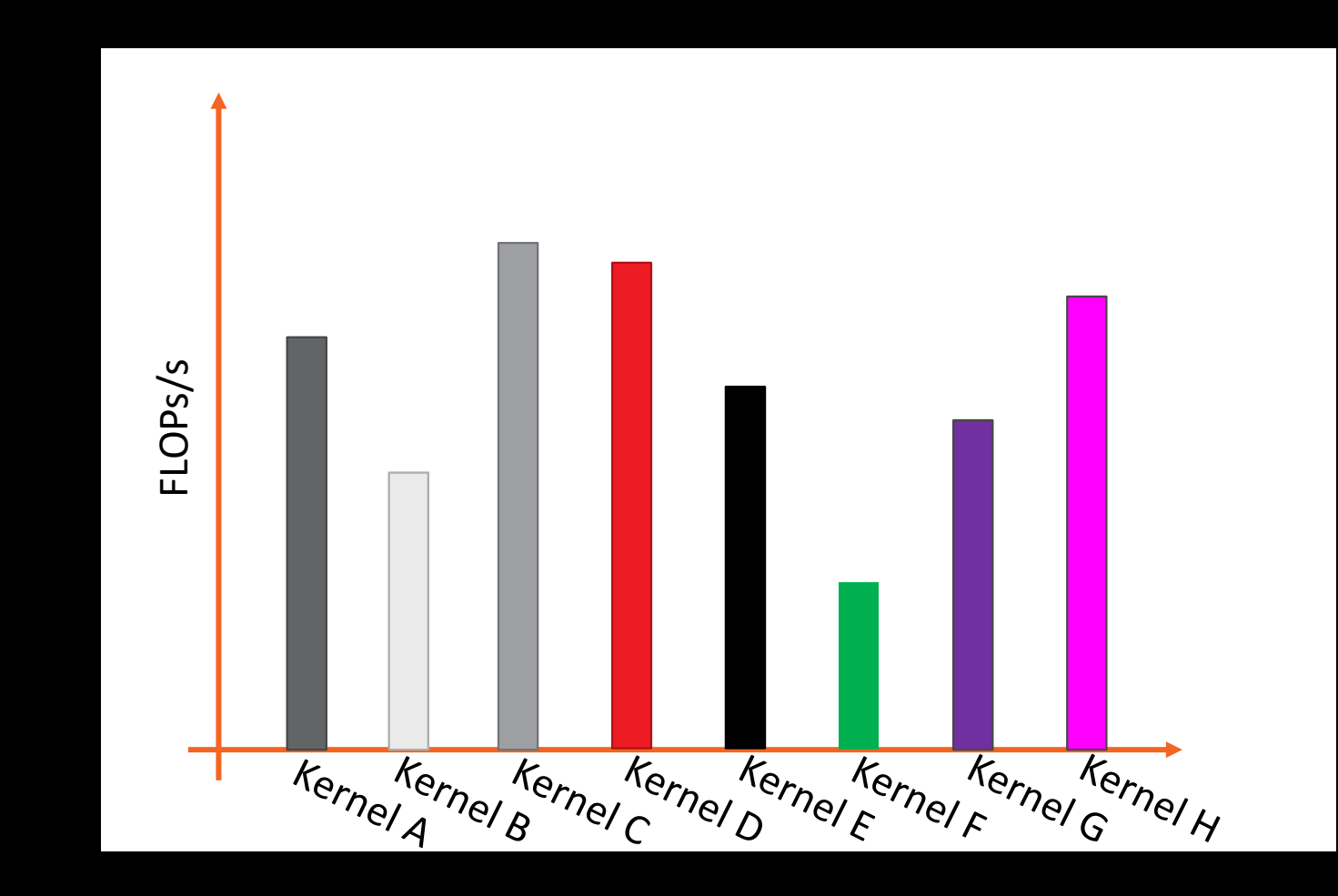

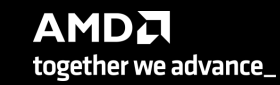

- Example:
	- We run a number of kernels and measure FLOPs/s
	- Sort kernels by arithmetic intensity

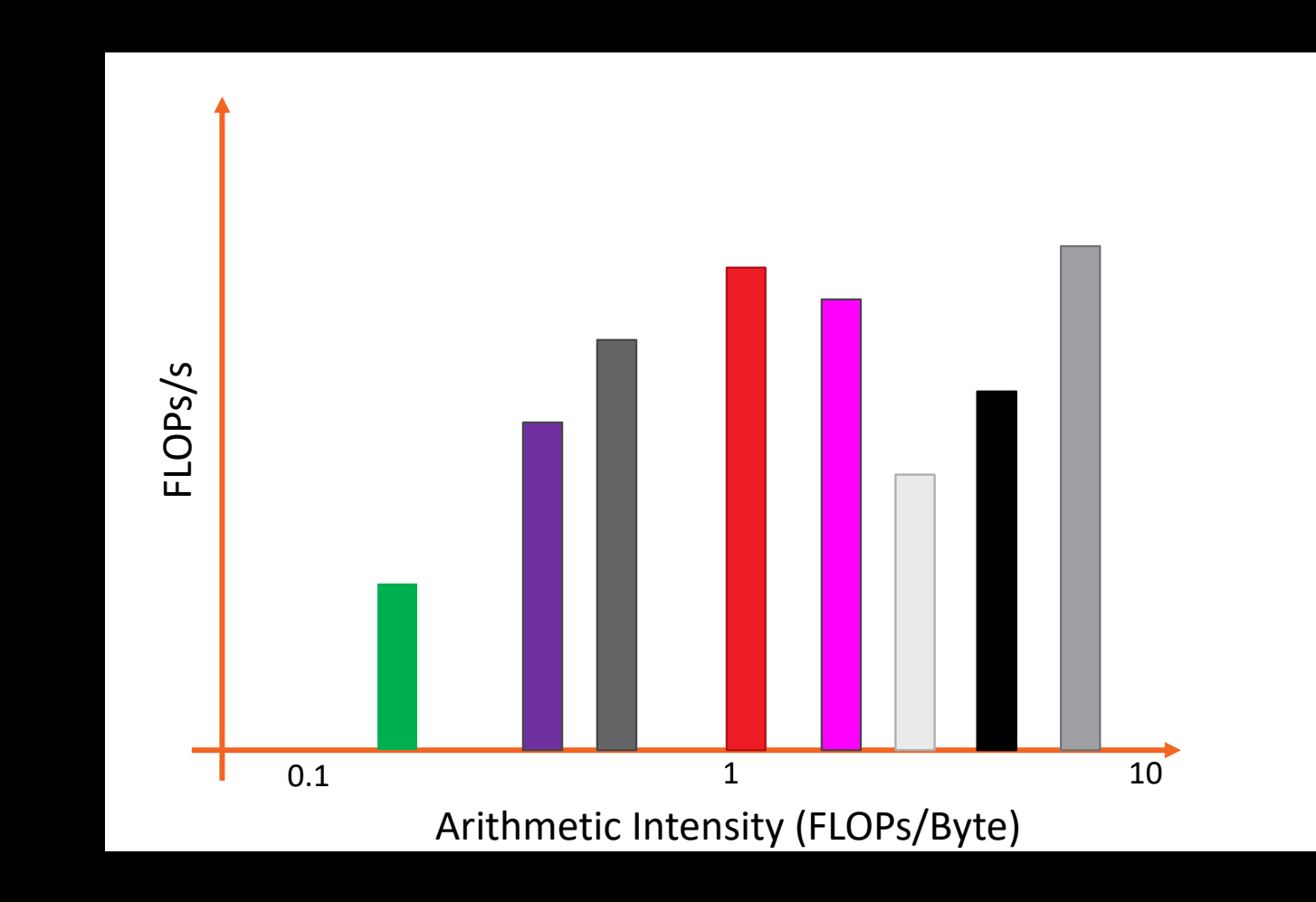

- Example:
	- We run a number of kernels and measure FLOPs/s
	- Sort kernels by arithmetic intensity
	- Compare performance relative to hardware capabilities

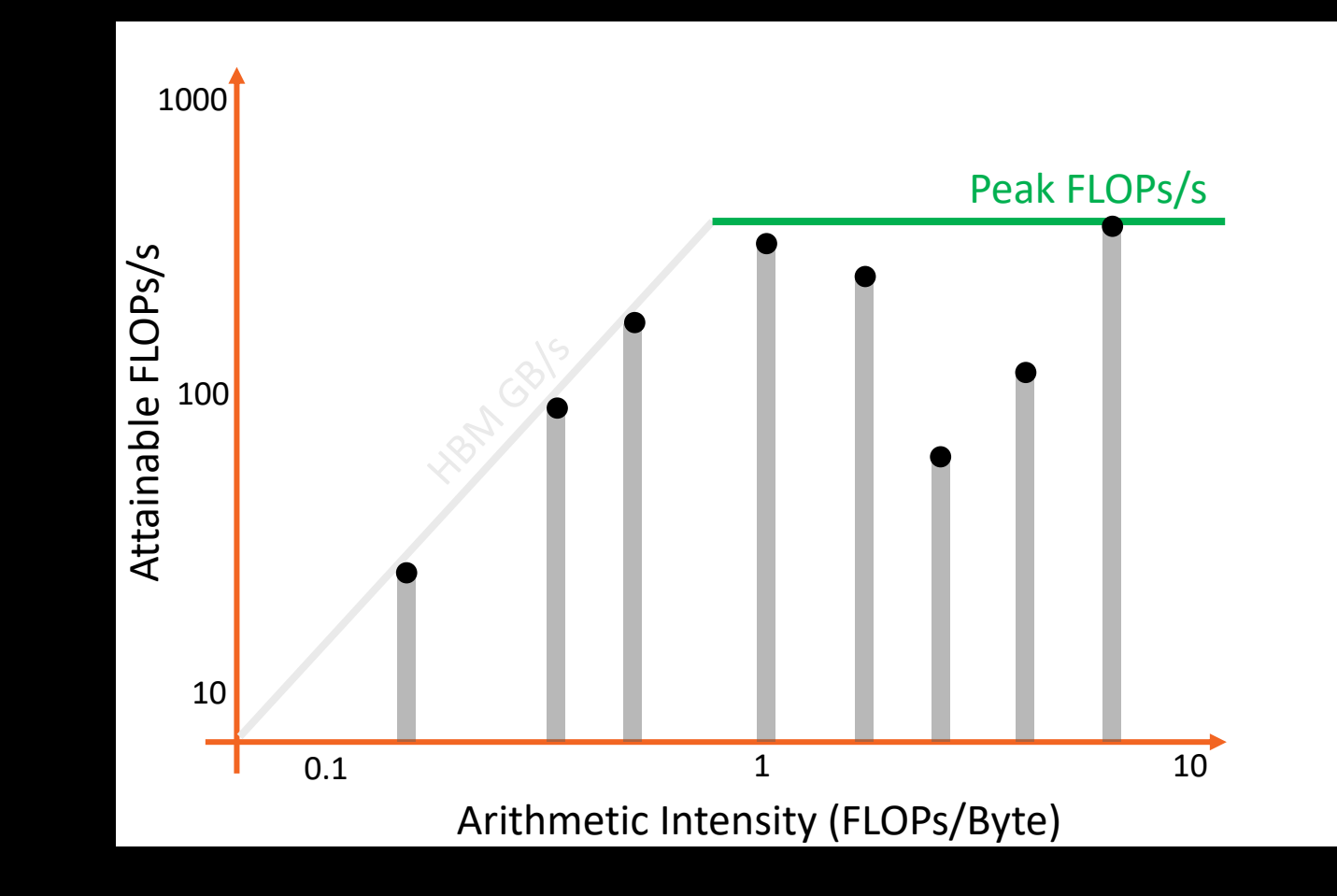

#### • Example:

- We run a number of kernels and measure FLOPs/s
- Sort kernels by arithmetic intensity
- Compare performance relative to hardware capabilities
- Kernels near the roofline are making good use of computational resources
	- Kernels can have low performance (FLOPS/s), but make good use of BW

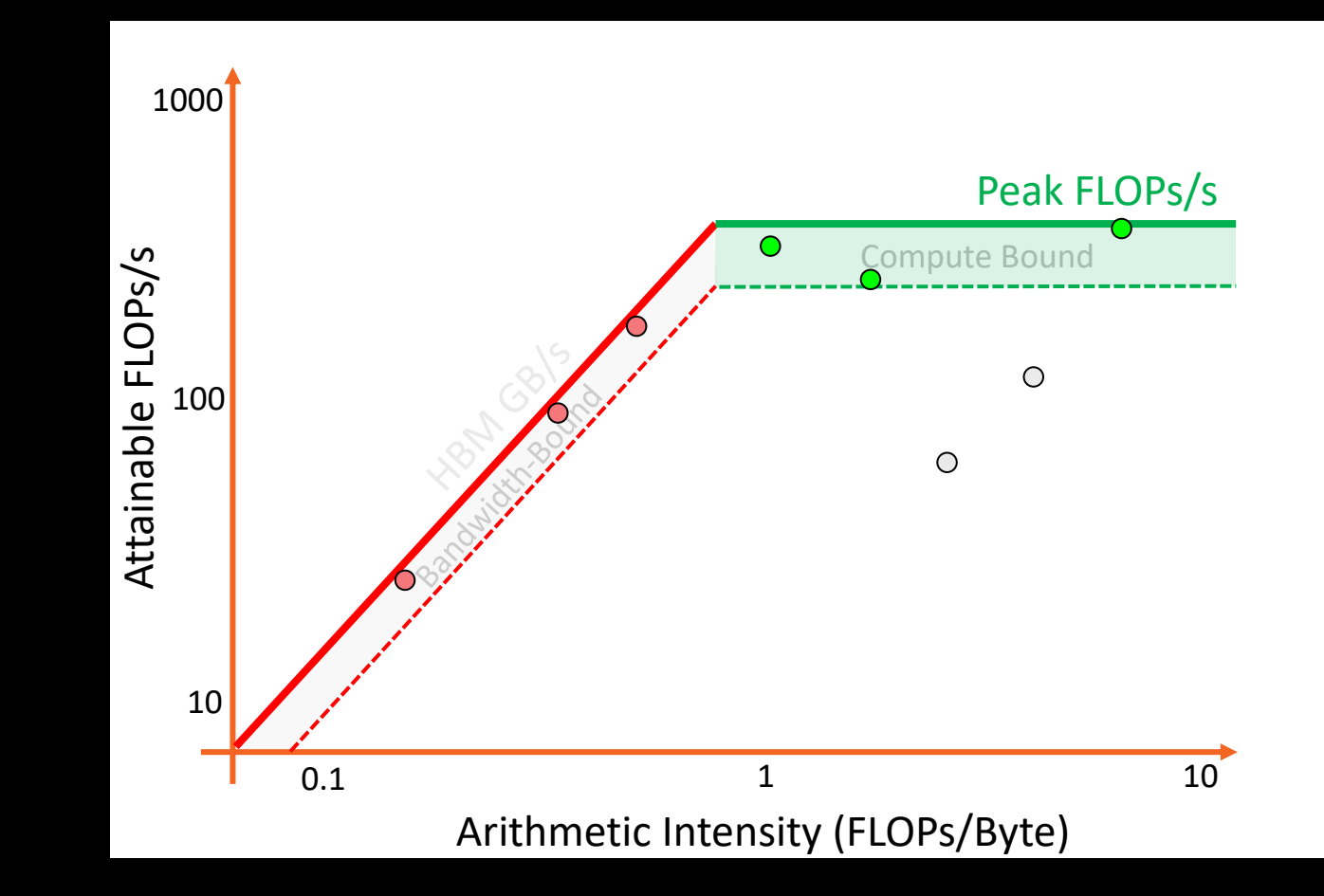

#### • Example:

- We run a number of kernels and measure FLOPs/s
- Sort kernels by arithmetic intensity
- Compare performance relative to hardware capabilities
- Kernels near the roofline are making good use of computational resources
	- Kernels can have low performance (FLOPS/s), but make good use of BW
- **Increase arithmetic intensity when** bandwidth limited
	- Reducing data movement increases AI
- Kernels not near the roofline  $s_{\text{flow}}/d^*$  have optimizations that can be made to get closer to the roofline

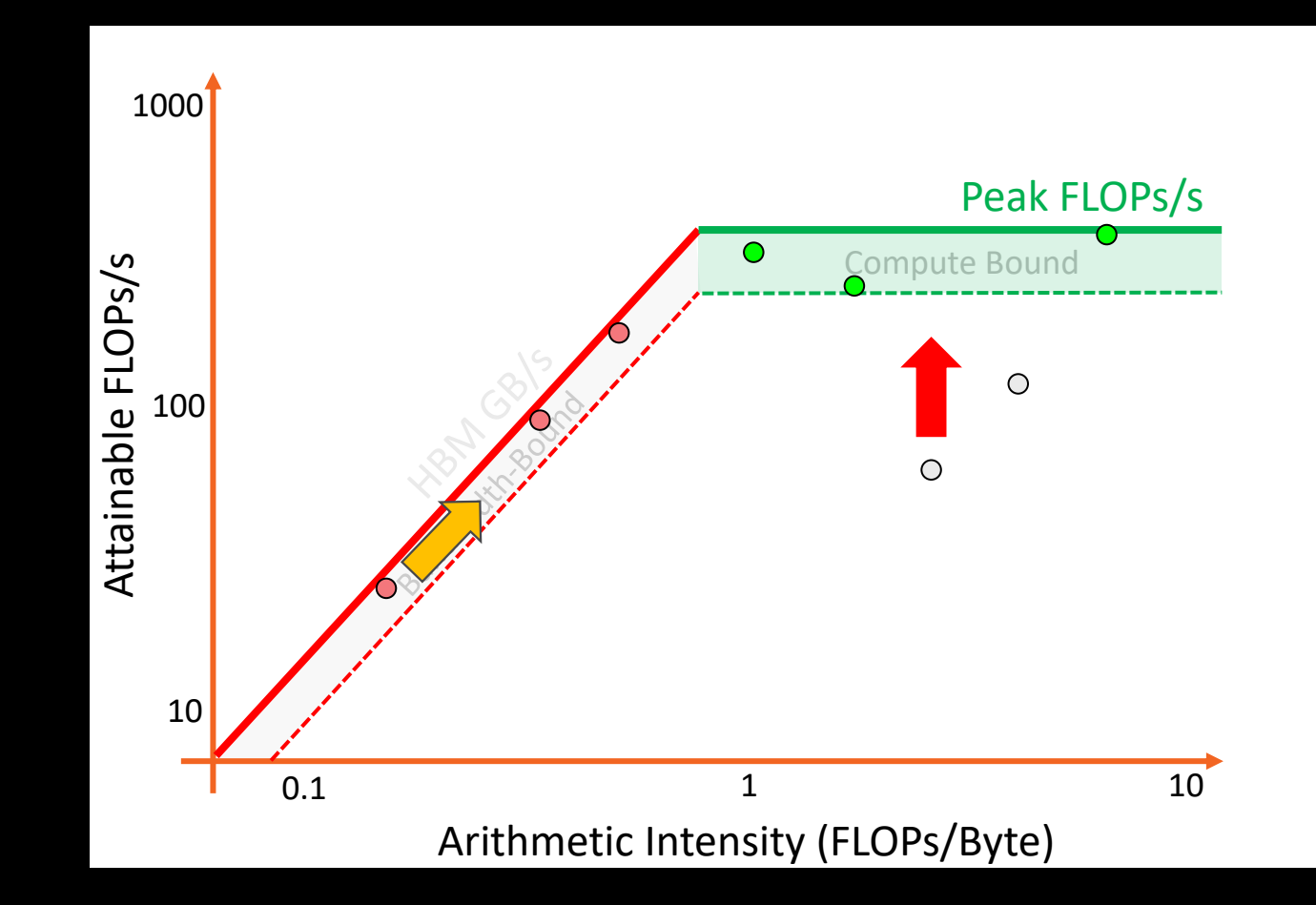

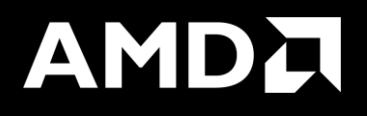

# Roofline Calculations on AMD Instinct™ MI200 GPUs

# **Overview - AMD Instinct™ MI200 Architecture**

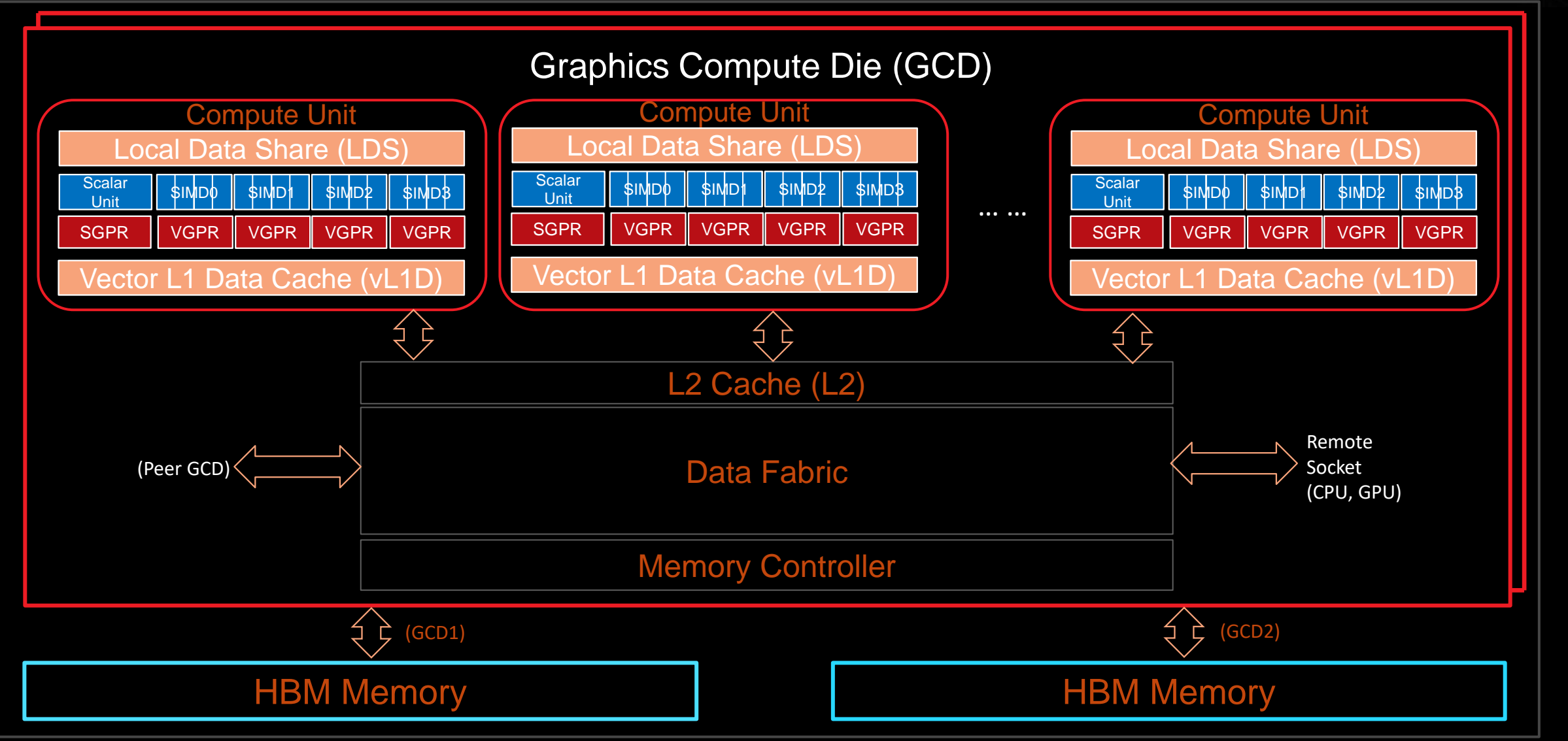

#### **Empirical Hierarchical Roofline on MI200 - Overview**

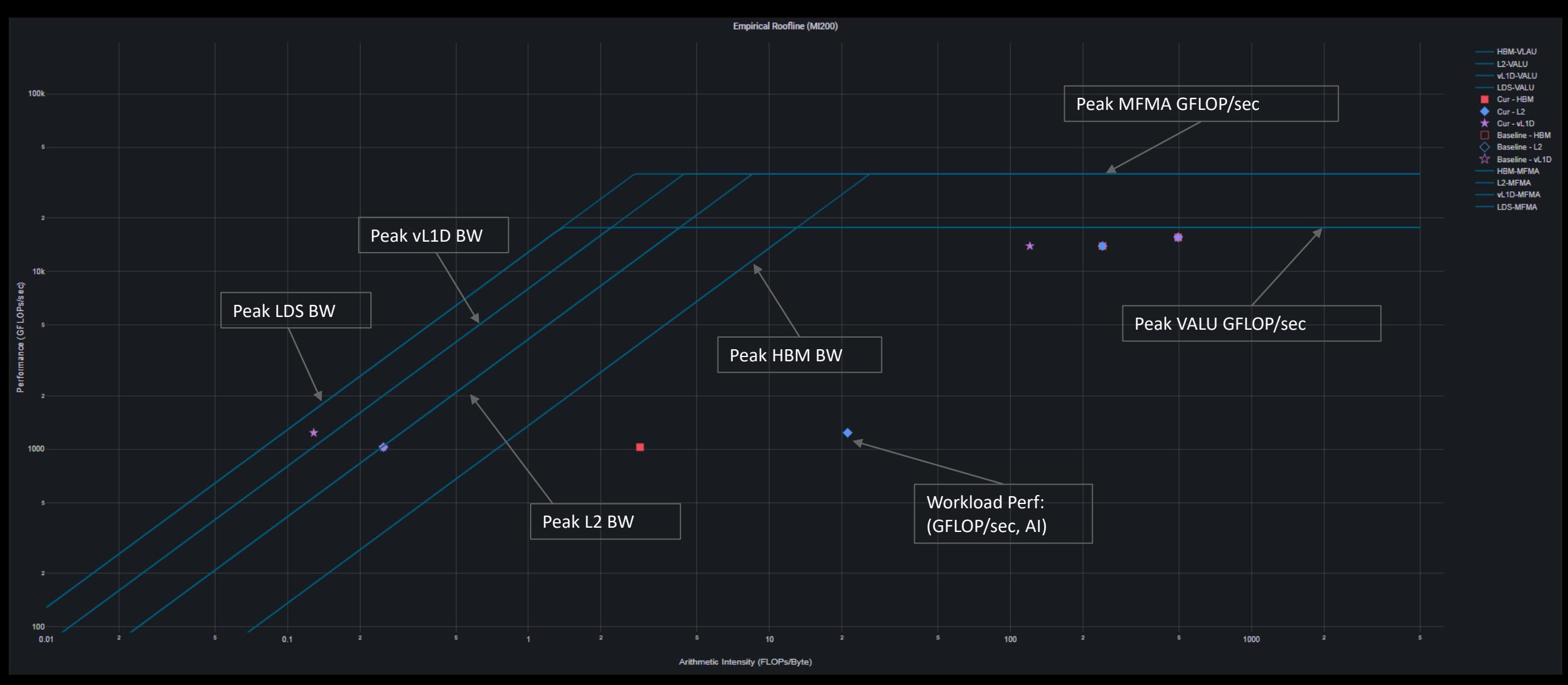

#### **Empirical Hierarchical Roofline on MI200 – Roofline Benchmarking**

- Empirical Roofline Benchmarking
	- ⁃ Measure achievable Peak FLOPS
		- ⁃ VALU: F32, F64
		- ⁃ MFMA: F16, BF16, F32, F64
	- ⁃ Measure achievable Peak BW
		- ⁃ LDS
		- ⁃ Vector L1D Cache
		- ⁃ L2 Cache
		- ⁃ HBM
- Internally developed micro benchmark algorithms
	- ⁃ Peak VALU FLOP: axpy
	- ⁃ Peak MFMA FLOP: Matrix multiplication based on MFMA intrinsic
	- ⁃ Peak LDS/vL1D/L2 BW: Pointer chasing
	- ⁃ Peak HBM BW: Streaming copy

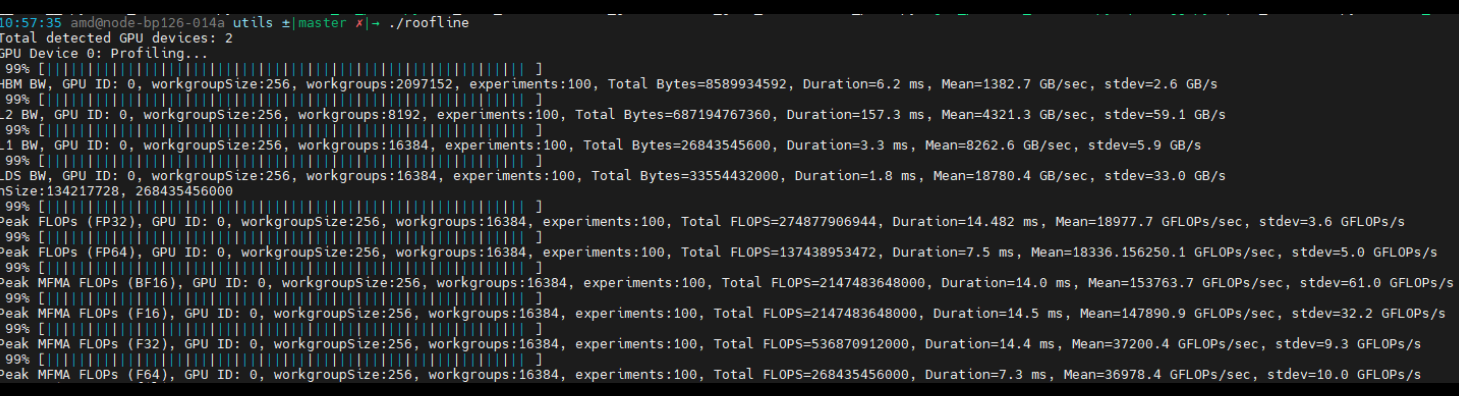

# **Empirical Hierarchical Roofline on MI200 – Perfmon counters**

- Weight
	- ⁃ ADD: 1
	- ⁃ MUL: 1
	- ⁃ FMA: 2
	- ⁃ Transcendental: 1
- **ELOP Count** 
	- ⁃ VALU: derived from VALU math instructions (assuming 64 active threads)
	- ⁃ MFMA: count FLOP directly, in unit of 512
- Transcendental Instructions (7 in total)
	- $e^x$ ,  $\log(x)$ : F16, F32
	- $\frac{1}{\sqrt{2}}$  $\frac{1}{x}$ ,  $\sqrt{x}$ ,  $\frac{1}{\sqrt{2}}$  $\frac{1}{x}$  : F16, F32, F64
	- $\sin x$ ,  $\cos x$ : F16, F32
- Profiling Overhead
	- ⁃ Require 3 application replays

v\_rcp\_f64\_e32 v[4:5], v[2:3] v\_sin\_f32\_e32 v2, v2 v\_cos\_f32\_e32 v2, v2 v\_rsq\_f64\_e32 v[6:7], v[2:3] v\_sqrt\_f32\_e32 v3, v2 v\_log\_f32\_e32 v2, v2 v\_exp\_f32\_e32 v2, v2

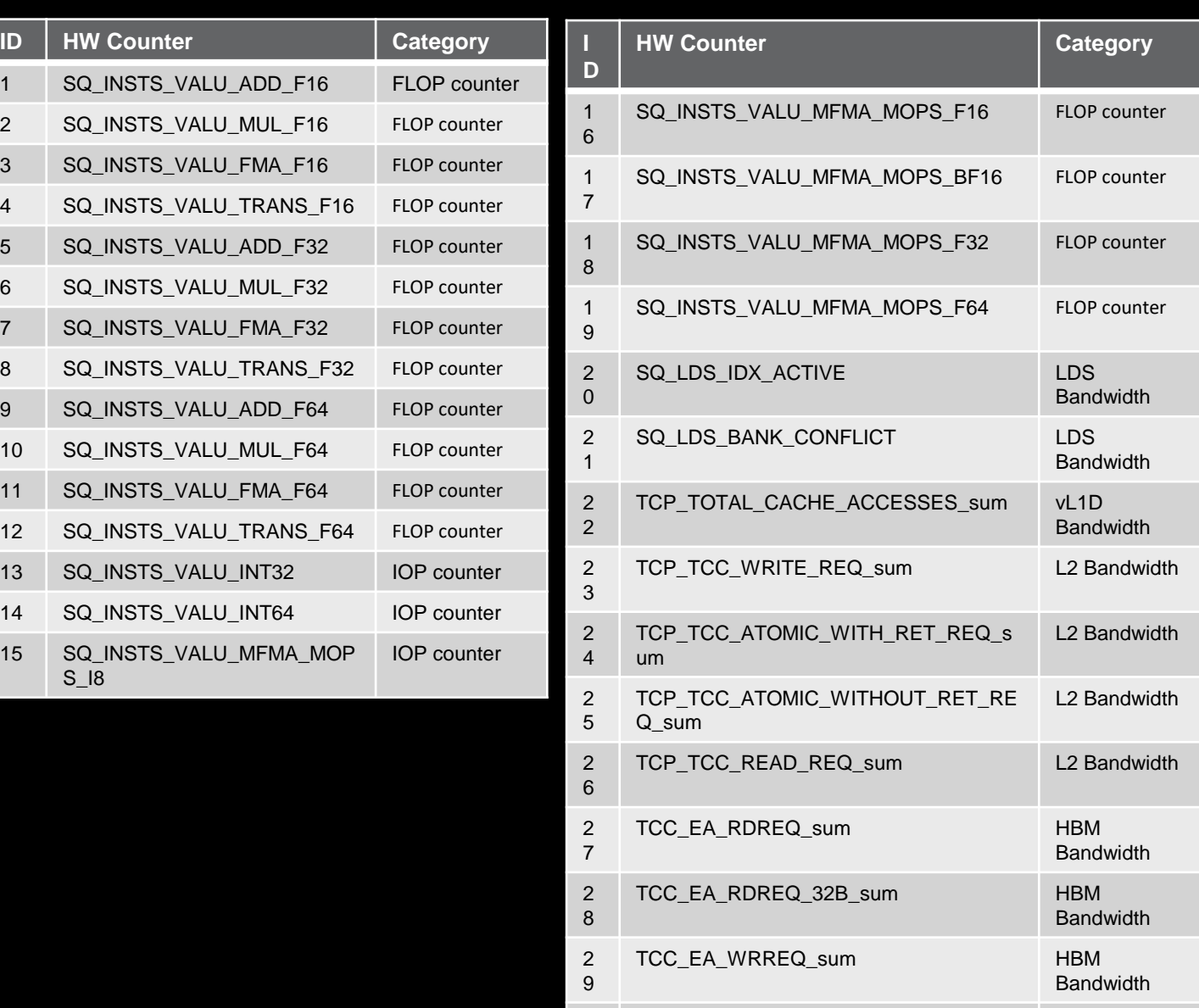

3 TCC\_EA\_WRREQ\_64B\_sum HBM

#### **Empirical Hierarchical Roofline on MI200 - Arithmetic**

 $Total_FLOP = 64 * (SQ INSTS VALU ADD F16 + SQ INSTS VALU MUL F16 + SQ INSTS VALU IMSTS.$  VALU\_TRANS\_F16 + 2 \* SQ\_INSTS\_VALU\_FMA\_F16) + 64 ∗ (SQ\_INSTS\_VALU\_ADD\_F32 + SQ\_INSTS\_VALU\_MUL\_F32 + SQ\_INSTS\_VALU\_TRANS\_F32 + 2 ∗ SQ\_INSTS\_VALU\_FMA\_F32)  $+ 64 * 68Q$  INSTS\_VALU\_ADD\_F64 + SQ\_INSTS\_VALU\_MUL\_F64 + SQ\_INSTS\_VALU\_TRANS\_F64 + 2 \* SQ\_INSTS\_VALU\_FMA\_F64) + 512 \* SQ\_INSTS\_VALU\_MFMA\_MOPS\_F16 + 512 \* SQ\_INSTS\_VALU\_MFMA\_MOPS\_BF16 + 512 \* SQ\_INSTS\_VALU\_MFMA\_MOPS\_F32 + 512 \* SQ\_INSTS\_VALU\_MFMA\_MOPS\_F64

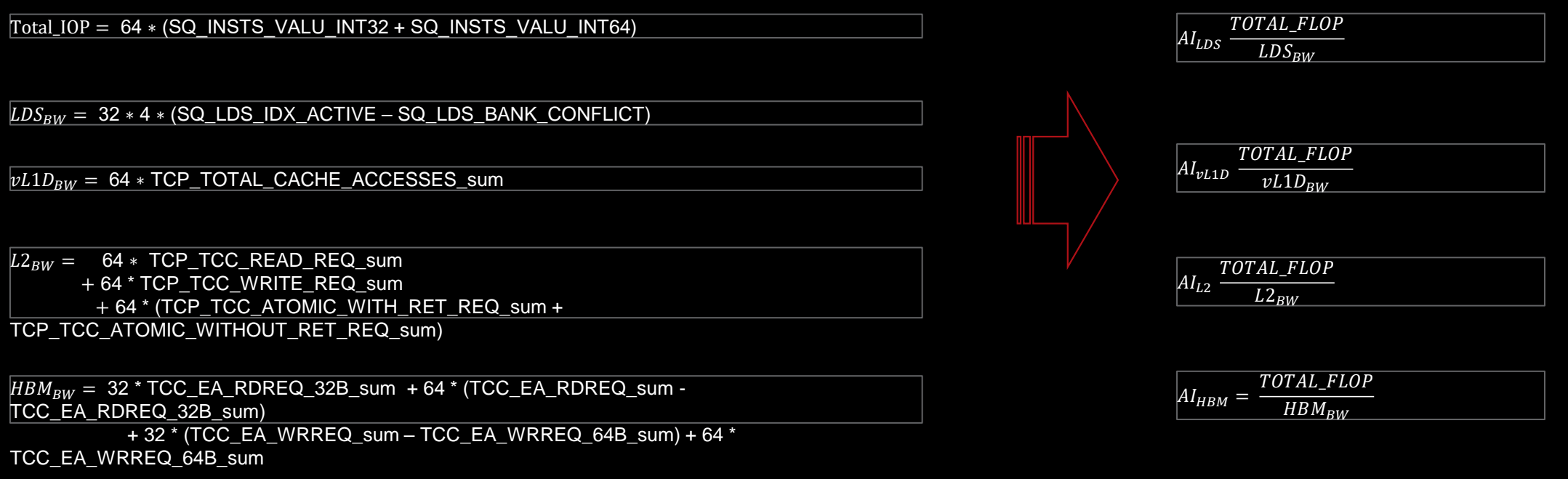

#### **Empirical Hierarchical Roofline on MI200 - Manual Rocprof**

- For those who like getting their hands dirty
- Generate input file
	- See example roof-counters.txt  $\rightarrow$
- Run rocprof

foo@bar:~\$ rocprof -i roof-counters.txt --timestamp on ./myCoolApp

- Analyze results
	- ⁃ Load *results.csv* output file in csv viewer of choice
	- ⁃ Derive final metric values using equations on previous slide
- Profiling Overhead
	- ⁃ Requires one application replay for each pmc line

## roof-counters.txt

# FP32 FLOPs pmc: SQ\_INSTS\_VALU\_ADD\_F32 SQ\_INSTS\_VALU\_MUL\_F32 SQ\_INSTS\_VALU\_FMA\_F32 SQ\_INSTS\_VALU\_TRANS\_F32

# HBM Bandwidth pmc: TCC\_EA\_RDREQ\_sum TCC\_EA\_RDREQ\_32B\_sum TCC\_EA\_WRREQ\_sum TCC\_EA\_WRREQ\_64B\_sum

# LDS Bandwidth pmc: SQ\_LDS\_IDX\_ACTIVE SQ\_LDS\_BANK\_CONFLICT

# L2 Bandwidth pmc: TCP\_TCC\_READ\_REQ\_sum TCP\_TCC\_WRITE\_REQ\_sum TCP\_TCC\_ATOMIC\_WITH\_RET\_REQ\_sum TCP\_TCC\_ATOMIC\_WITHOUT\_RET\_REQ\_sum

# vL1D Bandwidth pmc: TCP\_TOTAL\_CACHE\_ACCESSES\_sum

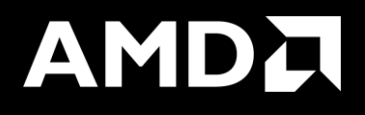

# Omniperf Performance Analyzer (cont..)

#### **Subsystem performance analysis**

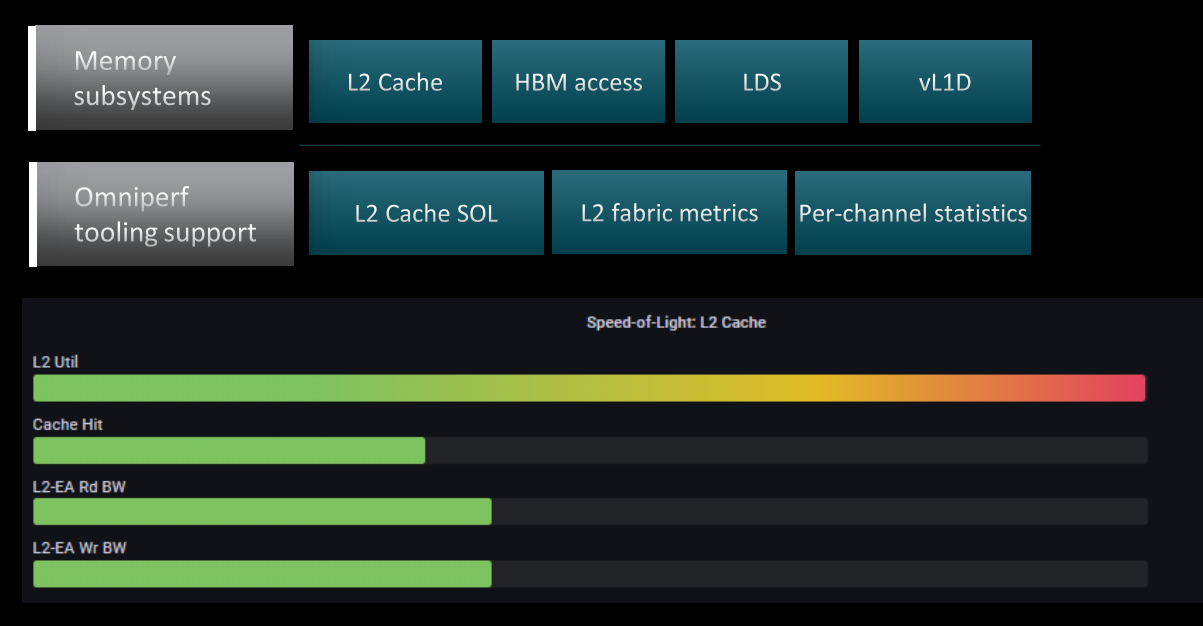

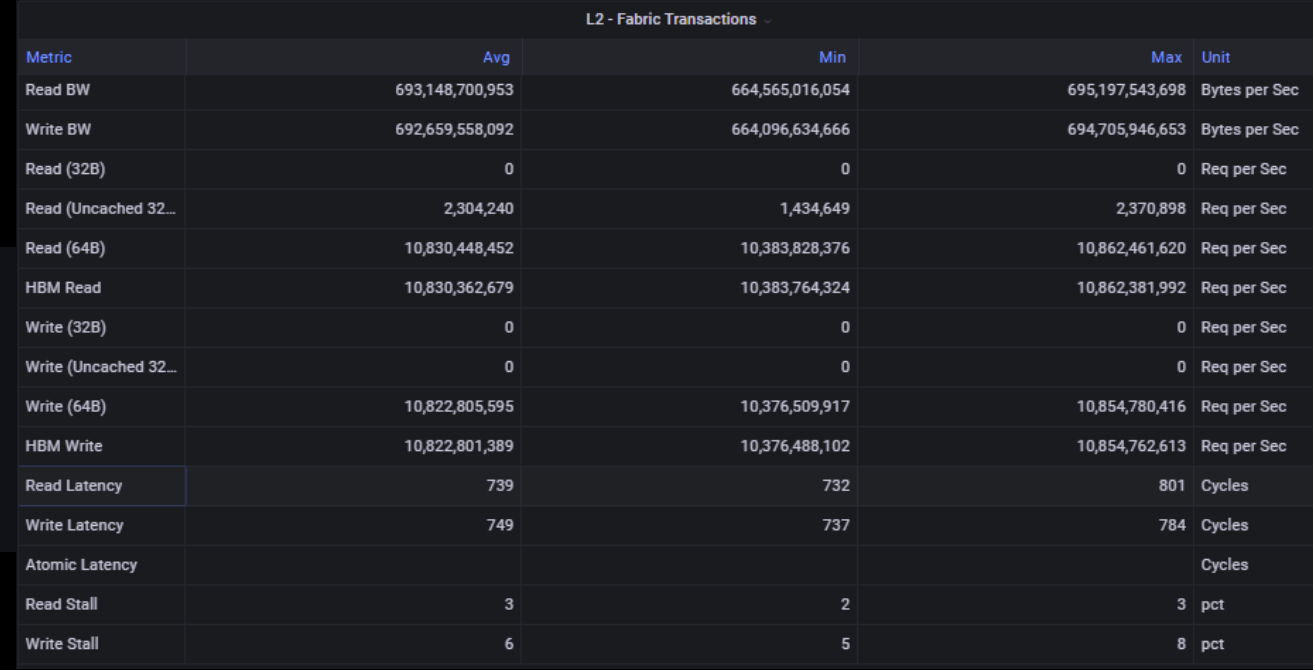

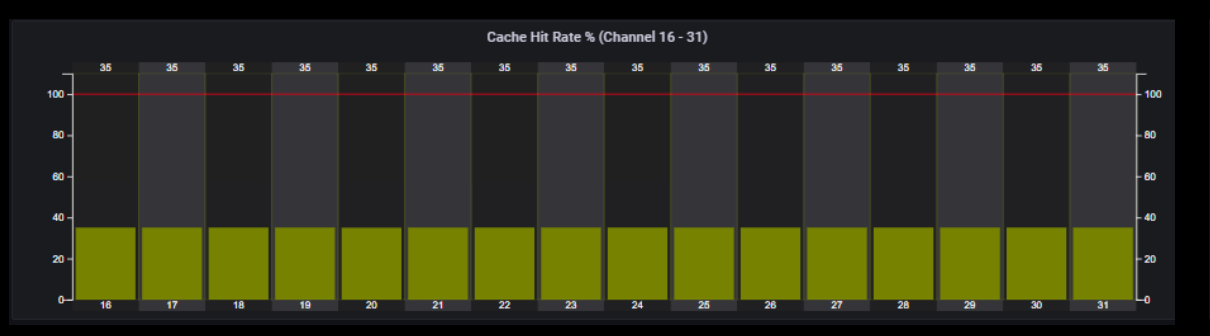

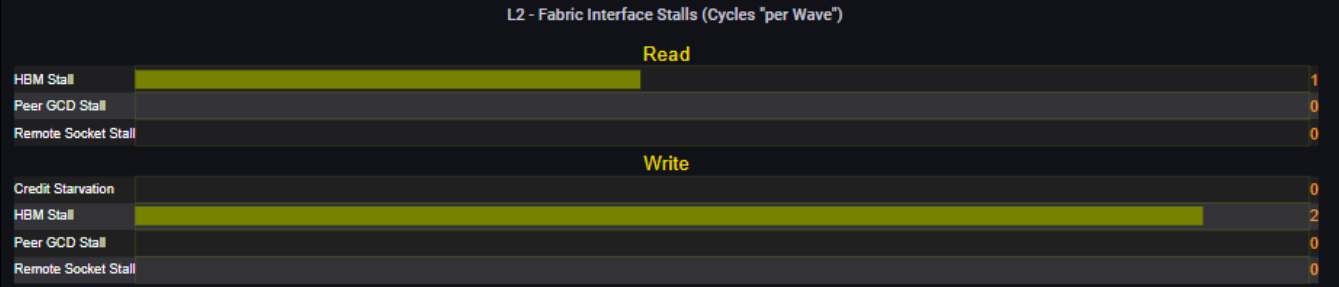

#### **AMDA** together we advance\_

#### **Shader compute components**

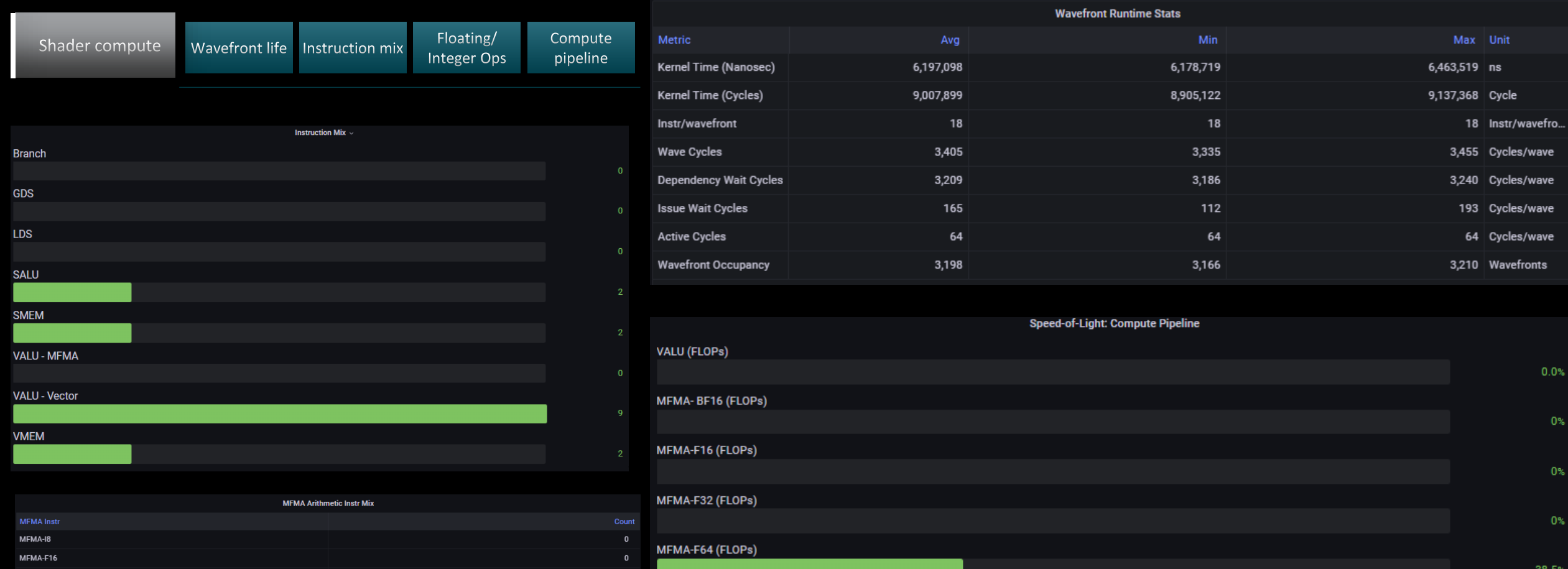

MFMA-i8 (IOPs)

995

:fro…

 $8.5%$ 

 $0\%$ 

MFMA-BF16 MFMA-F32

MFMA-F64

#### **Omniperf profile – Roofline only**

#### Profile with roofline:

: \$ omniperf profile -n roofline\_case\_app --roof-only -- <CMD> <ARGS>

Analyze the profiled workload:

\$ omniperf analyze –p path/to/workloads/roofline\_case\_app/mi200 --gui

Open web page http://IP:8050/

When profile with --roof-only, a PDF with the roofline will be created. In order to see the name of the kernels, add the --kernel-names and a second PDF will be created with names for the kernel markers:

:\$ omniperf profile -n roofline\_case\_app --roofonly --kernel-names -- <CMD> <ARGS>

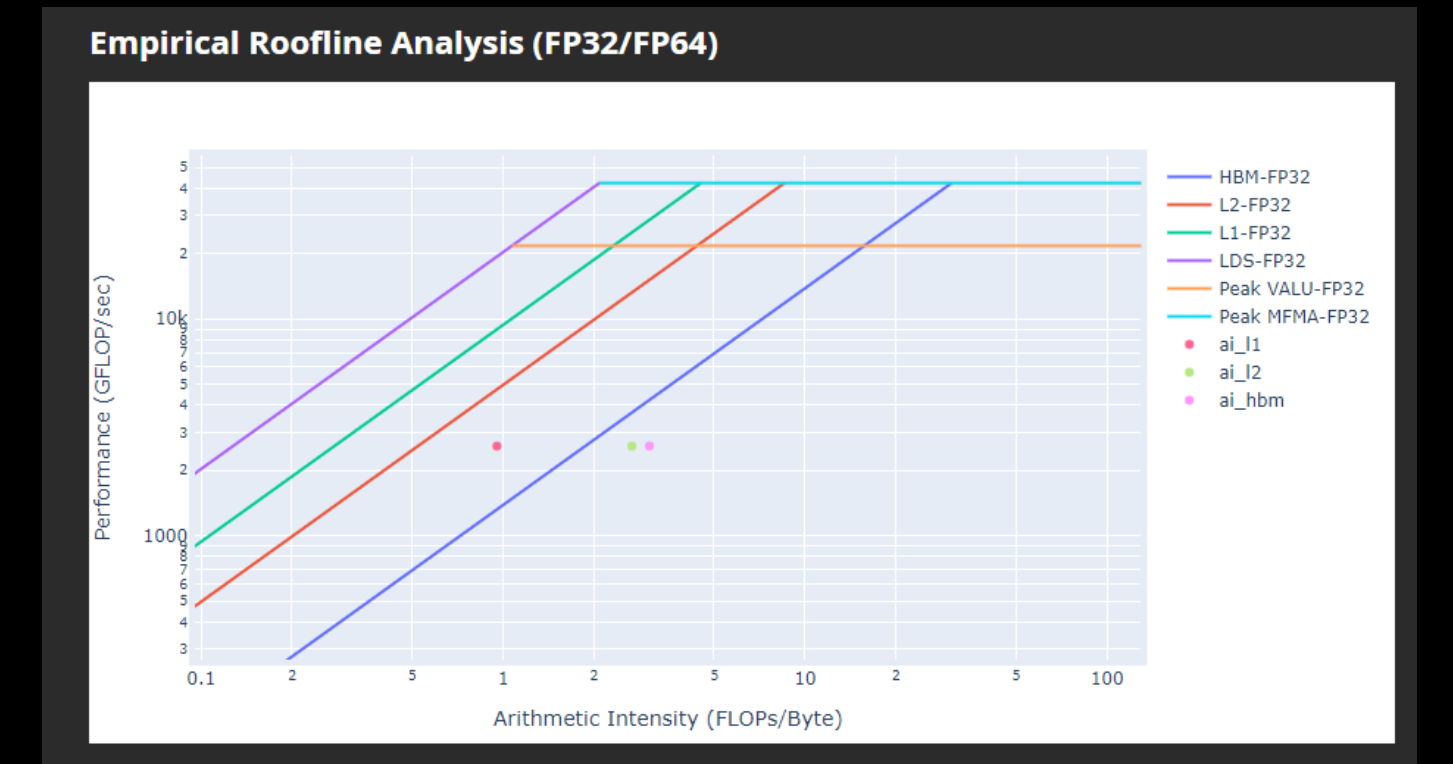

#### **AMDA** together we advance\_
#### **Roofline Analysis – Kokkos code**

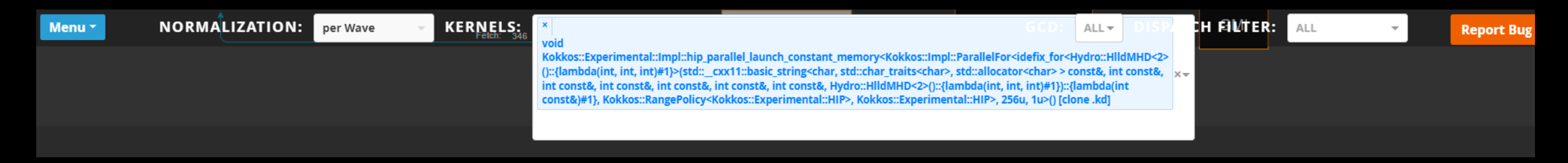

**Empirical Roofline Analysis (FP32/FP64)** HBM-FP32  $L2-FP32$  $-L1-FP32$  $LDS-FP32$ Peak VALU-FP32 - Peak MFMA-FP32  $10<sub>k</sub>$  $\bullet$  ai  $11$  $\bullet$  ai\_l2 · ai\_hbm  $0.1$ Arithmetic Intensity (FLOPs/Byte)

- Roofline: the first-step characterization of workload performance
	- Workload characterization
		- Compute bound
		- Memory bound
		- Performance margin
		- L1/L2 cache accesses
- Thorough SoC perf analysis for each subsystem to identify bottlenecks
	- HBM
	- L1/L2
	- LDS
	- **Shader compute**
	- Wavefront dispatch
- Omniperf tooling support
	- Roofline plot (float, integer)
	- Baseline roofline comparison
	- Kernel statistics

## **SPI Resource Allocation**

- Dispatch Bound
	- Wavefront dispatching failure due to resources limitation
		- Wavefront slots
		- VGPR
		- SGPR
		- LDS allocation
		- Barriers
		- Etc.
	- Omniperf tooling support
		- Shader Processor Input (SPI) metrics

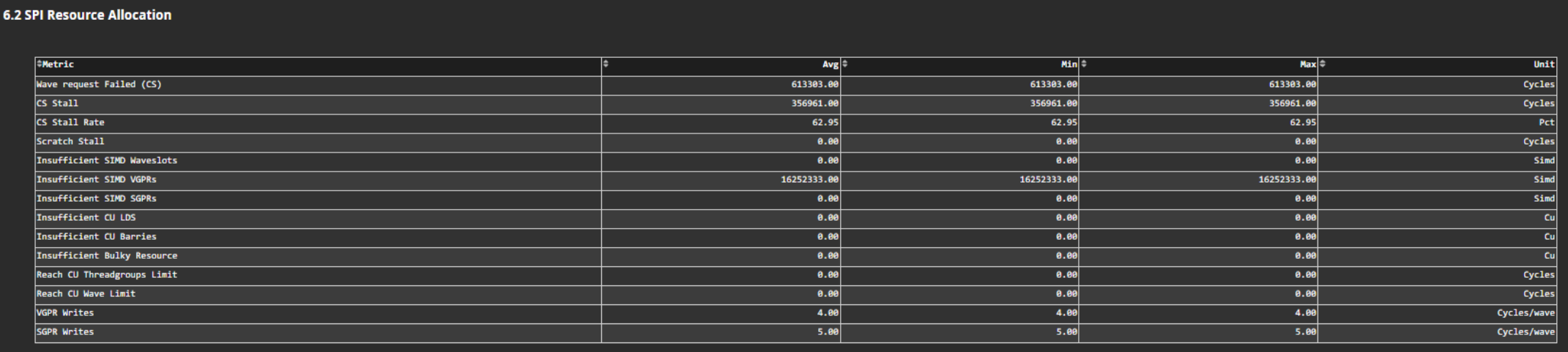

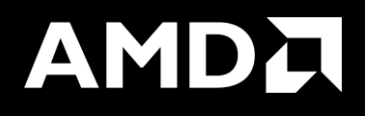

What if Grafana and web GUI crashes when loading performance data? (real case)

#### **When profiling produces too large data…**

- We had an application that the realistic case was dispatching 6.7 million calls to kernels
- Executing Omniperf without any options, it would take up to 36 hours to finish while single non instrumented execution takes less than 1 hour.
- HW counters add overhead
- We had totally around 9 GB of profiling data from 1 MPI process
- Uploading the data to a Grafana server was crashing Grafana server and we had to reboot the service
- Using standalone GUI was never finishing loading the data
- Omniperf profile has an option called –k where you define which specific kernel to profile. You can define the id 0-9 of the top 10 kernels.
- This creates profiling data **only** for the selected kernel
- This way you can split the profiling data to 10 executions, one per kernel:
	- You can use different resources to do the experiments in parallel (remember there can be performance variation between different GPUs)
	- You can visualize each kernel

```
Profile with roofline for a specific kernel:
: $ srun -N 1 -n 1 --ntasks-per-node=1 --gpus=1 --hint=nomultithread omniperf profile -n kernel_roof
-k kernel name --roof-only -- ./binary args
```
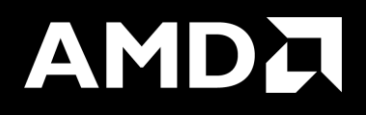

#### Example – DAXPY with a loop in the kernel

#### **DAXPY – with a loop in the kernel**

#include <hip/hip\_runtime.h>

```
\textcolor{red}{\text{--constant}} double a = 1.0f;
```

```
\textcolor{red}{\textbf{-global\_}}void daxpy (int n, double const* x, int incx, double* y, int incy)
₹
    int i = blockDim.x * blockIdx.x + threadIdx.x;if (i < n)for(int \, lle=0; ll<20; ll++) {
        y[i] = axx[i] + y[i];Ŧ
ł
int <math>main()</math>ł
    int n = 1 < -24;
    std::size_t size = sizeof(double)*n;double* d_x;
    double *d_y;
    hipMalloc(&d_x, size);
    hipMalloc(&d_y, size);
    int num_groups = (n+255)/256;
    int group_size = 256;
    daxpy<<<num_groups, group_size>>>(n, d_x, 1, d_y, 1);
    hipDeviceSynchronize();
```
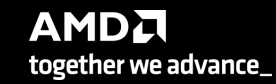

114 |

## **Roofline**

#### **Empirical Roofline Analysis (FP32/FP64)**

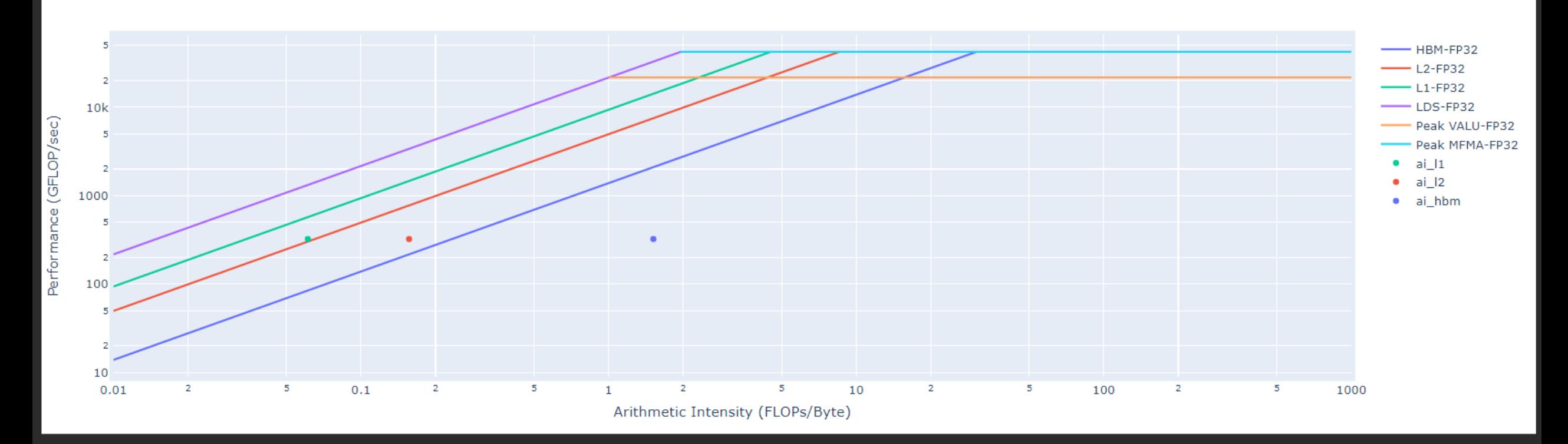

• Performance: almost 330 GFLOPs

**AMDA** together we advance\_

115 |

#### **Kernel execution time and L1D Cache Accesses**

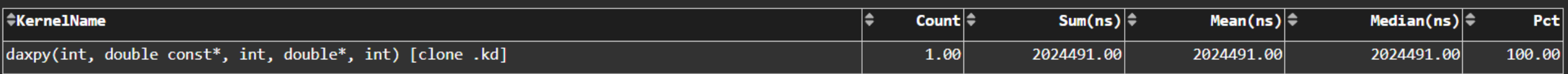

16. Vector L1 Data Cache

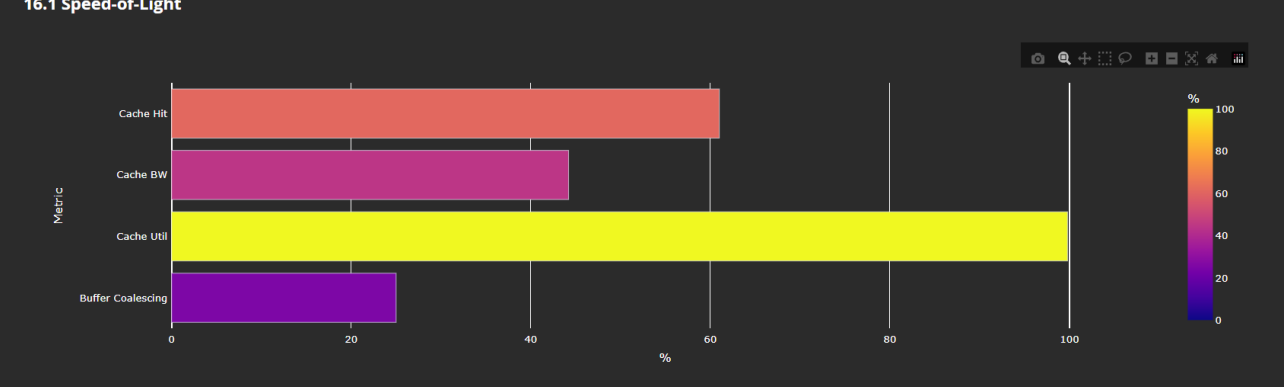

#### 16.2 L1D Cache Stalls

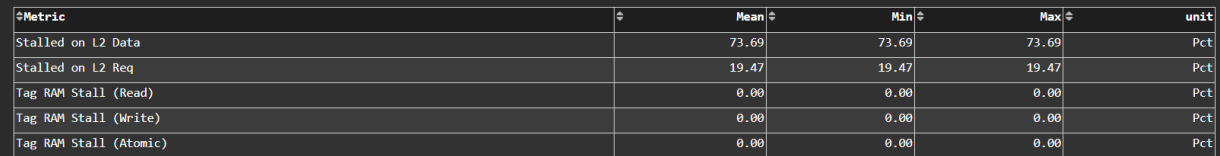

#### 16.3 L1D Cache Accesses

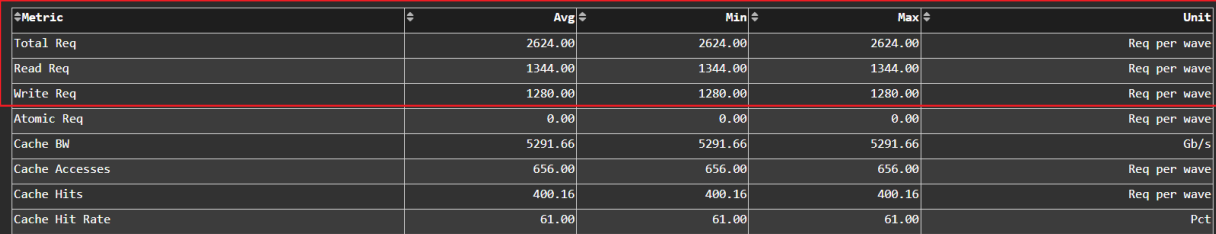

#### **DAXPY – with a loop in the kernel - Optimized**

#include <hip/hip\_runtime.h>

```
\textcolor{red}{\text{--constant}} double a = 1.0f;
\textcolor{red}{\textbf{-global\_}}void daxpy (int n, double const* __restrict__ x, int incx, double* __restrict__ y, int incy)
Ŧ
    int i = blockDim.x * blockIdx.x + threadIdx.x;
    if (i < n)for(int \, \, \text{ll=0;ll<20;ll++}) {
        y[i] = axx[i] + y[i];ł
int main()
Ŧ
    int n = 1 < 24;
    std::size_t size = sizeof(double)*n;double* d_x;
    double *d_y;
    hipMalloc(&d_x, size);
    hipMalloc(&d_y, size);
    int num_groups = (n+255)/256;
    int group\_size = 256;
    daxpy<<<num_groups, group_size>>>(n, d_x, 1, d_y, 1);
    hipDeviceSynchronize();
```
## **Roofline - Optimized**

#### **Empirical Roofline Analysis (FP32/FP64)**

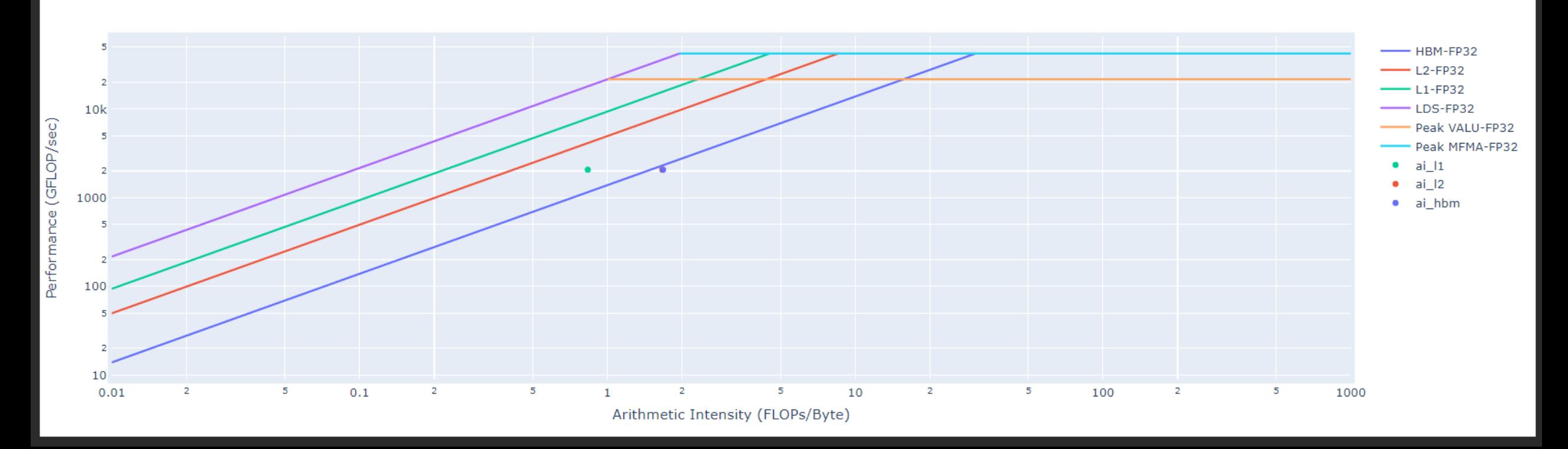

Performance: almost 2 TFLOPs

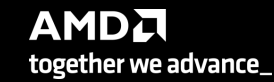

118 |

## **Kernel execution time and L1D Cache Accesses - Optimized**

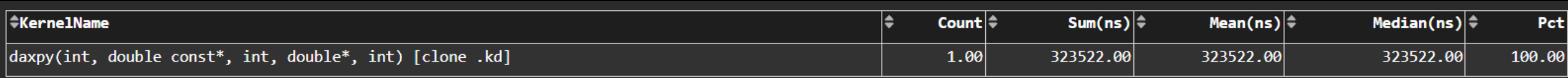

#### 6.2 times faster!

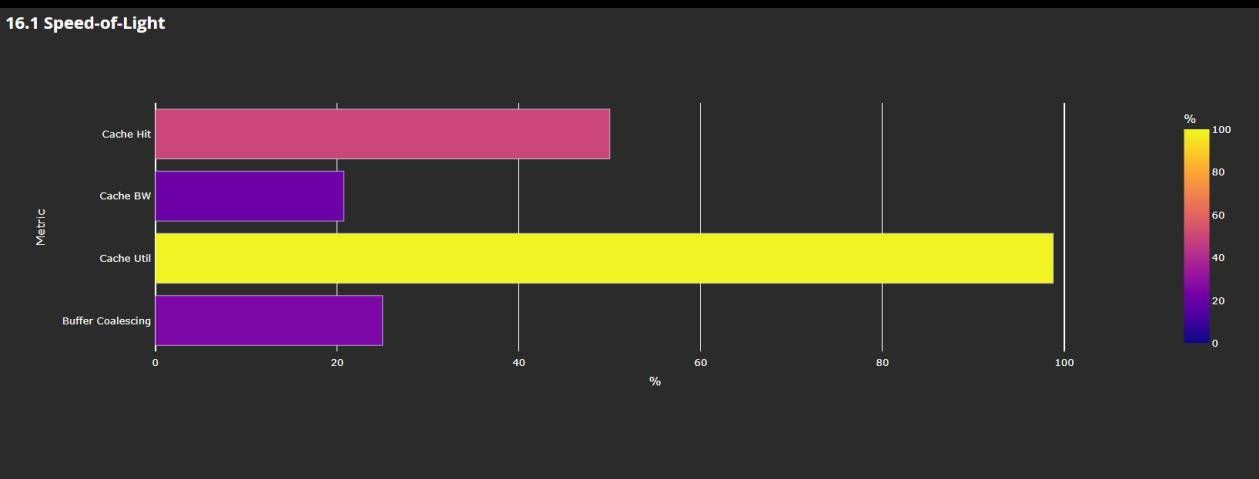

#### 16.2 L1D Cache Stalls

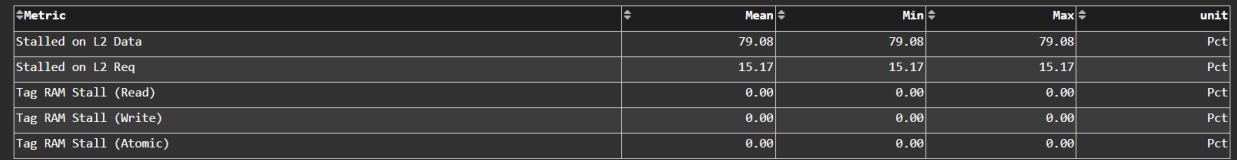

#### 16.3 L1D Cache Accesses

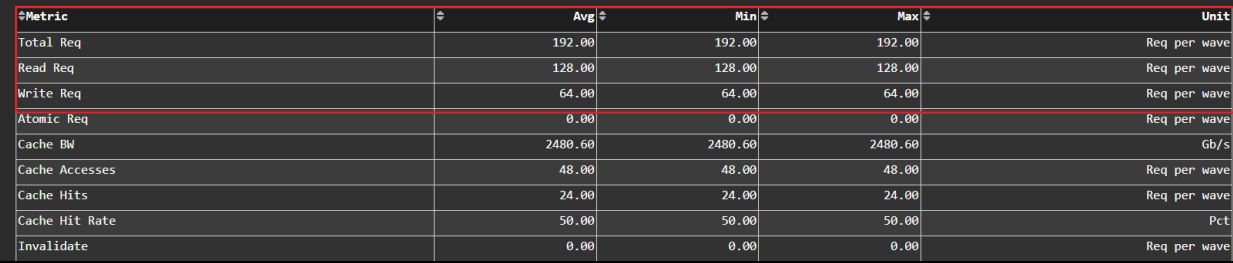

# **Summary**

- Omniperf is a tool that collects many counters automatically
- It can create roofline analysis to understand how efficient are your kernels
- It displays a lot of metrics regarding your kernels, however, it is required to know more about your kernel
- It does not have learning curve to start running it, but requies knowledge for the analysis
- It supports Grafana, standalone GUI, and CLI
- Includes several features such as:
	- System Speed-of-Light Panel
	- Memory Chart Analysis Panel
	- Vector L1D Cache Panel
	- Shader Processing Input (SPI) Panel

# **Questions?**

# **DISCLAIMERS AND ATTRIBUTIONS**

The information contained herein is for informational purposes only and is subject to change without notice. While every precaution has been taken in the preparation of this document, it may contain technical inaccuracies, omissions and typographical errors, and AMD is under no obligation to update or otherwise correct this information. Advanced Micro Devices, Inc. makes no representations or warranties with respect to the accuracy or completeness of the contents of this document, and assumes no liability of any kind, including the implied warranties of noninfringement, merchantability or fitness for particular purposes, with respect to the operation or use of AMD hardware, software or other products described herein. No license, including implied or arising by estoppel, to any intellectual property rights is granted by this document. Terms and limitations applicable to the purchase or use of AMD's products are as set forth in a signed agreement between the parties or in AMD's Standard Terms and Conditions of Sale. GD-18

THIS INFORMATION IS PROVIDED 'AS IS." AMD MAKES NO REPRESENTATIONS OR WARRANTIES WITH RESPECT TO THE CONTENTS HEREOF AND ASSUMES NO RESPONSIBILITY FOR ANY INACCURACIES, ERRORS, OR OMISSIONS THAT MAY APPEAR IN THIS INFORMATION. AMD SPECIFICALLY DISCLAIMS ANY IMPLIED WARRANTIES OF NON-INFRINGEMENT, MERCHANTABILITY, OR FITNESS FOR ANY PARTICULAR PURPOSE. IN NO EVENT WILL AMD BE LIABLE TO ANY PERSON FOR ANY RELIANCE, DIRECT, INDIRECT, SPECIAL, OR OTHER CONSEQUENTIAL DAMAGES ARISING FROM THE USE OF ANY INFORMATION CONTAINED HEREIN, EVEN IF AMD IS EXPRESSLY ADVISED OF THE POSSIBILITY OF SUCH DAMAGES.

© 2023 Advanced Micro Devices, Inc. All rights reserved.

AMD, the AMD Arrow logo, Radeon™, Instinct™, EPYC, Infinity Fabric, ROCm™, and combinations thereof are trademarks of Advanced Micro Devices, Inc. Other product names used in this publication are for identification purposes only and may be trademarks of their respective companies.

# AMDA